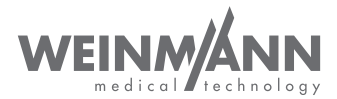

# MEDUMAT Transport

Beatmungsgerät

Gebrauchsanweisung für Geräte ab Softwareversion 6.3

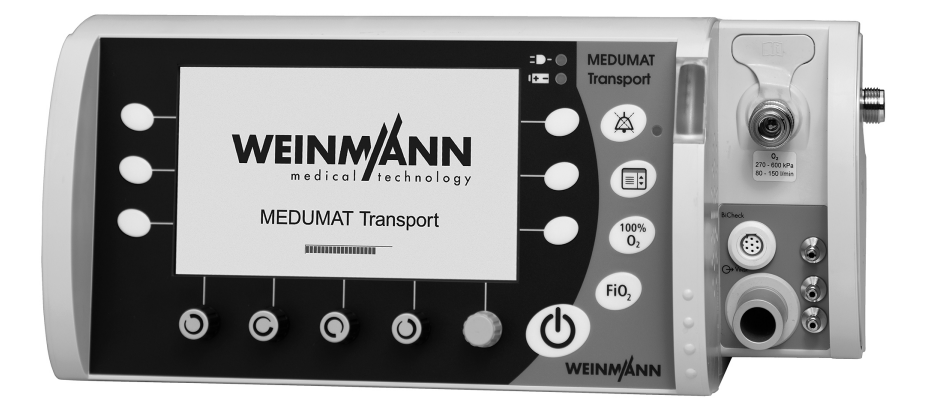

# Inhalt

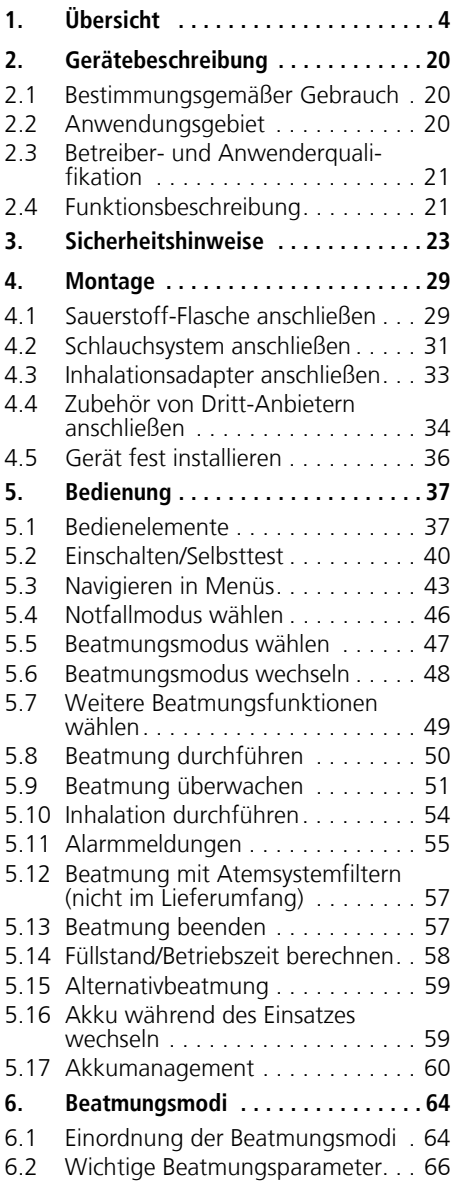

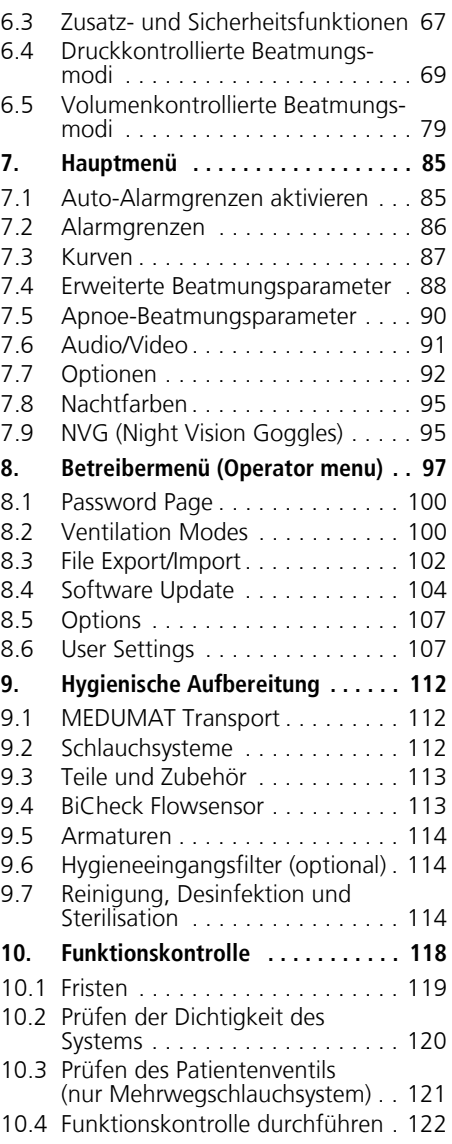

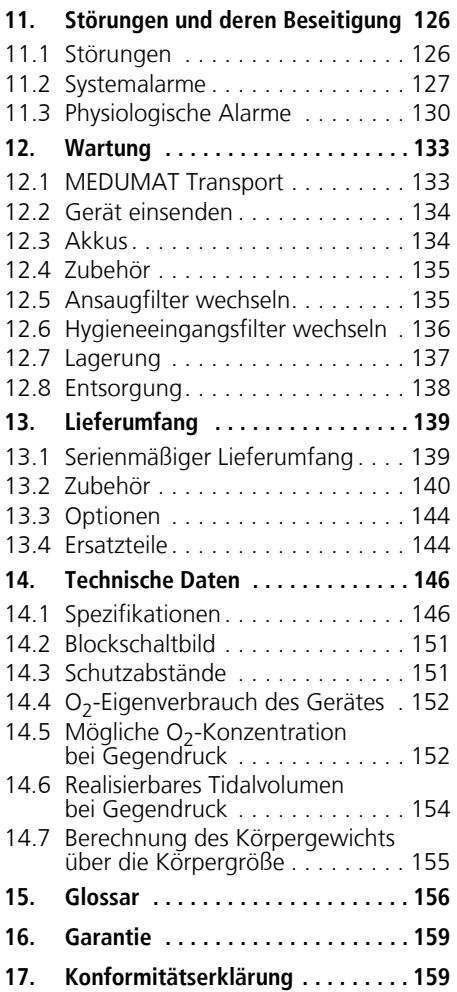

# <span id="page-3-0"></span>1. Übersicht

<span id="page-3-2"></span><span id="page-3-1"></span>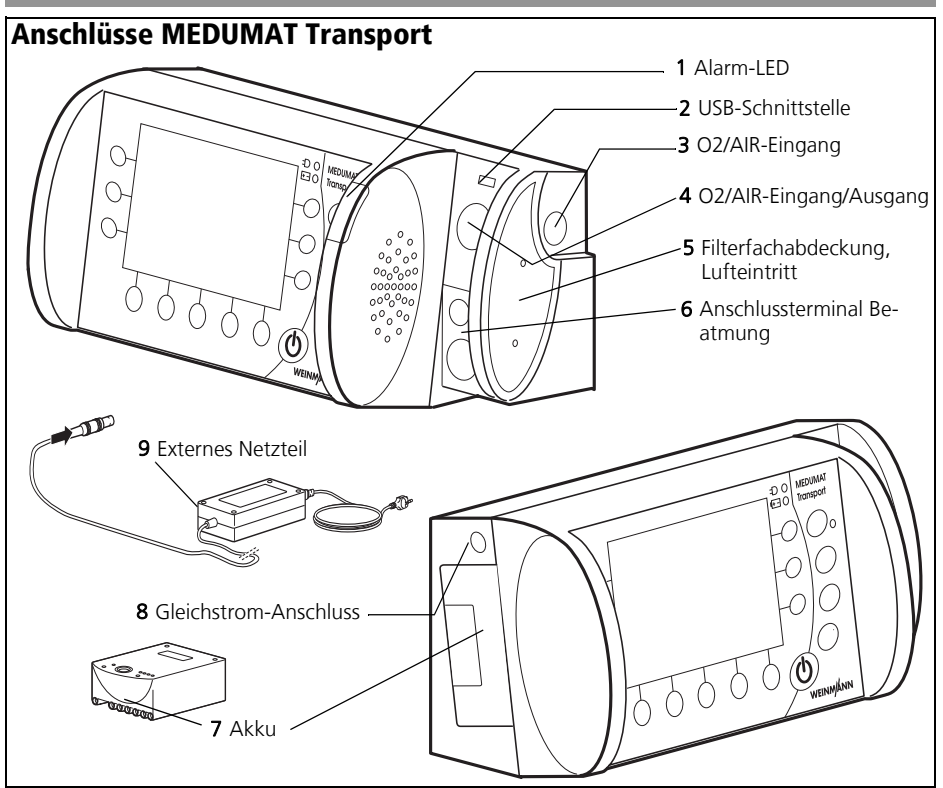

#### [1 Alarm-LED](#page-3-1)

Leuchtet, wenn Alarme aufgelaufen sind. Die Alarm-LED ist im NVG-Modus deaktiviert [\(siehe](#page-94-2)  ["7.9 NVG \(Night Vision Goggles\)" auf Seite 95\)](#page-94-2).

#### 2 USB-Schnittstelle

Dient zum Datentransfer für Service- und Wartungszwecke.

#### [3 O2/AIR-Eingang](#page-3-2)

Dient zum Anschluss z.B. einer Sauerstoff-Flasche oder medizinischer Druckluft.

#### [4 O2/AIR-Eingang/Ausgang](#page-3-3)

An diesem Anschluss kann entweder Sauerstoff entnommen werden, z.B. mit einer Inhalations<span id="page-3-3"></span>vorrichtung, oder eine Sauerstoff- oder medizinische Druckluftquelle angeschlossen werden.

#### 5 Filterfachabdeckung, Lufteintritt

Dient zur Abdeckung und sicheren Positionierung des Filters.

#### 6 Anschlussterminal Beatmung

Hier wird das Schlauchsystem angeschlossen.

#### 7 Akku

Dient zur mobilen Stromversorgung des Gerätes.

#### 8 Gleichstrom-Anschluss

Dient zur Gleichstrom-Versorgung über ein externes Netzteil oder über das Bordnetz eines Rettungsfahrzeuges.

#### 9 Externes Netzteil

Dient zur Energieversorgung des Gerätes über ein 100 - 240 V Netz.

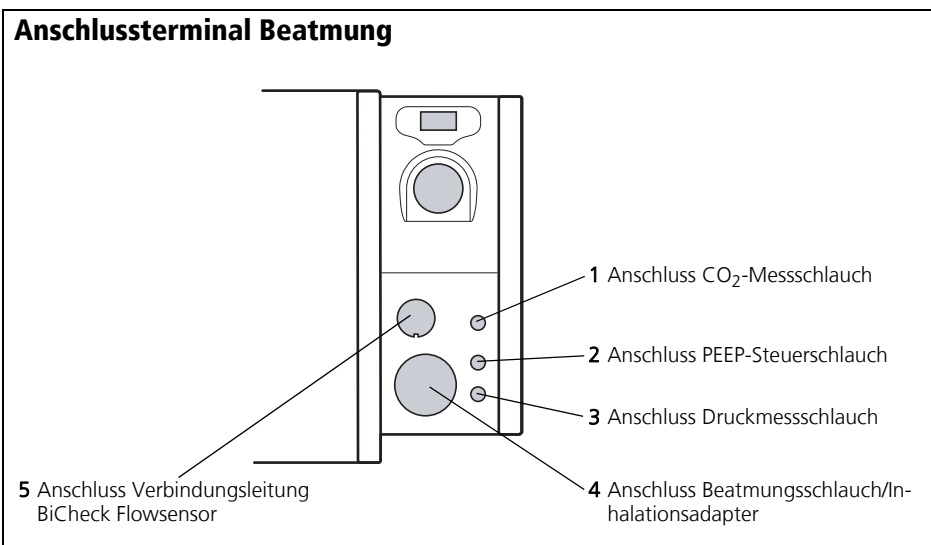

#### <span id="page-4-4"></span>1 Anschluss CO<sub>2</sub>-Messschlauch

An diesen Anschluss wird über den Anschlussstecker der CO<sub>2</sub>-Messschlauch des Patientenschlauchsystems angeschlossen.

#### [2 Anschluss PEEP-Steuerschlauch](#page-4-1)

An diesen Anschluss wird über den Anschlussstecker der PEEPSteuerschlauch des Patientenschlauchsystems angeschlossen.

#### [3 Anschluss Druckmessschlauch](#page-4-2)

An diesen Anschluss wird über den Anschlussstecker der Druckmessschlauch des Patientenschlauchsystems angeschlossen.

#### <span id="page-4-3"></span><span id="page-4-2"></span><span id="page-4-1"></span><span id="page-4-0"></span>[4 Anschluss Beatmungsschlauch/](#page-4-3) [Inhalationsadapter](#page-4-3)

An diesen Anschluss werden der Beatmungsschlauch des Patientenschlauchsystems oder der Inhalationsadapter für eine Inhalationsmaske angeschlossen.

#### [5 Anschluss Verbindungsleitung BiCheck](#page-4-4)  [Flowsensor](#page-4-4)

An diesen Anschluss wird die Verbindungsleitung BiCheck Flowsensor des Patientenschlauchsystems angeschlossen.

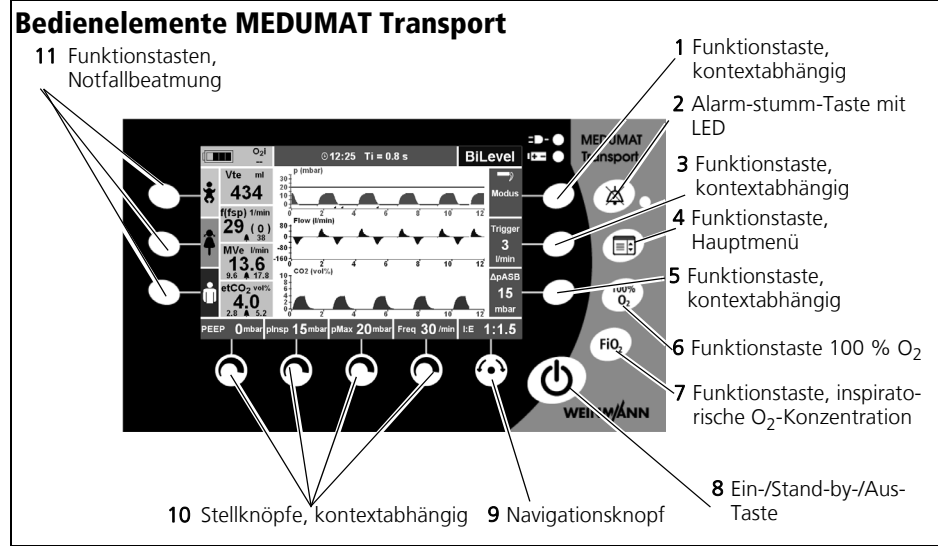

#### [1](#page-5-0), 3, 5 Funktionstaste, kontextabhängig

Mit diesen Tasten werden je nach gewähltem Beatmungsmodus verschiedene Beatmungsparameter eingestellt.

#### 2 Alarm-stumm-Taste mit LED

Durch kurzes Drücken (< 1 s) können mit dieser Taste akustische Alarme kurzzeitig (für 2 Minuten) stummgeschaltet werden. Wenn Alarme stumm geschaltet sind, leuchtet die LED. Optische Alarme werden weiterhin angezeigt. Durch langes Drücken (> 2 s) dieser Taste öffnet sich das Alarmmenü.

#### 4 Funktionstaste, Hauptmenü

Mit dieser Taste wird das Hauptmenü aufgerufen.

#### **6 Funktionstaste 100 % O<sub>2</sub>**

Mit dieser Taste wird die Funktion 100 % O<sub>2</sub> aufgerufen, um den Patienten kurzzeitig (für 2 Minuten) mit 100 % O<sub>2</sub> (FiO<sub>2</sub> = 1,0) zu beatmen.

#### 7 Funktionstaste, inspiratorische O<sub>2</sub>-Konzentration

Mit dieser Taste wird das Menü O<sub>2</sub>-Konzentration aufgerufen. Die gewünschte inspiratorische O<sub>2</sub>-

<span id="page-5-0"></span>Konzentration im Atemgas kann in diesem Menü eingestellt werden.

#### 8 Ein-/Stand-by-/Aus-Taste

Dient zum Ein- bzw. Ausschalten des Gerätes durch kurzes Drücken bzw. zum Ausschalten des Gerätes durch langes Drücken.

#### 9 Navigationsknopf

Dient zum Navigieren in Menüs und zum Bestätigen von Einstellungen, die am Gerät vorgenommen wurden. Während der Beatmung wird mit diesem Knopf das Verhältnis I:E eingestellt.

#### 10 Stellknöpfe, kontextabhängig

Dienen zum Einstellen von, je nach aktiviertem Beatmungsmodus unterschiedlichen, Parametern. Hier vorgenommene Einstellungen müssen mit dem Navigationsknopf bestätigt werden.

#### 11 Funktionstasten, Notfallbeatmung

Mit diesen Tasten wird die Notfallbeatmung gestartet. Dabei werden voreingestellte Parameter für Kleinkinder, Kinder oder Erwachsene aktiviert.

<span id="page-6-2"></span><span id="page-6-1"></span>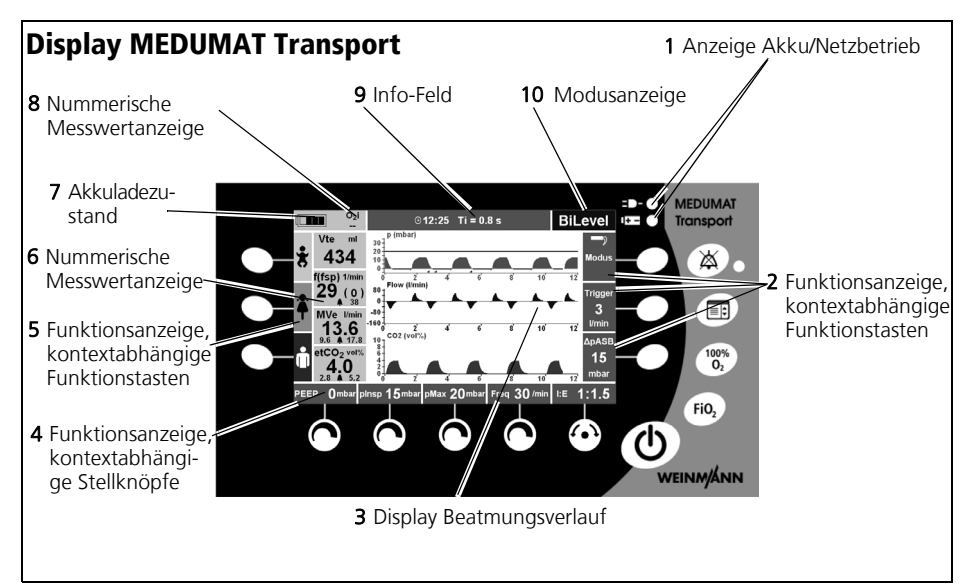

#### [1 Anzeige Akku/Netzbetrieb](#page-6-0)

Hier wird angezeigt, ob das Gerät über das externe Netzteil (obere LED) oder den internen Akku (untere LED) betrieben wird.

#### 2 Funktionsanzeige, kontextabhängige Funktionstasten

Hier wird die aktuell verfügbare Funktion der kontextabhängigen Funktionstasten angezeigt.

#### 3 Display Beatmungsverlauf

Hier wird der Beatmungsverlauf je nach Darstellungsvariante als Kurvenverlauf oder Manometer angezeigt.

#### 4 Funktionsanzeige, kontextabhängige Stellknöpfe

Hier wird die aktuell verfügbare Funktion der kontextabhängigen Stellknöpfe angezeigt.

#### 5 Funktionsanzeige, kontextabhängige Funktionstasten

Hier werden die drei direkt anwählbaren Notfallbeatmungsmodi angezeigt (Kleinkind, Kind, Erwachsener).

#### <span id="page-6-0"></span>[6 Nummerische Messwertanzeige](#page-6-1)

Hier werden die aktuellen Messwerte nummerisch und die dazugehörigen Alarmgrenzen angezeigt.

#### 7 Akkuladezustand

Hier wird der Akkuladezustand angezeigt.

#### [8 Nummerische Messwertanzeige](#page-6-2)

Hier wird die gemessene inspiratorische O<sub>2</sub>-Konzentration ( $FiO<sub>2</sub>$ ) angezeigt.

#### 9 Info-Feld

Hier werden Informationen (Fehlermeldungen, optische Alarme) über den Zustand des Patienten und des Gerätes angezeigt. In diesem Feld wird auch die Uhrzeit angezeigt.

#### 10 Modusanzeige

Hier wird der eingestellte Beatmungsmodus angezeigt.

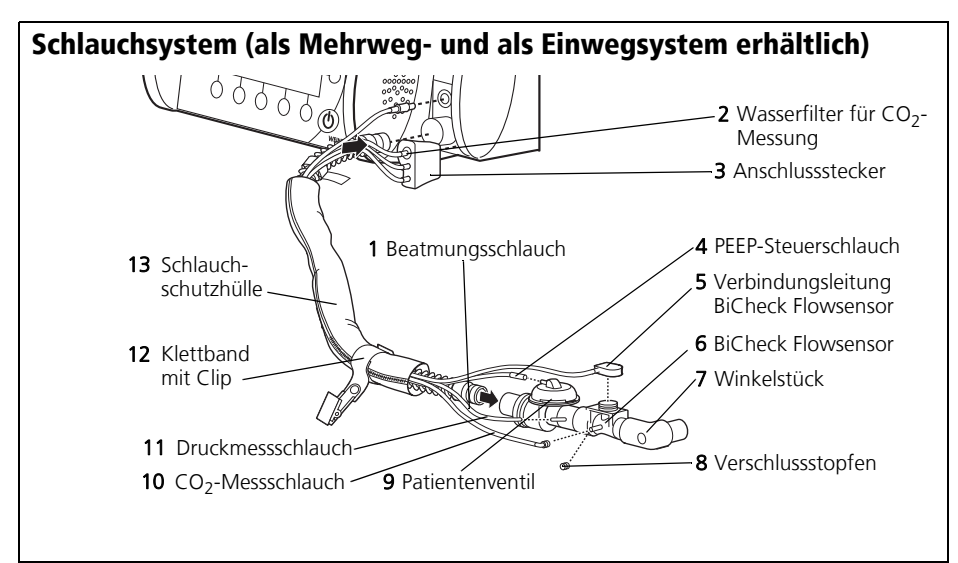

#### <span id="page-7-2"></span><span id="page-7-1"></span>1 Beatmungsschlauch

Durch den Beatmungsschlauch strömt das Atemgas zum Patientenventil.

#### 2 Wasserfilter für CO<sub>2</sub>-Messung

Der Wasserfilter schützt die Messkammer des MEDUMAT Transport vor Feuchtigkeit und Kontaminationen aus dem Atemgas des Patienten.

#### 3 Anschlussstecker

Über diesen Anschlussstecker wird das Messschlauchsystem mit MEDUMAT Transport verbunden.

#### 4 PEEP-Steuerschlauch

Mit diesem Schlauch steuert MEDUMAT Transport das Patientenventil und den PEEP.

#### 5 Verbindungsleitung BiCheck Flowsensor

Diese elektrische Leitung übermittelt die Messsignale des BiCheck Flowsensors an den MEDUMAT Transport.

#### 6 BiCheck Flowsensor

Dieser Sensor liefert Monitoringdaten zu Flow,  $MV_{\alpha}$ ,  $Vt_{\alpha}$  und f.

#### <span id="page-7-0"></span>7 Winkelstück

Hier wird die Maske/der Tubus angeschlossen. Das Winkelstück ist abnehmbar, d.h. je nach Position des Patienten kann die Maske/der Tubus auch direkt am BiCheck Flowsensor angeschlossen werden.

#### [8 Verschlussstopfen](#page-7-0)

Mit dem Verschlussstopfen (Luer-Lock) wird der CO2-Abgang verschlossen, wenn Ihr MEDUMAT Transport nicht über eine CO<sub>2</sub>-Messung verfügt oder diese nicht aktiviert ist.

#### 9 Patientenventil

Hier findet die Umschaltung zwischen Inspiration und Exspiration statt.

#### [10](#page-7-1) CO<sub>2</sub>-Messschlauch

Über diesen Schlauch wird, falls Ihr Gerät über die optionale  $CO<sub>2</sub>$ -Messung verfügt, Probegas abgesaugt.

#### 11 Druckmessschlauch

Dient zur patientennahen Messung des Beatmungsdruckes.

#### [12 Klettband mit Clip](#page-7-2)

Dient zum Befestigen des Patientenschlauchsystems an der Kleidung des Patienten.

#### 13 Schlauchschutzhülle

Schützt Schläuche und Leitungen vor Verschmutzung und Beschädigung.

#### Hinweis:

Detaillierte Informationen zu den Schlauchsystemen finden Sie in der Gebrauchsanweisung "Patientenschlauchsystem" WM 66695.

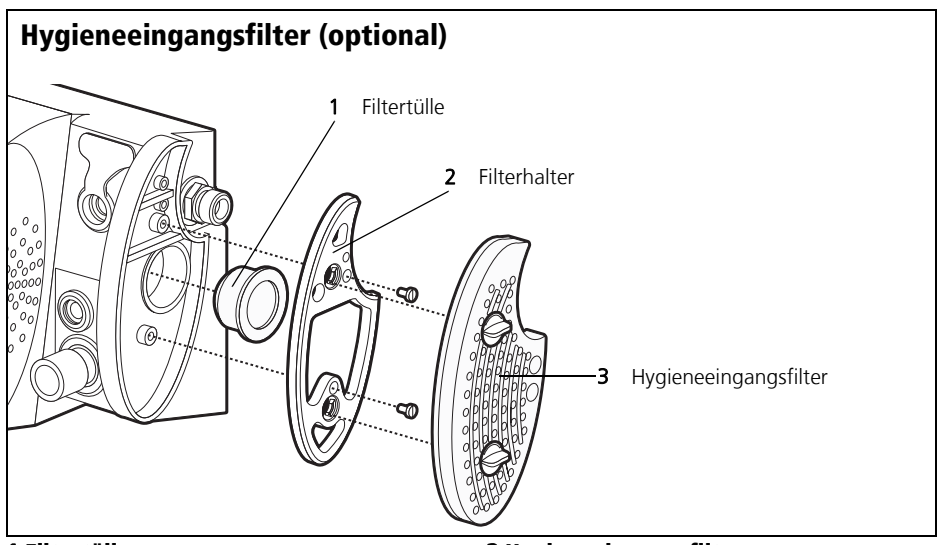

#### 1 Filtertülle

Hält den Ansaugfilter in Position.

#### 2 Filterhalter

Erlaubt, einen Hygieneeingangsfilter am Gerät zu montieren.

#### 3 Hygieneeingangsfilter

Schützt das Gerät vor Kontamination durch Viren und Bakterien.

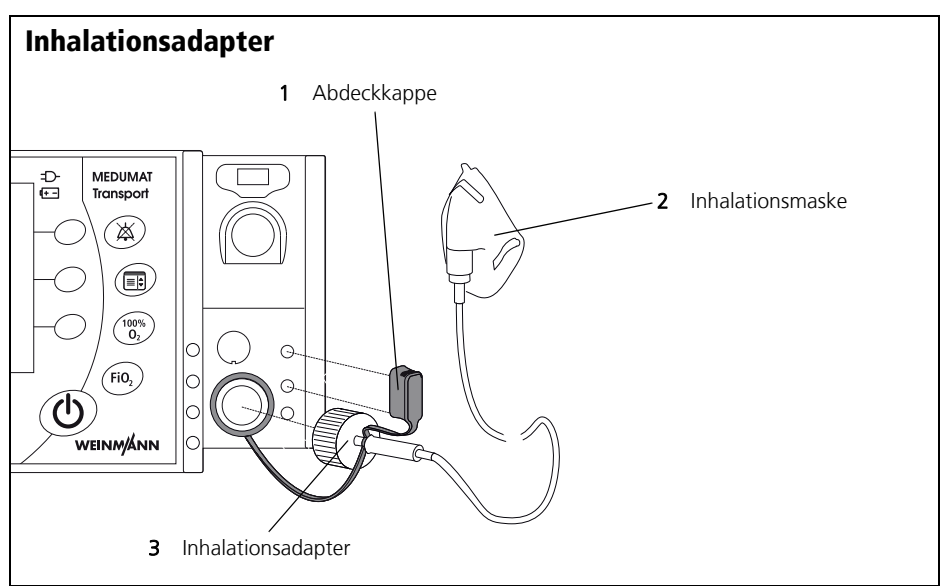

#### 1 Abdeckkappe

Blockiert die oberen beiden Messanschlüsse am Gerät während einer Inhalation.

#### 2 Inhalationsmaske

Über die Inhalationsmaske inhaliert der Patient Sauerstoff.

#### 3 Inhalationsadapter

Ermöglicht den Anschluss einer Inhalationsmaske an das Gerät.

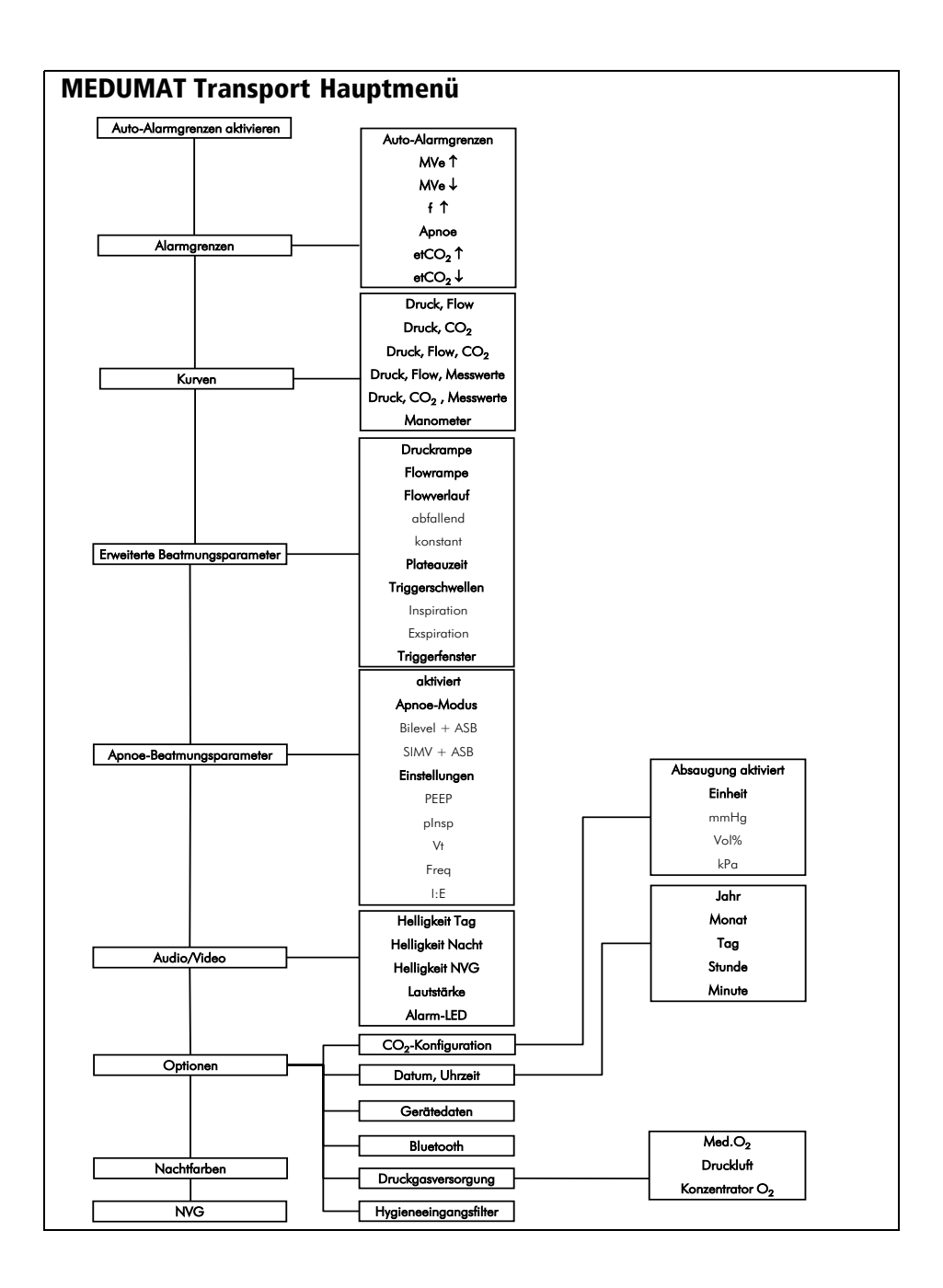

# NIV BiLevel + ASB aPCV PCV CPAP + ASB PRVC + ASB IPPV S-IPPV  $SIMV + ASB$ Inhalation Präoxygenierung Menü Modus

# Verwendete Symbole im Display

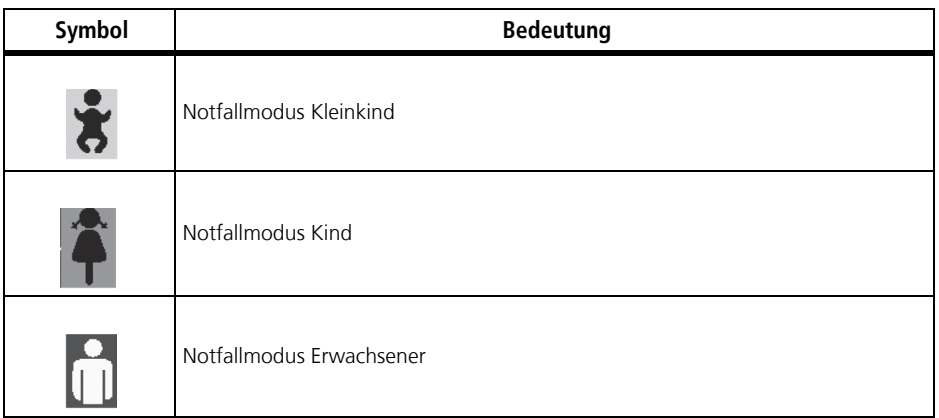

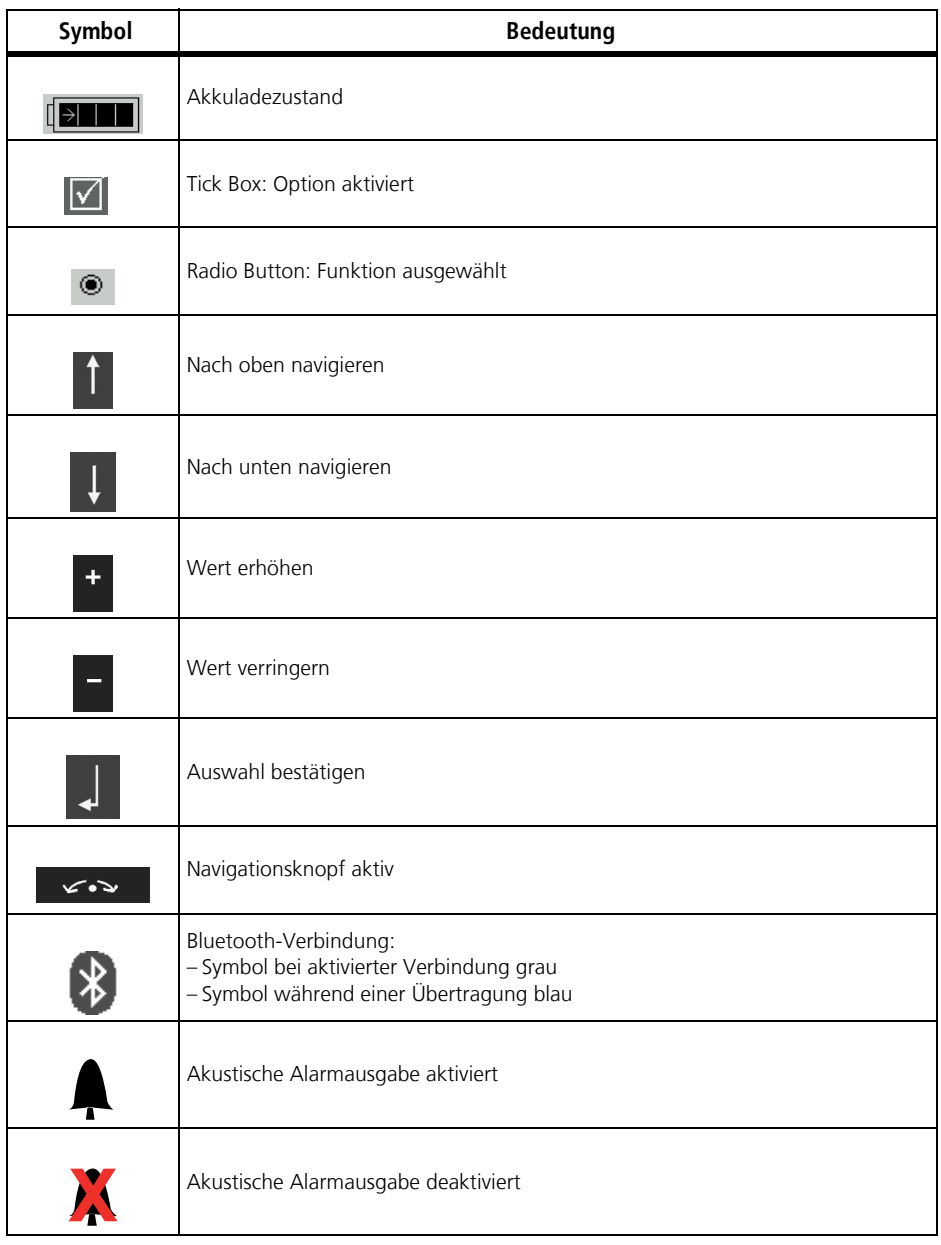

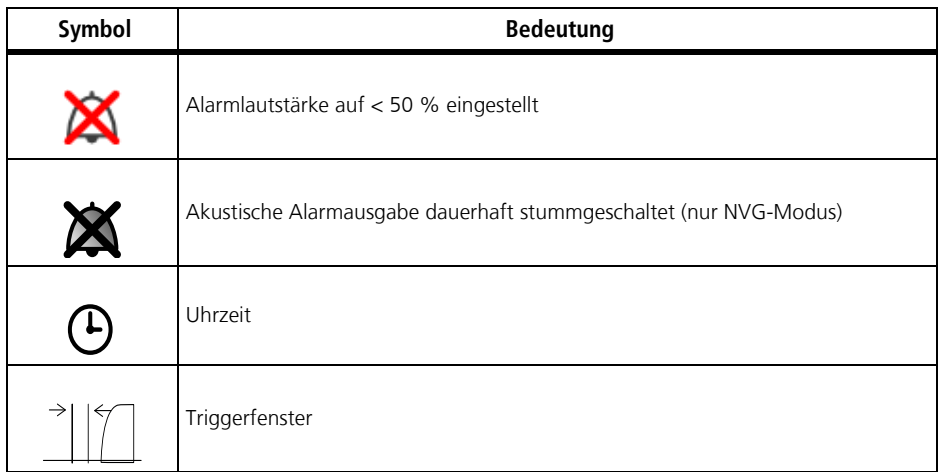

# Funktion der Bedienelemente während der Beatmung

Abhängig vom gewählten Beatmungsmodus können mit den Bedienelementen folgende Beatmungsparameter eingestellt werden:

<span id="page-13-1"></span>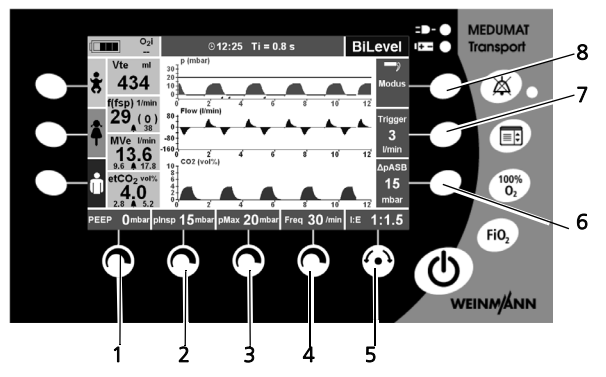

<span id="page-13-0"></span>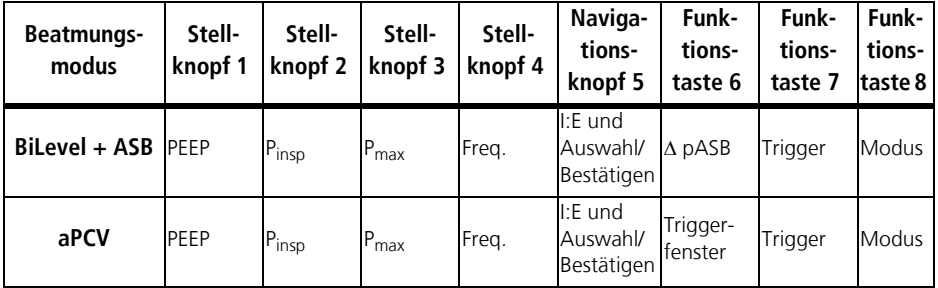

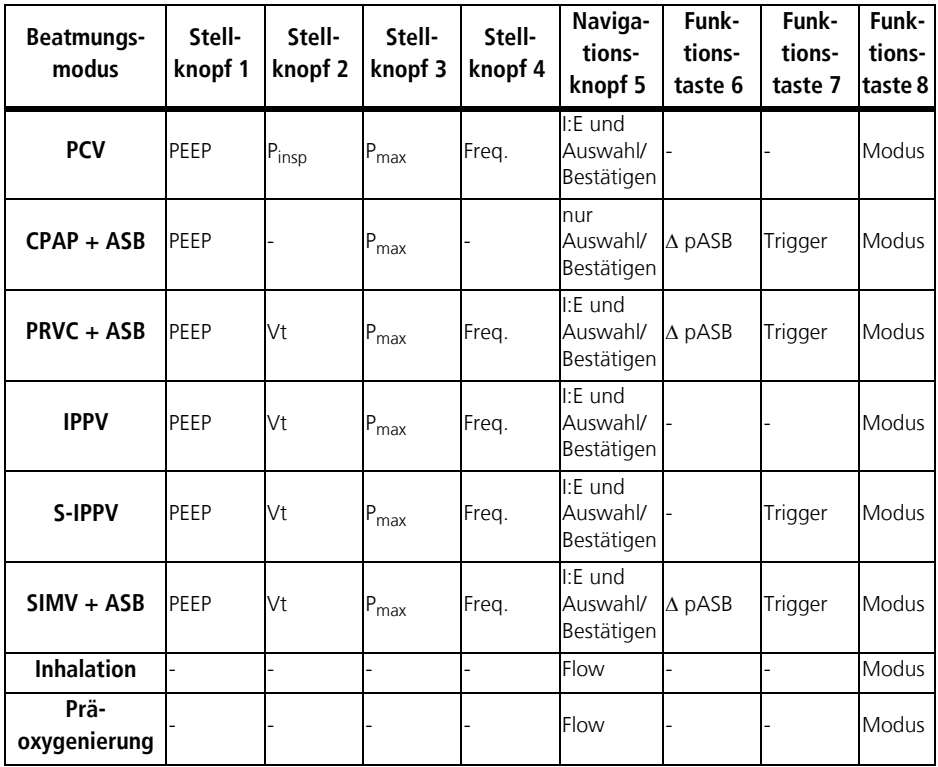

### Besondere Kennzeichen

<span id="page-15-7"></span><span id="page-15-6"></span><span id="page-15-5"></span><span id="page-15-4"></span><span id="page-15-3"></span><span id="page-15-2"></span><span id="page-15-1"></span><span id="page-15-0"></span>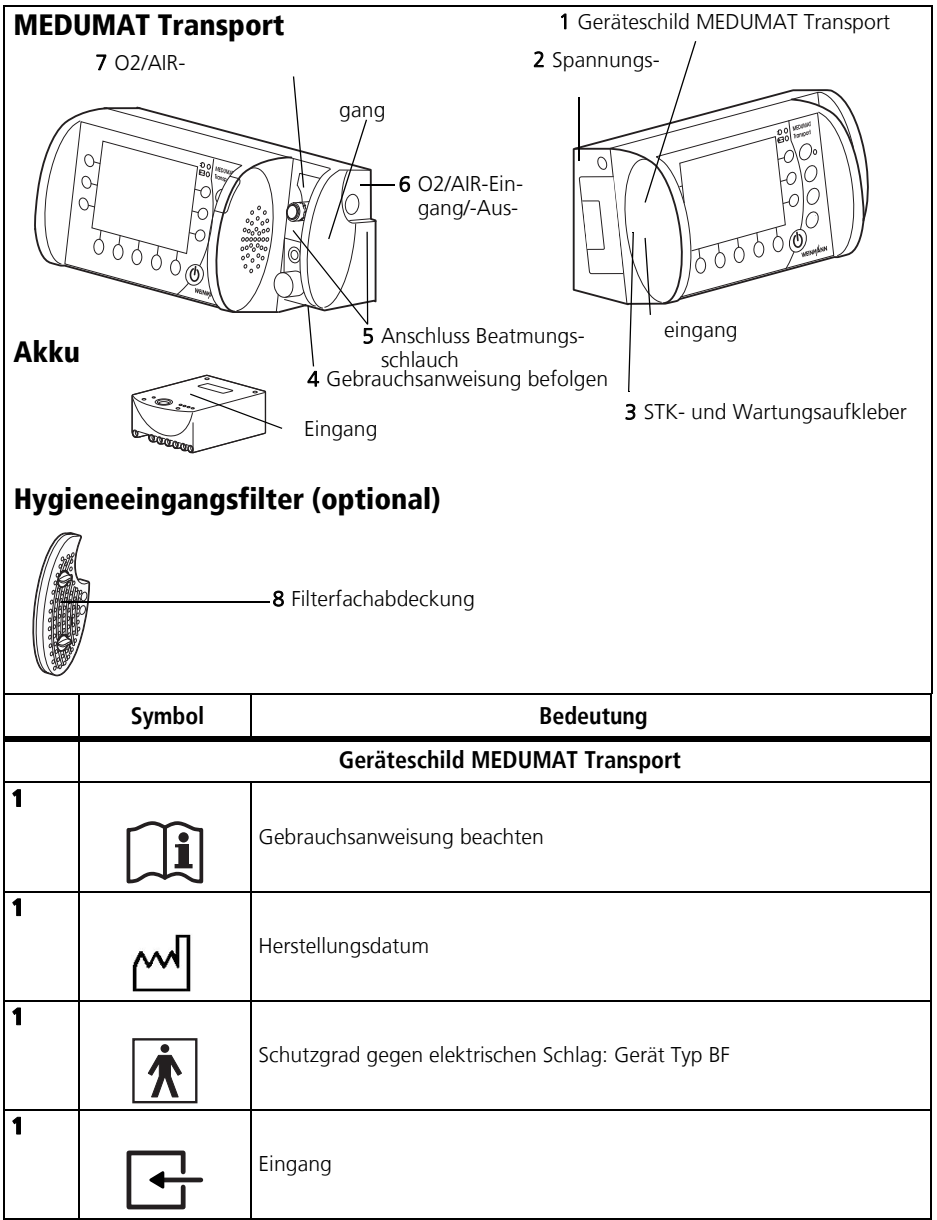

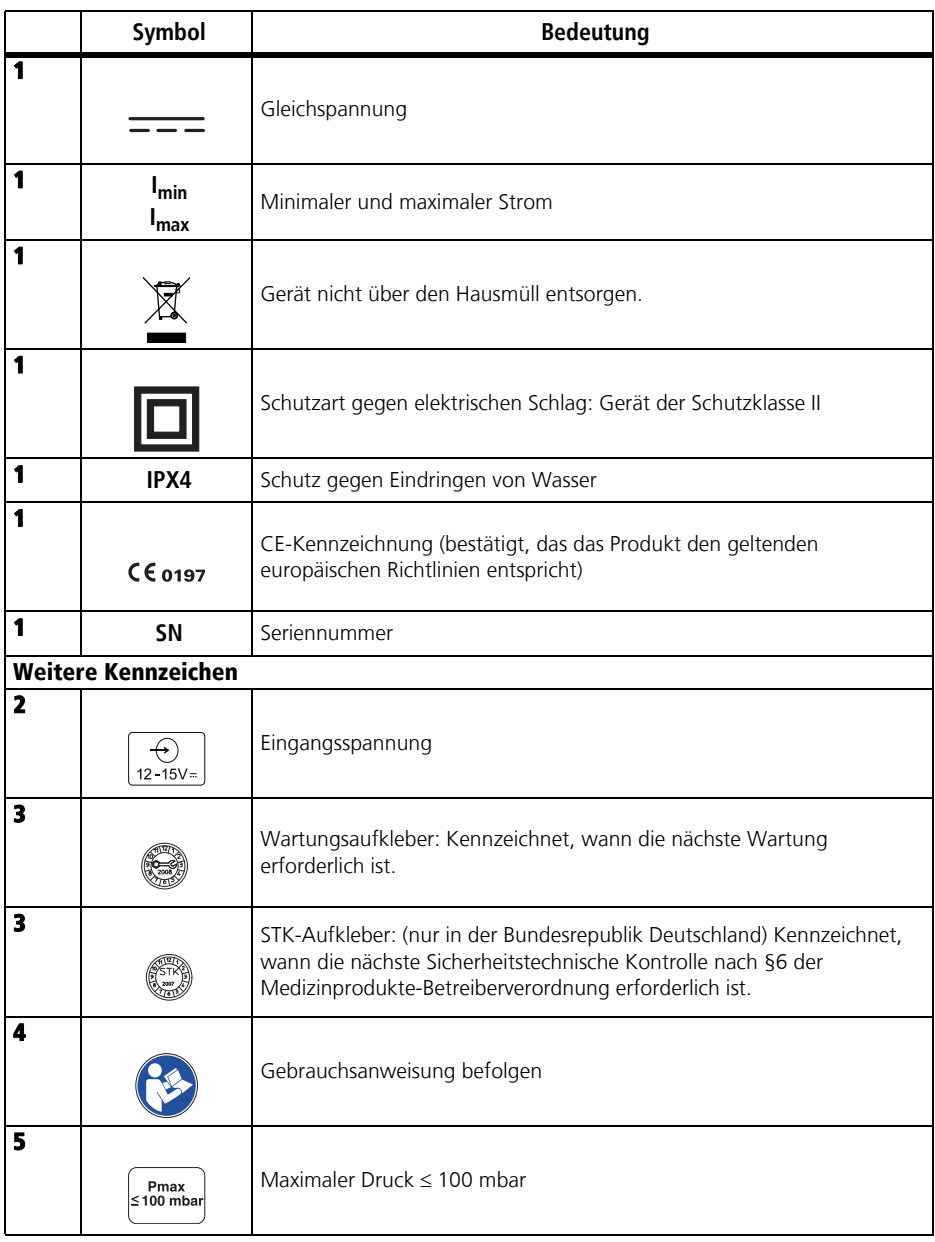

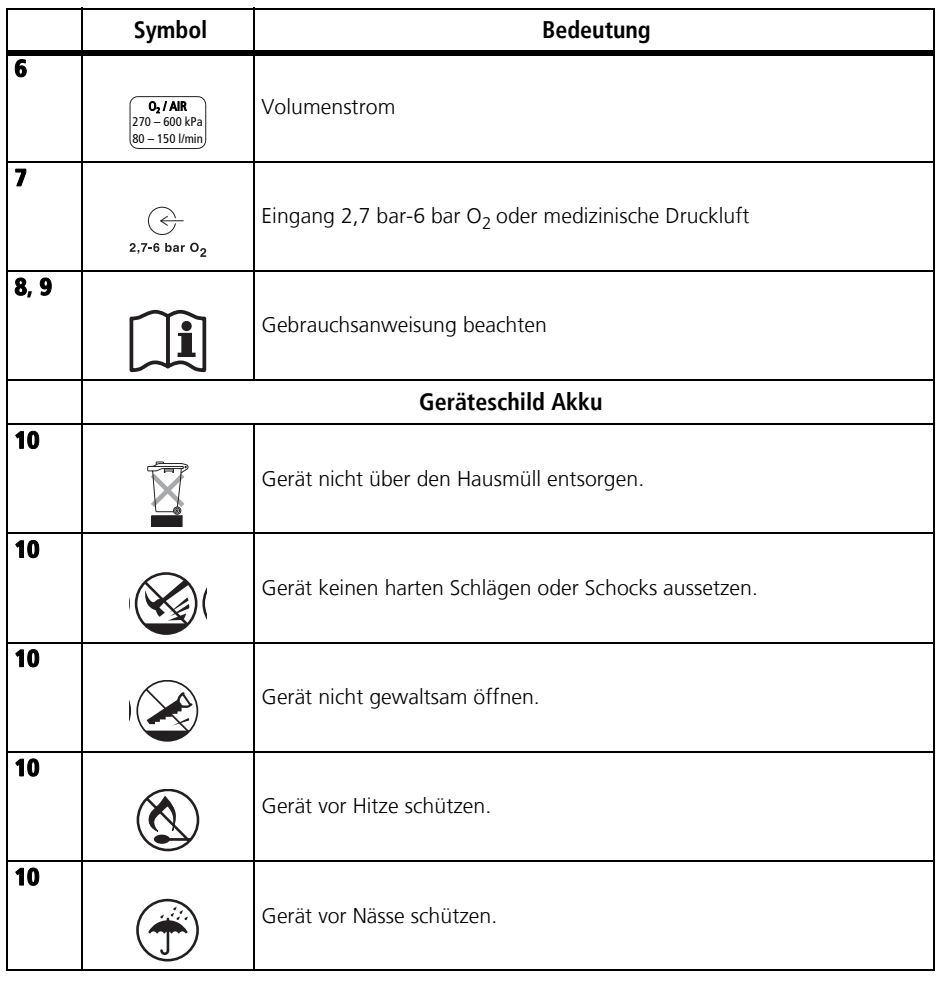

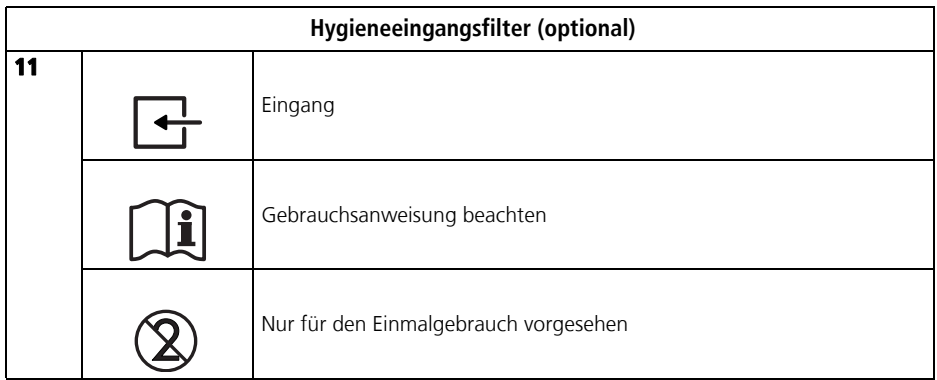

# Kennzeichen auf der Verpackung

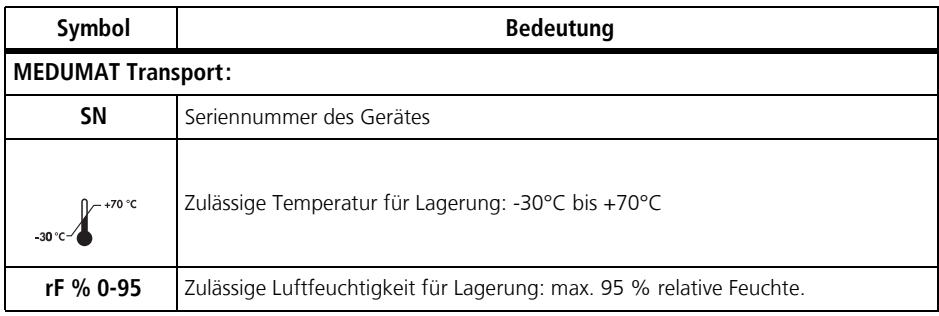

# Sicherheitshinweise in dieser Gebrauchsanweisung

In dieser Gebrauchsanweisung werden die Sicherheitshinweise folgendermaßen gekennzeichnet:

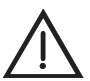

#### Warnung!

Warnt vor Verletzungsgefahr und möglichen Sachschäden.

#### Vorsicht!

Warnt vor Sachschäden und möglicherweise falschen Therapieergebnissen.

#### Hinweis:

Enthält nützliche Tipps.

# <span id="page-19-0"></span>2. Gerätebeschreibung

# <span id="page-19-3"></span><span id="page-19-1"></span>2.1 Bestimmungsgemäßer Gebrauch

MEDUMAT Transport ist ein automatisches Sauerstoff-Beatmungsgerät mit zusätzlicher Präoxygenierung und Überwachungsfunktionen (Druck, Flow und  $CO<sub>2</sub>$ ).

MEDUMAT Transport dient zur kontrollierten und assistierten sowie zur invasiven und nicht-invasiven Beatmung von Erwachsenen, Kindern und Kleinkindern. Bei volumenkontrollierter Beatmung sind Tidalvolumina ab 50 ml möglich. Bei druckkontrollierter Beatmung sind auch kleinere Tidalvolumina realisierbar.

MEDUMAT Transport darf ausschließlich fest eingebaut oder auf dafür zugelassenen Tragesystemen betrieben werden.

# <span id="page-19-2"></span>2.2 Anwendungsgebiet

MEDUMAT Transport kann in folgenden Fällen bis zu 30 Tage eingesetzt werden:

### Notfall

- zur Wiederbelebung am Ort des Notfalls
- zum längerfristigen Gebrauch bei anhaltender Notfallsituation
- zur Präoxygenierung über eine Beatmungsmaske
- zur Inhalation über eine Sauerstoffmaske oder -brille

### **Transport**

- im boden-, wasser- und luftgebundenen Rettungsdienst
- zwischen den Räumen und Abteilungen eines Krankenhauses
- zwischen einem Krankenhaus und anderen Örtlichkeiten (Sekundär-Transport)

# Beatmung in der Klinik:

- Aufwachraum
- Intensivstation
- OP-Vorbereitung
- Notfallaufnahme

MEDUMAT Transport eignet sich auch zur schonenden Beatmung von Patienten unter Narkose (TIVA: total-intravenöse Anästhesie).

# <span id="page-20-0"></span>2.3 Betreiber- und Anwenderqualifikation

MEDUMAT Transport darf ausschließlich von Personen eingesetzt werden, die folgende Qualifikation nachweisen können:

- Medizinische Ausbildung und Einweisung in Beatmungstechnik
- Einweisung in die Anwendung des MEDUMAT Transport durch eine von WEINMANN Emergency autorisierte Person

Durch unsachgemäße Anwendung können schwere körperliche Schäden verursacht werden.

Als Betreiber oder Anwender müssen Sie mit der Bedienung dieses Medizinproduktes vertraut sein. Beachten Sie die gesetzlichen Anforderungen zum Betrieb und zur Anwendung (in Deutschland insbesondere die Medizinprodukte-Betreiberverordnung). Grundsätzliche Empfehlung: Lassen Sie sich durch eine von WEINMANN Emergency autorisierte Person sachgerecht in die Handhabung, die Anwendung und den Betrieb dieses Medizinproduktes einweisen.

# <span id="page-20-1"></span>2.4 Funktionsbeschreibung

# Gerät

MEDUMAT Transport wird verwendet, um Atemstillstände zu therapieren und die Atmung zu unterstützen. Durch einstellbare Beatmungsparameter gewährleistet das Gerät eine gleichmäßige, dem Patienten angemessene Beatmung.

Für eine optimale Beatmung des Patienten sind druckkontrollierte und volumenkontrollierte Beatmungsmodi wählbar.

Im CPAP + ASB-Modus ermöglicht das Gerät eine unterstützte Spontanatmung mit kontinuierlich positivem Atemwegsdruck und atemgesteuerter Sauerstoffinhalation. Zusätzlich bietet das Gerät die Möglichkeit der O<sub>2</sub>-Inhalation zur Präoxygenierung des Patienten.

Das Gerät ermöglicht die Einstellung der Sauerstoffkonzentration des Atemgases.

Das große Display ermöglicht je nach Gerätevariante die Anzeige von bis zu drei atemphysiologischen Kurven (Druck, Flow und CO<sub>2</sub>) oder zwei Kurven und weiteren Messwerten.

Für Notfallsituationen ist eine Schnellauswahl vorgegebener Beatmungsformen möglich.

Wenn die Option Datenübertragung freigeschaltet ist, kann das Gerät über Bluetooth seine Einsatzdaten an ein Einsatzdokumentationssystem übertragen.

# Patientenschlauchsystem

Über das Patientenschlauchsystem wird das Beatmungsgas zum Patienten geleitet. Es enthält neben dem Beatmungsschlauch alle Zuleitungen, die für eine umfassende Versorgung und Überwachung des Patienten notwendig sind.

Das Patientenschlauchsystem ist so konstruiert, dass auch bei Ausfall des MEDUMAT Transport eine Spontanatmung möglich ist.

Das Patientenschlauchsystem ist in folgenden Varianten erhältlich:

- Mehrwegschlauchsystem mit CO<sub>2</sub>-Messschlauch
- Mehrwegschlauchsystem ohne  $CO<sub>2</sub>$ -Messschlauch
- $\bullet$  Einwegschlauchsystem mit CO<sub>2</sub>-Messschlauch
- Einwegschlauchsystem ohne CO<sub>2</sub>-Messschlauch
- Einwegschlauchsystem mit reduziertem Totraumvolumen mit CO<sub>2</sub>-Messschlauch für Erwachsene und Kinder
- Einwegschlauchsystem mit reduziertem Totraumvolumen ohne  $CO<sub>2</sub>$ -Messschlauch für Erwachsene und Kinder

# Hygieneeingangsfilter (optional)

Zur Beatmung in kontaminierter Umgebung kann MEDUMAT Transport mit einem Hygieneeingangsfilter betrieben werden. Dieser schützt das Gerät vor einer Kontamination durch Viren und Bakterien.

# Inhalationsadapter

Über den Inhalationsadapter und den Inhalationsschlauch kann alternativ das Beatmungsgas zum Patienten geleitet werden. Während der Inhalation werden die Messanschlüsse des Gerätes durch eine Abdeckkappe blockiert, damit das Gerät keine Umgebungsluft ansaugt.

# <span id="page-22-0"></span>3. Sicherheitshinweise

Lesen Sie diese Gebrauchsanweisung aufmerksam durch. Sie ist Bestandteil des Gerätes und muss jederzeit verfügbar sein.

Zu Ihrer eigenen Sicherheit sowie der Sicherheit Ihrer Patienten und nach den Anforderungen der Richtlinie 93/42/EWG beachten Sie Folgendes:

# Allgemeines

- Führen Sie vor jeder Anwendung eine Funktionskontrolle durch [\(siehe](#page-117-1)  ["10. Funktionskontrolle" auf Seite 118\)](#page-117-1)
- Beachten Sie zur Vermeidung einer Infektion oder bakteriellen Kontami-nation den Abschnitt ["9. Hygienische Aufbereitung" auf Seite 112](#page-111-3).

#### Warnung!

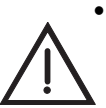

- **Es besteht Verletzungsgefahr.** Benutzen Sie MEDUMAT Transport nur, wenn Sie medizinisch ausgebildet und in der Beatmungstechnik unterwiesen sind. Durch unsachgemäße Anwendung können schwere körperliche Schäden verursacht werden.
- **Es besteht Verletzungsgefahr.** Lassen Sie Patient und Gerät während der Beatmung niemals unbeaufsichtigt. Nur so können Sie auf eine Verschlechterung des Zustandes des Patienten oder auf Alarme und Störungen schnell reagieren. Durch verspätete Reaktion des medizinischen Personals können schwere körperliche Schäden verursacht werden.
- Verletzungsgefahr durch deaktivierte Alarm-LED, deaktivierte akustische Alarmausgabe und abgedunkeltes Display im NVG-Modus! Durch die deaktivierte Alarm-LED, die deaktivierte akustische Alarmausgabe und das abgedunkelte Display im NVG-Modus sind Alarme nur schlecht wahrnehmbar. Dies kann den Patienten verletzen.
	- Überwachen Sie den Patienten immer während der Beatmung.
	- Verwenden Sie die Option NVG nur im militärischen Bereich.
- Verwenden Sie MEDUMAT Transport nur für den beschriebenen Verwendungszweck (siehe "2.1 Bestimmungsgemäßer Gebrauch" auf [Seite 20\)](#page-19-3).
- MEDUMAT Transport ist nicht für den hyperbaren Einsatz (Druckkammer) geeignet.
- Das Gerät ist nicht für den Betrieb in explosionsgefährdeten Bereichen zugelassen. Das Gerät darf nicht im Zusammenhang mit entflammbaren Gasen bzw. Narkosemitteln verwendet werden.
- Das Gerät ist nicht für den Betrieb in vergifteter Atmosphäre zugelassen.
- Betreiben Sie das Gerät in kontaminierter Umgebung nur mit Hygieneeingangsfilter.
- Betreiben Sie das Gerät nur mit Filterfachabdeckung oder Hygieneeingangsfilter, damit keine Flüssigkeiten in das Gerät eindringen können.
- Halten Sie die Lufteinlassöffnungen an der Filterfachabdeckung oder die Ansaugschlitze am Hygieneeingangsfilter immer frei.
- Lassen Sie Modifikationen am Gerät ausschließlich durch den Hersteller WEINMANN Emergency oder durch von diesem ausdrücklich autorisiertes Fachpersonal durchführen.

- Legen Sie kein eingeschaltetes Mobiltelefon oder Funkgerät näher als 1 m neben den MEDUMAT Transport, da es sonst zu Fehlfunktionen kommen könnte.
- Achten Sie darauf, dass sich beim Einsatz eines HME-Filters (Heat and Moisture Exchanger), eines Bakterienfilters oder eines kombinierten HME-Bakterienfilters der Atemwiderstand des Gesamtsystems unter Umständen über den von der Norm geforderten Wert erhöht. Beachten Sie hierfür auch die Gebrauchsanweisung vom Hersteller des eingesetzten Filters.
- Achten Sie beim Betrieb mit Netzteil darauf, das Gerät an eine leicht zugängliche Netzsteckdose anzuschließen, damit im Falle einer Störung der Netzstecker schnell gezogen werden kann.
- Achten Sie beim Betrieb mit Netzteil darauf, dass das Netzkabel nicht zur Stolperfalle wird oder anderweitig behindert. Verzichten Sie gegebenenfalls auf den Netzbetrieb und verwenden Sie das Gerät im Akkubetrieb.
- Achten Sie beim Betrieb mit der 12 Volt-Versorgungsleitung darauf, das Gerät an eine leicht zugängliche Steckdose des Bordnetzes anzuschließen, damit im Falle einer Störung der KFZ-Stecker schnell gezogen werden kann.
- Achten Sie beim Betrieb mit der 12 Volt-Versorgungsleitung darauf, dass die Leitung nicht zur Stolperfalle wird oder anderweitig behindert. Verzichten Sie gegebenenfalls auf den Betrieb am Bordnetz und verwenden Sie das Gerät im Akkubetrieb.
- Für den Fall eines Geräteausfalls muss eine alternative Beatmungsmöglichkeit bereitgehalten werden.
- Wechseln Sie nach dem Betrieb in staubiger Umgebung (Kieswerk, etc.) den Ansaugfilter (siehe "12.5 Ansaugfilter wechseln" auf Seite 135) oder den Hygieneeingangsfilter (siehe "12.6 Hygieneeingangsfilter [wechseln" auf Seite 136\)](#page-135-1).
- Betreiben Sie ein Gerät mit Hygieneeingangsfilter nur mit einer Softwareversion 6.1 oder höher.

### Umgang mit Sauerstoff

#### Warnung!

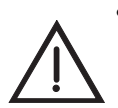

- **Es besteht Explosionsgefahr!** Hochkomprimierter Sauerstoff kann im Zusammenhang mit brennbaren Stoffen (Fett, Öl, Alkohol etc.) zu spontanen explosionsartigen Reaktionen führen.
- **Es besteht Brandgefahr!** Wird nur der O2/AIR-Eingang/Ausgang verwendet, verschließen Sie den seitlichen O2/AIR-Eingang mit einer geeigneten Verschlusskappe. Andernfalls entweicht Gas über den seitlichen O2/AIR-Eingang.
- **Es besteht Vergiftungsgefahr!** Eine hochkonzentrierte Sauerstoffgabe kann bei zu langer Anwendung und je nach Patientenalter toxisch wirken. Achten Sie bei der Beatmung mit reinem Sauerstoff oder einem Sauerstoff-Luftgemisch auf eine angemessene Dauer der Sauerstoffgabe.
- Halten Sie die Geräte und alle Verschraubungen absolut öl- und fettfrei.
- Waschen Sie sich vor Arbeiten an der Sauerstoffversorgung unbedingt die Hände.
- Rauchen und offenes Feuer sind in der Nähe sauerstoffführender Armaturen strengstens verboten.

- Ziehen Sie bei der Montage und beim Flaschenwechsel alle Verschraubungen an der Sauerstoff-Flasche und am Druckminderer nur von Hand an. Keinesfalls dürfen Sie Werkzeuge benutzen. Zu starkes Anziehen beschädigt die Gewinde und Dichtungen und führt dann zu Undichtigkeiten.
- Sichern Sie Sauerstoff-Flaschen gegen Umfallen. Sollte die Flasche auf den Druckminderer oder das Ventil fallen, können diese abreißen und eine heftige Explosion auslösen.
- **Sauerstoffunterversorgung möglich!** An dieses Gerät können zwei Sauerstoffquellen gleichzeitig angeschlossen werden. Stellen Sie sicher, dass stets nur **eine** Sauerstoffquelle geöffnet ist und kein Gasrückfluss stattfinden kann. Andernfalls kann sich eine der Sauerstoffquellen unbemerkt entleeren. Im Einsatz ist dann keine ausreichende Beatmung des Patienten möglich.
- Öffnen Sie das Flaschenventil stets langsam, um Druckschläge auf die Armaturen zu verhindern.
- Entleeren Sie Sauerstoff-Flaschen nicht völlig, da sonst feuchte Umgebungsluft eindringen und zu Korrosion führen kann.

### Beatmung/Handhabung

- Die USB-Schnittstelle des Gerätes ist ausschließlich für die in der Gebrauchsanweisung beschriebenen Anwendungsfälle zu verwenden. Schließen Sie an der USB-Schnittstelle nur den mit dem USB-Standard 2.0 konforme USB-Sticks an. Andernfalls kann der Betrieb des Gerätes gestört und damit der Patient gefährdet werden.
- Patient und Beatmungsgerät müssen Sie während der Beatmung ständig beobachten.
- Eine länger anhaltende Beatmung kann zur Atrophierung der Atemmuskulatur (Gewöhnung des Patienten an die Beatmung) führen.
- Bei längerer anhaltender Beatmung kann es zur Austrocknung der Atemwege kommen. Sorgen Sie für eine ausreichende Klimatisierung des Atemgases.
- Applizieren Sie hohe Beatmungsdrücke nur kurzzeitig und ausschließlich bei entsprechender medizinischer Indikation. Dauerhaft applizierte hohe Beatmungsdrücke können zur Schädigung des Patienten führen.
- Achten Sie darauf, dass das Patientenventil nicht abgedeckt oder in seiner Funktion beeinträchtigt wird, z.B. durch die Lage des Patienten.
- Die Patientenschlauchsysteme für das Gerät haben unterschiedliche Totraumvolumina. Berücksichtigen Sie das Totraumvolumen besonders bei Beatmung von Kleinkindern mit sehr kleinen Tidalvolumina, wenn Sie die Beatmungsparameter wählen. Andernfalls kann es zu einer nicht ausreichenden Beatmung kommen.
- Platzieren Sie das Patientenventil des Einwegschlauchsystems mit reduziertem Totraumvolumen nicht im Bereich des O2/Air-Eingangs des MEDUMAT Transport, da das Gerät sonst  $CO<sub>2</sub>$  ansaugen kann.
- Beachten Sie, dass sich bei der Beatmung von Erwachsenen der inspiratorische Widerstand des Einwegschlauchsystems mit reduziertem Totraumvolumen erhöht.
- Beachten Sie, dass sich durch den Einsatz von zusätzlichem Zubehör zwischen Beatmungsschlauch und Patient (z. B. Befeuchter, Vernebler oder Gänsegurgel) das Totraumvolumen erhöht.
- Das Gerät ist nicht zur Beatmung von Frühgeborenen (Geburt vor Abschluss der 36. Schwangerschaftswoche) geeignet.
- Beachten Sie, dass durch den Einsatz von Konzentratorsauerstoff, dessen Sauerstoffkonzentration außerhalb der Spezifikationen liegt (siehe [Kapi](#page-145-2)[tel 14.1 auf Seite 146\)](#page-145-2), auch die angegebenen Toleranzen bei der O<sub>2</sub>-Messung abweichen können.
- Verletzungsgefahr durch Einschalten eines Gerätes mit aktiviertem NVG-Modus bei Tageslicht oder ohne Nachtsichtgerät! Ein Gerät mit aktiviertem NVG-Modus ist bei Tageslicht oder ohne Nachtsichtgerät nicht sofort verwendbar. Dies kann den Patienten verletzen.

– Alternative Beatmungsmöglichkeit bereithalten.

## Patientenschlauchsystem

#### Warnung!

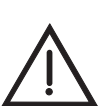

- **Es besteht Verletzungsgefahr.** Benutzen Sie das Patientenschlauchsystem nur, wenn Sie medizinisch ausgebildet und in der Beatmungstechnik unterwiesen sind. Durch unsachgemäße Anwendung können schwere körperliche Schäden verursacht werden.
- Das Patientenschlauchsystem muss vor Gebrauch einer Funktions- und Sichtkontrolle durch den Anwender unterzogen werden. Beachten Sie dazu die Gebrauchsanweisung des Patientenschlauchsystems.
- Beachten Sie beim Anschließen des Patientenventils die Durchflussrichtung des Atemgases. Achten Sie darauf, dass die Exspirationsöffnung des Patientenventils nicht abgedeckt oder in ihrer Funktion beeinträchtigt wird, z.B. durch die Lage des Patienten.
- Verwenden Sie das Patientenschlauchsystem nur für den beschriebenen Verwendungszweck. Beachten Sie dazu die Gebrauchsanweisung des Patientenschlauchsystems.
- Das Patientenschlauchsystem ist nicht für den hyperbaren Einsatz (Druckkammer) geeignet.
- Beachten Sie zusätzlich die Gebrauchsanweisung des Patientenschlauchsystems.

# Software

- Risiken infolge von Fehlern der Software wurden durch umfangreiche Qualifikationsmaßnahmen der Gerätesoftware minimiert.
- Die Software dieses Gerätes enthält Code, welcher der GPL unterliegt. Den Source Code und die GPL erhalten Sie auf Anfrage.

# Zubehör/Instandhaltung/Ersatzteile

- Schützen Sie Silikon-/Gummiteile vor UV-Licht und längerer, direkter Sonneneinstrahlung, da diese sonst spröde und brüchig werden können.
- Wir empfehlen, Maßnahmen wie Inspektionen und Instandsetzungsarbeiten durch den Hersteller WEINMANN Emergency oder durch von diesem ausdrücklich autorisiertes Fachpersonal durchführen zu lassen.
- Beim Einsatz von Fremdartikeln kann es zu Funktionsausfällen und einer eingeschränkten Gebrauchstauglichkeit kommen. Außerdem können die Anforderungen an die Bio-Kompatibilität nicht erfüllt sein. Beachten Sie, dass in diesen Fällen jeglicher Anspruch auf Garantie und Haftung erlischt, wenn weder das in der Gebrauchsanweisung empfohlene Zubehör noch Originalersatzteile verwendet werden.
- Dieses Produkt kann Einmalartikel enthalten. Einmalartikel sind nur für den einmaligen Gebrauch bestimmt. Verwenden Sie diese daher nur einmal und bereiten Sie sie nicht wieder auf. Eine Wiederaufbereitung der Einmalartikel kann die Funktionalität und Sicherheit des Produktes gefährden und zu nicht vorhersehbaren Reaktionen durch Alterung, Versprödung, Verschleiß, thermische Belastung, chemische Einwirkungsprozesse, etc. führen.

# <span id="page-28-0"></span>4. Montage

Eine Montage des MEDUMAT Transport ist in der Regel nur bei stationärem Einbau in Rettungsfahrzeuge, Hubschrauber oder Flugzeuge erforderlich. Für diesen Fall können Befestigungssets als Zubehör geliefert werden.

Wird MEDUMAT Transport komplett auf einem Tragesystem geliefert, ist das Gerät betriebsbereit und keine weitere Montage erforderlich. Für die Tragesysteme gibt es gesonderte Gebrauchsanweisungen.

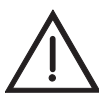

#### Warnung!

Nach der Montage müssen Sie eine Funktionskontrolle durchführen (siehe "10. [Funktionskontrolle" auf Seite 118\),](#page-117-1) um einen sicheren Betrieb zu gewährleisten.

# <span id="page-28-1"></span>4.1 Sauerstoff-Flasche anschließen

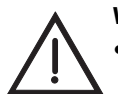

#### Warnung!

- **Es besteht Explosionsgefahr!** Waschen Sie sich vor jeder Arbeit an der Sauerstoff-Versorgung gründlich die Hände. Kohlenwasserstoffverbindungen (z.B. Öle, Fette, Reinigungsalkohole, Handcreme oder Heftpflaster) können zu explosionsartigen Reaktionen führen, wenn sie mit hochkomprimiertem Sauerstoff in Berührung kommen.
- Verwenden Sie keinesfalls Schraubenschlüssel oder sonstige Werkzeuge, um die Überwurfmuttern anzuziehen oder zu lösen.

#### Hinweis:

Verwenden Sie am MEDUMAT Transport ausschließlich die High Flow Druckminderer OXYWAY Fast II und OXYWAY Fix III. Bei Fremddruckminderern kann die Leistungsfähigkeit des Gerätes eingeschränkt sein.

### Leere Flasche demontieren

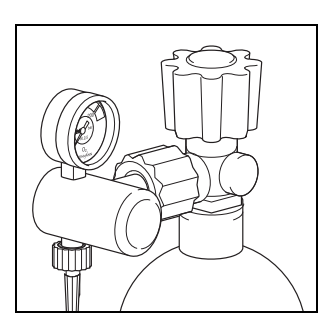

1. Schließen Sie das Ventil der Sauerstoff-Flasche.

Schalten Sie MEDUMAT Transport mit der Ein-/Standby-/Aus-Taste ein. Dadurch kann der restliche Sauerstoff entweichen und das Gerät ist drucklos. Nur wenn das Inhaltsmanometer am Druckminderer **0** bar anzeigt, kann die Verschraubung von Hand gelöst werden.

- 2. Schalten Sie MEDUMAT Transport wieder aus.
- 3. Lösen Sie die Handverschraubung zur Flasche.

### Neue Flasche anschließen

1. Öffnen Sie kurz das Ventil der neuen Sauerstoff-Flasche und schließen Sie es dann wieder. Damit sollen mögliche Schmutzpartikel weggeblasen werden.

- Stellen Sie sicher, dass der Patient nicht am MEDUMAT Transport angeschossen ist, wenn Sie die Gasversorgung herstellen. Andernfalls kann ein erneut durchgeführter automatischer Selbsttest zu fehlerhaften Ergebnissen führen.
- Halten Sie dabei die Ventilöffnung vom Körper weg und zwar so, dass Sie weder sich selbst noch andere Personen mit evtl. wegfliegenden Partikeln verletzen könnten!

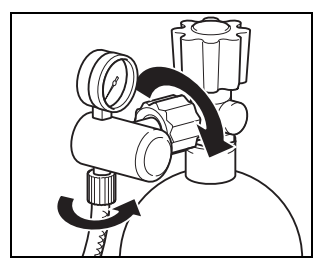

- 2. Schrauben Sie den Druckminderer mit der geriffelten Überwurfmutter an das Flaschenventil. Ziehen Sie die Überwurfmutter handfest an.
- 3. Schrauben Sie gegebenenfalls den Druckschlauch mit der Überwurfmutter G 3/8 an den Abgang des Druckminderers.

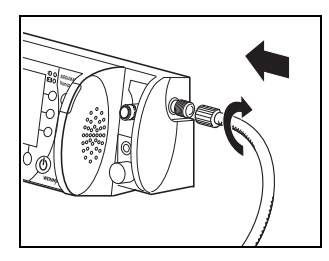

4. Schrauben Sie, falls erforderlich, das andere Ende des Druckschlauches an den Druckgasanschluss des MEDUMAT Transport an.

# Zweite Sauerstoffquelle anschließen

#### Vorsicht!

**Sauerstoffunterversorgung möglich!** An dieses Gerät können zwei Sauerstoffquellen gleichzeitig angeschlossen werden. Stellen Sie sicher, dass stets nur **eine** Sauerstoffquelle geöffnet ist und kein Gasrückfluss stattfinden kann. Andernfalls kann sich eine der Sauerstoffquellen unbemerkt entleeren. Im Einsatz ist dann keine ausreichende Beatmung des Patienten möglich.

Falls gewünscht oder in Ihrer Einrichtung vorgesehen, schließen Sie eine zweite Sauerstoffquelle, z.B eine Sauerstoff-Flasche oder ZGA an den O2/AIR-Eingang/Ausgang (Schnellkupplung an der Geräte-Vorderseite) an.

#### Hinweis:

Ist Ihr Gerät mit einer DIN-Schnellkupplung ausgerüstet, kann mit dem dazugehörigen DIN-Entnahmestecker kein Sauerstoff in das Gerät eingeleitet werden. Mit dieser Kombination ist nur eine Sauerstoffentnahme möglich.

# <span id="page-30-0"></span>4.2 Schlauchsystem anschließen

### Vorsicht!

### **Verletzungsgefahr durch Beatmung mit Inhalationsmaske, Sonde oder**

**Inhalationsbrille!** Stellen Sie vor der Beatmung eines Patienten sicher, dass keine Inhalationsmaske oder Sonde oder Inhalationsbrille für die Beatmung verwendet wird. Andernfalls kann durch die Beatmung mit angeschlossener Inhalationsmaske oder Sonde oder Inhalationsbrille der Patient verletzt werden.

Im Lieferumfang des MEDUMAT Transport ist ein Mehrwegschlauchsystem enthalten. Optional sind auch ein Einwegschlauchsystem und ein Einwegschlauchsystem mit reduziertem Totraumvolumen erhältlich. Informationen zum Einwegschlauchsystem mit reduziertem Totraumvolumen finden Sie in der Gebrauchsanweisung Patientenschlauchsystem

WM 66695. Gehen Sie zum Anschluss von Mehrweg- und Einwegschlauchsystem folgendermaßen vor:

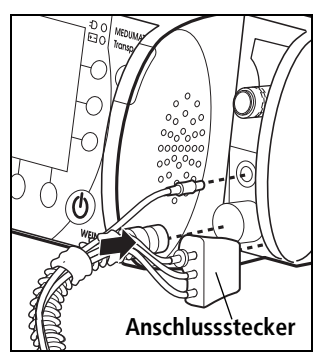

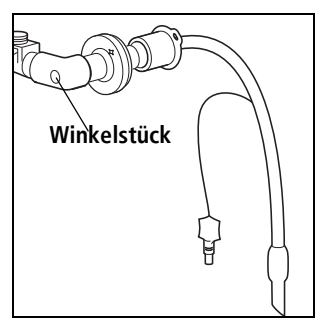

- 1. Schieben Sie den Beatmungsschlauch auf den entsprechenden Anschluss am Gerät.
- 2. Stecken Sie den Stecker der Verbindungsleitung BiCheck Flowsensor auf den entsprechenden Anschluss am Gerät.
- 3. Schieben Sie den Anschlussstecker des Messschlauchsystemes (enthält PEEP-Steuerschlauch, CO<sub>2</sub>-Messschlauch, Druckmessschlauch) auf den entsprechenden Anschluss am Gerät. Achten Sie darauf, dass die angeschlossenen Schläuche nicht geknickt werden.

#### Vorsicht!

Fassen Sie den Beatmungsschlauch ausschließlich an dessen Enden an. Andernfalls kann der Schlauch beschädigt werden.

4. Stecken Sie das Patientenventil mit BiCheck Flowsensor nach erfolgter Intubation auf den Tubus oder stecken Sie im Falle einer Maskenbeatmung die Beatmungsmaske auf das Patientenventil mit dem BiCheck Flowsensor (identisch mit Tubusanschluss).

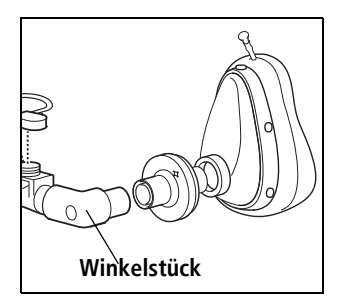

#### Hinweis

Sie können das Winkelstück entfernen, um das Totraumvolumen zu verringern oder um die Schlauchführung der Lage des Patienten anzupassen.

# Schlauchschutzhülle

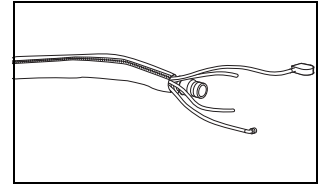

Die Schlauchschutzhülle wird über den Beatmungsschlauch mit angeschlossenem BiCheck Flowsensor gezogen. Sie verhindert, dass sich das Schlauchsystem an anderen Ausrüstungsgegenständen verfangen kann und dadurch beschädigt wird.

# Wasserfilter für CO<sub>2</sub>-Messschlauch

#### Hinweis:

Betreiben Sie das Gerät bei aktivierter CO<sub>2</sub>-Absaugung immer mit Wasserfilter. Angesaugte Partikel können sonst das CO<sub>2</sub>-Modul beschädigen.

Der Wasserfilter WM 97012 verliert seine Wirkung nach ca. acht Stunden Dauerbetrieb, abhängig von Temperatur, Luftfeuchtigkeit und eventuellen groben Partikeln wie z.B. Mucus.

Tauschen Sie den Filter nach spätestens acht Stunden aus.

Die nachlassende Wirkung des Filters wird durch die Alarmmeldung "CO<sub>2</sub>-Okklusion" im Display angezeigt. Bei diesem Alarm ertönt ein Warnton mittlerer Priorität.

# <span id="page-32-0"></span>4.3 Inhalationsadapter anschließen

Im Lieferumfang des MEDUMAT Transport ist ein Inhalationsadapter für die Sauerstoffinhalation über das Gerät enthalten. Der Inhalations-Modus dient der Applikation eines definierten Sauerstoffflows von 1-10 l/min über eine entsprechende Schnittstelle.

Der Inhalationsadapter ist bei Auslieferung mit einem Sicherungsband am Anschluss für den Beatmungsschlauch befestigt. Gehen Sie zum Anschluss des Inhalationsadapters folgendermaßen vor:

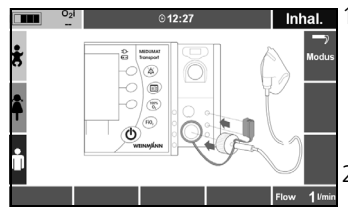

Inhal. 1. Schließen Sie den Inhalationsadapter an den Anschluss Beatmungsschlauch am Gerät an. **oder**

> Schließen Sie den Inhalationsadapter an den patientenseitigen Anschluss des Patientenschlauchsystems an.

2. Um die Messanschlüsse am Gerät während der Inhalation zu blockieren, stecken Sie die Abdeckkappe am Inhalationsadapter auf die oberen beiden Messanschlüsse am Gerät.

#### Hinweis

Bei Anschluss des Inhalationsadapters an den patientenseitigen Anschluss des Patientenschlauchsystems wird die Abdeckkappe nicht benötigt. Stattdessen dient der Anschlussstecker des Messschlauchsystems als Blockierung der Messanschlüsse.

# <span id="page-33-0"></span>4.4 Zubehör von Dritt-Anbietern anschließen

#### Vorsicht!

- Die USB-Schnittstelle des Gerätes ist ausschließlich für die in der Gebrauchsanweisung beschriebenen Anwendungsfälle vorgesehen. Schließen Sie nur mit dem USB-Standard 2.0 konforme USB-Sticks an die USB-Schnittstelle an. Andernfalls kann der Betrieb des Gerätes gestört und damit der Patient gefährdet werden.
- Beachten Sie, dass sich durch den Einsatz von zusätzlichem Zubehör zwischen Beatmungsschlauch und Patient (z. B. Befeuchter, Vernebler oder Gänsegurgel) das Totraumvolumen erhöht.

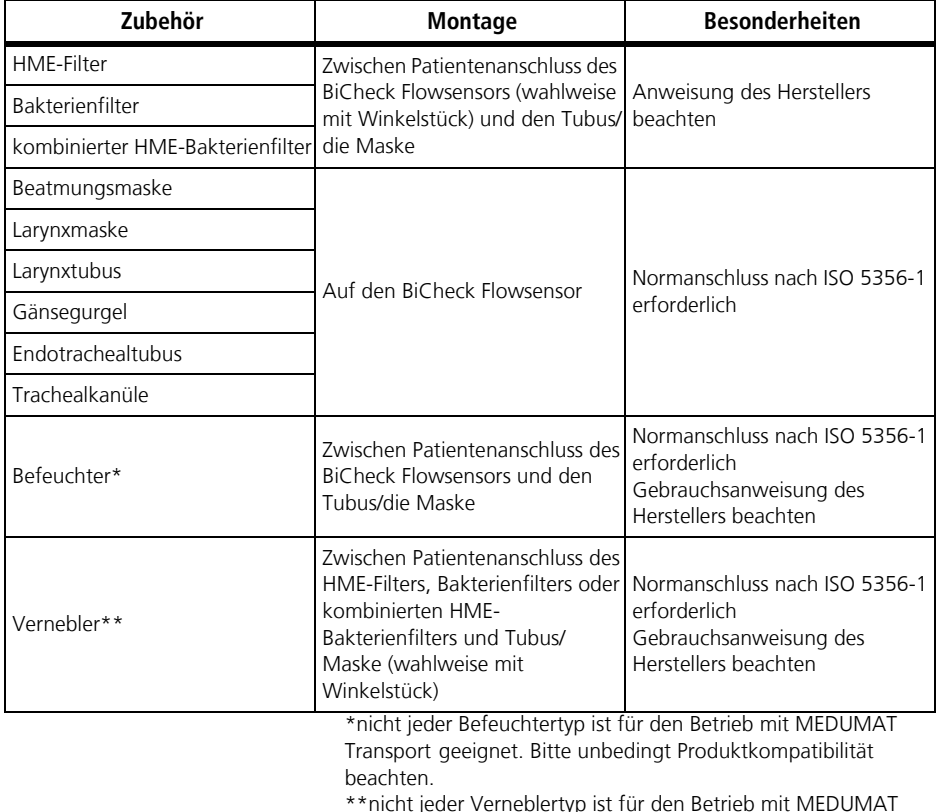

\*\*nicht jeder Verneblertyp ist für den Betrieb mit MEDUMAT Transport sinnvoll. Bitte unbedingt Produktkompatibilitäten beachten.

## Montage eines Verneblers

#### Vorsicht:

Achten Sie bei der Montage auf die richtige Reihenfolge der einzelnen Komponenten. Montieren Sie immer einen HME-Filter, einen Bakterienfilter oder einen kombinierten HME-Bakterienfilter zwischen den BiCheck Flowsensor und den Vernebler. Wenn Sie den Filter falsch montieren oder keinen Filter verwenden, können die Membranen im Patientenventil verkleben und der BiCheck Flowsensor liefert fehlerhafte Messergebnisse.

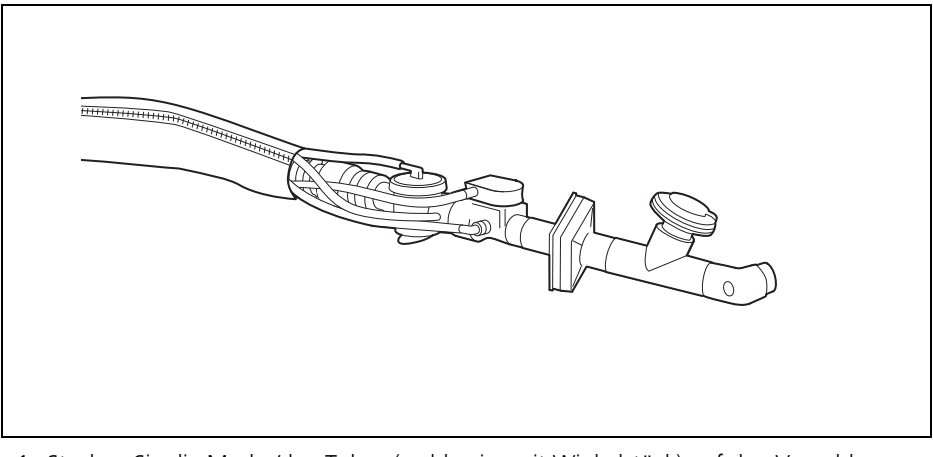

- 1. Stecken Sie die Maske/den Tubus (wahlweise mit Winkelstück) auf den Vernebler.
- 2. Verbinden Sie das offene Ende des Verneblers mit dem HME-Filter, Bakterienfilter oder kombinierten HME-Bakterienfilter.
- 3. Stecken Sie den HME-Filter, den Bakterienfilter oder den kombinierten HME-Bakterienfilter auf den BiCheck Flowsensor des Patientenschlauchsystems.

### Versorgung externer Geräte mit Sauerstoff

Geräte, Module oder Inhalationsvorrichtungen können Sie mit Hilfe des O2/AIR-Einganges/ Ausganges (Schnellkupplung an der Geräte-Vorderseite) an den MEDUMAT Transport anschließen.

Beachten Sie dabei, dass der entnommene Gasstrom die Leistungsfähigkeit der Gasversorgung einschränkt (siehe "14.5 Mögliche O<sub>2</sub>-Konzentration bei Gegendruck" auf [Seite 152\).](#page-151-2)

# <span id="page-35-0"></span>4.5 Gerät fest installieren

Wird das Gerät auf einem Tragesystem bzw. fest in einem Fahrzeug oder Fluggerät installiert, benötigen Sie das Befestigungsset WM 15730. Die folgende Skizze stellt den Einbau dar:

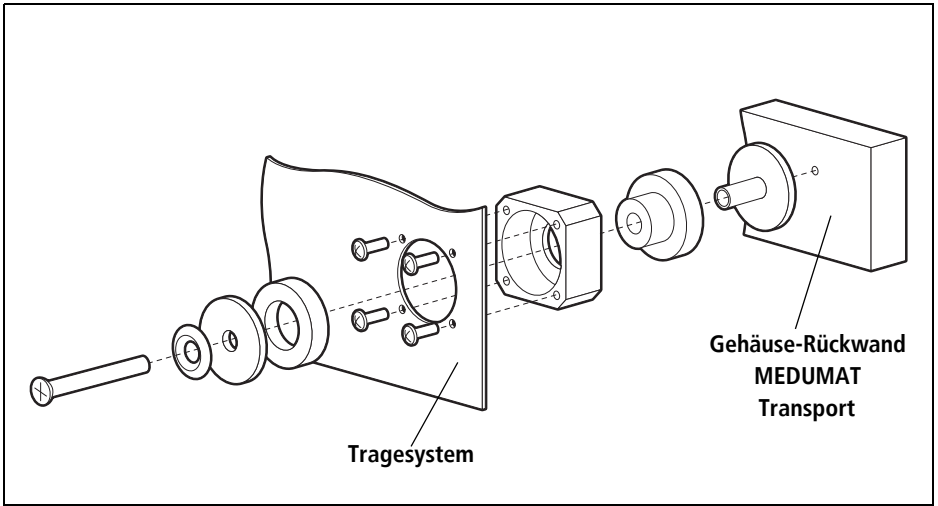
# 5. Bedienung

## 5.1 Bedienelemente

## **Display**

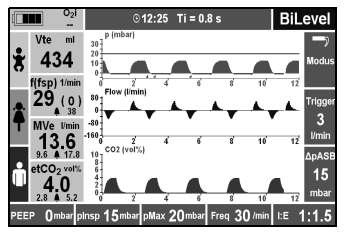

### Funktionstasten, fest belegt

Auf dem Display stehen während der Verwendung des Gerätes folgende Informationen zur Verfügung.

- Verlauf der aktuellen Beatmung
- Aktuelle Messwerte und Alarmgrenzen
- Eingestellte/einzustellende Beatmungsparameter
- Aktuelle Belegung der kontextabhängigen Funktionstasten und Einstellknöpfe
- Alarme und Fehlermeldungen

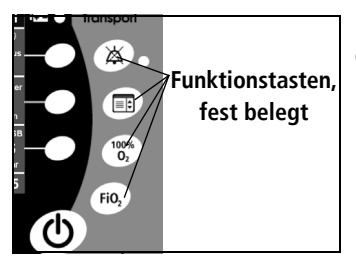

Mit den fest belegten Funktionstasten können Sie folgende Funktionen direkt durchführen:

- Akustische Alarme stumm schalten / Alarmmenü öffnen
- Hauptmenü aufrufen
- Funktion "100 %  $O<sub>2</sub>$ " aktivieren
- Menü "O<sub>2</sub>-Konzentration" aufrufen

#### Hinweis:

Wenn Sie die Alarm-stumm-Taste und die Menütaste gleichzeitig drücken, machen Sie vom aktuellen Bildschirm einen Screenshot. Auf dem Bildschirm erscheint anschließend die Meldung: "Taking screenshot "#", please wait" [\(siehe "8.3 File Ex](#page-101-0)[port/Import" auf Seite 102\)](#page-101-0).

### Funktionstasten, kontextabhängig

**Tasten, kontextabhängig**  $\overline{\phantom{0}}$ **2 3**

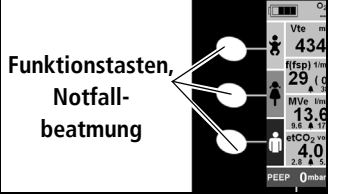

**MEDUMAT** 

Transport  $\mathbb{X}$ E.  $^{100\%}_{0}$ FiO,

Level

Auf beiden Seiten des Displays befinden sich kontextabhängige Funktionstasten, mit denen Sie folgende Funktionen aufrufen können:

#### **Linke Seite des Displays:**

- Notfallmodi auswählen (stehen in jedem Beatmungsmodus zur Verfügung):
	- Kleinkind (ca. 10 kg)
	- Kind (ca. 25 kg)
	- Erwachsener (ca. 75 kg)

#### **Rechte Seite des Displays:**

- Aufrufen von Menüs während einer Beatmung:
	- Taste [1](#page-37-0): Beatmungsmodus wählen (siehe  $.6$ . [Beatmungsmodi" auf Seite 64\)](#page-63-0)
	- Taste [2](#page-37-1): Triggerschwellen in den Modi BiLevel + ASB, aPCV, CPAP + ASB, PRVC + ASB, S-IPPV und SIMV + ASB einstellen (siehe "Triggerschwellen" auf Seite 89)
	- Taste [3](#page-37-2): Druckunterstützung ASB (Assisted Spontaneous Breathing) in den Modi BiLevel + ASB, CPAP + ASB, PRVC + ASB, SIMV + ASB oder Triggerfenster in dem Modus aPCV einstellen

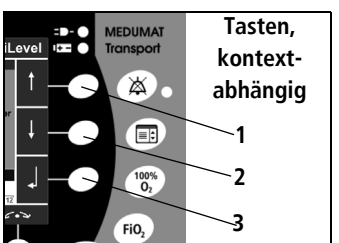

- Navigation in einem Menü:
	- $-$  Taste [1](#page-37-0): auf
	- $-$  Taste [2](#page-37-1): ab
	- Taste [3](#page-37-2): Auswahl bestätigen

<span id="page-37-2"></span><span id="page-37-1"></span><span id="page-37-0"></span>Alternativ können diese Einstellungen auch mit dem Navigationsknopf durchgeführt werden (duale Navigation).

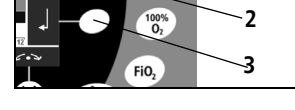

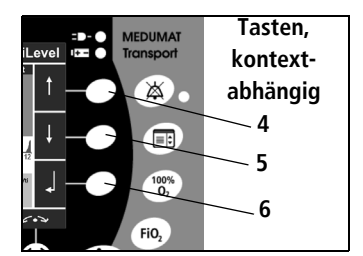

## Navigationsknopf

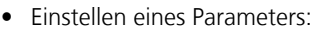

- Taste [1](#page-37-0): Wert erhöhen
- Taste [2](#page-37-1): Wert verringern
- Taste [3](#page-37-2): Auswahl bestätigen

Alternativ können diese Einstellungen auch mit dem Navigationsknopf durchgeführt werden (duale Navigation).

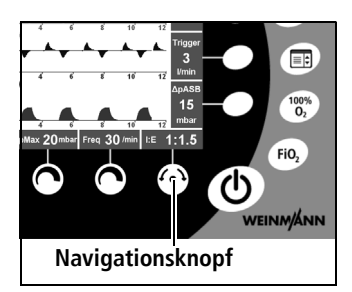

Wenn ein Menü geöffnet ist, können Sie mit dem Navigationsknopf wie folgt navigieren:

- Drehen gegen den Uhrzeigersinn: Auswahlbalken im Menü nach oben bewegen
- Drehen im Uhrzeigersinn: Auswahlbalken im Menü nach unten bewegen
- Navigationsknopf drücken: Auswahl bestätigen

Wenn kein Menü geöffnet ist, können Sie folgende Funktionen ausführen:

- Einstellparameter bestätigen, die mit den kontextabhängigen Stellknöpfen eingestellt wurden.
- Das Verhältnis I:E einstellen und bestätigen.
- Während der Inhalation und der Präoxygenierung den Flow einstellen und bestätigen.

## Stellknöpfe, kontextabhängig

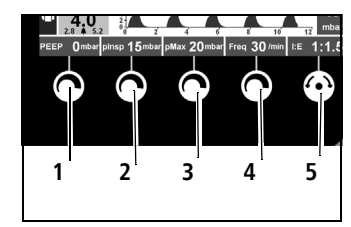

Abhängig vom gewählten Beatmungsmodus können Sie mit den Stellknöpfen folgende Parameter einstellen [\(siehe](#page-13-0)  [" Funktion der Bedienelemente während der Beatmung"](#page-13-0)  [auf Seite 14\):](#page-13-0)

- <span id="page-38-1"></span><span id="page-38-0"></span>• Stellknopf [1](#page-45-0): PEEP
- Stellknopf [2](#page-45-1): Vt, P<sub>insp</sub>, bei einigen Beatmungsmodi ist dieser Knopf funktionslos
- Stellknopf  $3: P<sub>max</sub>$  $3: P<sub>max</sub>$  (Alarmgrenze)
- Stellknopf [4](#page-38-0): Atemfrequenz (bei einigen Modi funktionslos)

• Navigationsknopf **[5](#page-38-1)**: I:E (bei einigen Modi funktionslos) oder Flow während der Inhalation oder Präoxygenierung

Werden Beatmungsparameter mit den Stellknöpfen verändert, blinken die entsprechenden Parameter und das  $\rightarrow$ -Symbol über dem Navigationsknopf für 5 Sekunden.

Veränderte Parameter, die nicht innerhalb von 5 Sekunden mit dem Navigationsknopf oder mit der kontextabhängigen Taste bestätigt werden, werden nicht übernommen.

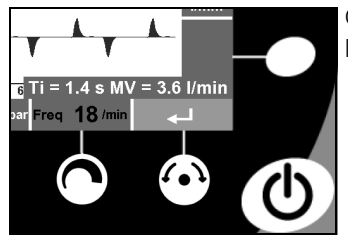

Oberhalb des Navigationsknopfes zeigt das Gerät zusätzlich von den Beatmungsparametern abhängige Werte an:

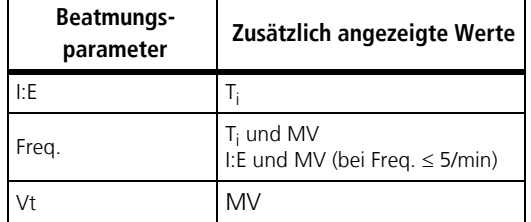

Wenn bestimmte Werte für die Beatmungsparameter überschritten oder unterschritten werden, blinkt der entsprechende Beatmungsparameter rot (siehe "6.2 Wichtige [Beatmungsparameter" auf Seite 66\)](#page-65-0).

## 5.2 Einschalten/Selbsttest

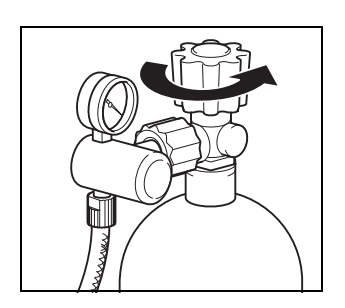

1. Öffnen Sie **langsam** das Ventil der Sauerstoffflasche. Das Inhaltsmanometer zeigt jetzt den Flaschendruck an.

2. Berechnen Sie gegebenenfalls die verbleibende Betriebszeit (siehe ... 5.14 Füllstand/Betriebszeit berech[nen" auf Seite 58\).](#page-57-0) Sie sollten die Flasche rechtzeitig wechseln, z.B. bei weniger als 50 bar, um eine ausreichende Betriebszeit sicherzustellen.

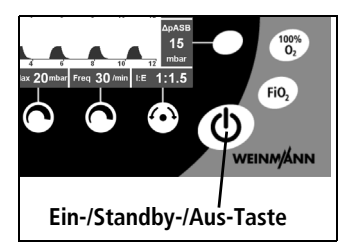

- 3. Um MEDUMAT Transport einzuschalten, drücken Sie die Ein-/Stand-by-/Aus-Taste. Es läuft ein automatischer Selbsttest, der nacheinander folgende Punkte umfasst:
	- Alarm-LED leuchtet kurz auf
	- Summer gibt eine Impulsgruppe von 5 Tönen ab
	- Lautsprecher gibt eine Impulsgruppe von 2 Tönen ab
	- Gerät prüft intern seine Funktionalität

Der Selbsttest ist erfolgreich, wenn alle Punkte erfüllt sind. Prüfen Sie, ob alle Punkte erfüllt sind. Nehmen Sie das Gerät nicht in Betrieb, wenn:

- einer der ersten drei Punkte nicht erfüllt ist
- der letzte Punkt nicht erfüllt ist (Hinweis "Gerätestörung" im Display)

#### Vorsicht!

Der automatische Selbsttest ersetzt nicht die Funktionskontrolle. Führen Sie vor jedem Gebrauch eine Funktionskontrolle durch, wie in Kapitel, 10. Funktionskont[rolle" auf Seite 118](#page-117-0) beschrieben. Nur so können Sie sicherstellen, dass das Gerät voll einsatzfähig ist.

- 4. Im Display wird das "Startmenü" angezeigt. Sie haben nun folgende Möglichkeiten fortzufahren:
	- Eine der Notfalltasten (Kleinkind, Kind, Erwachsener) drücken: Das Gerät beginnt sofort mit der Beatmung mit voreingestellten Parametern.
	- Keine Auswahl treffen: nach 20 Sekunden wird das "Startmenü" ausgeblendet. Das Gerät beginnt die Beatmung im zuletzt gewählten Modus und mit den zuletzt eingestellten Parametern.

#### Hinweis:

Wenn Sie innerhalb des Countdowns von 20 s eine beliebige Taste am Gerät drücken, wird der Countdown beendet und verschwindet auf dem Display.

– Taste "Letzter Patient" drücken: Das Gerät beginnt sofort die Beatmung im zuletzt gewählten Modus.

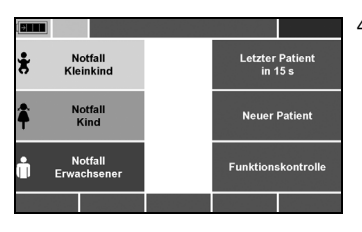

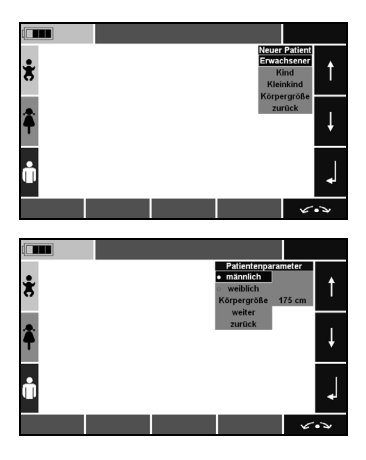

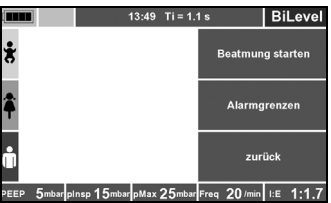

- Taste "Neuer Patient" drücken: Die Einstellung "Erwachsener", "Kleinkind" oder "Kind" wählen. Das Menü "Modus" wird eingeblendet. Wählen Sie den passenden Beatmungsmodus aus und bestätigen Sie die Auswahl. Stellen Sie mit den Stellknöpfen die Parameter für die Beatmung des Patienten ein.
- Taste "Neuer Patient" drücken: Die Einstellung "Körpergröße" wählen. Das Menü "Patientenparameter" wird eingeblendet. Wählen Sie das Geschlecht aus. Stellen Sie die passende Körpergröße mit den kontextabhängigen Funktionstasten oder dem Navigationsknopf ein. Bestätigen Sie die Einstellung mit "weiter". Wählen Sie nun den passenden Beatmungsmodus aus und bestätigen Sie die Auswahl. Verändern Sie bei Bedarf mit den Stellknöpfen die Parameter für die Beatmung des Patienten (siehe "14.7 [Berechnung des Körpergewichts über die](#page-154-0)  [Körpergröße" auf Seite 155\).](#page-154-0)

Wählen Sie anschließend mit den kontextabhängigen Tasten "Beatmung starten", wenn Sie mit der Beatmung beginnen möchten, "Alarmgrenzen", wenn Sie Alarmgrenzen im Menü "Alarmgrenzen" (siehe ["7.2 Alarmgrenzen" auf Seite 86\)](#page-85-0) festlegen wollen oder "zurück", wenn Sie Einstellungen verändern möchten.

#### Hinweis:

Sobald Sie einen neuen Patienten gewählt haben, können Sie bereits über die Menütaste ins Hauptmenü wechseln.

– Menü "Funktionskontrolle" auswählen: Das Gerät beginnt mit der automatischen Funktionskontrolle (siehe "10.4 Funktionskontrolle durchführen" auf [Seite 122\).](#page-121-0)

#### Hinweis:

Nach dem Start der Beatmung sind alle Alarme automatisch für 120 Sekunden stumm geschaltet. Ausgenommen hiervon sind die technischen Alarme "Versorgungsdruck <  $2,7$  bar", "Akku fast leer" und "Gerätestörung", diese können nicht stumm geschaltet werden. In dieser Zeit werden Alarme aber auf dem Display weiterhin optisch angezeigt.

- 5. Konnektieren Sie nach Ablauf des Selbsttests und der Einstellung des Beatmungsmodus den Patienten.
- 6. Nehmen Sie während der Beatmung gegebenenfalls Anpassungen der Beatmungswerte vor.

## 5.3 Navigieren in Menüs

Die überwiegende Anzahl von Funktionen des MEDUMAT Transport ist über Menüs zugänglich. MEDUMAT Transport bietet zwei Möglichkeiten, in diesen Menüs zu navigieren:

- mit dem Navigationsknopf
- mit den kontextabhängigen Funktionstasten auf der rechten Seite des Displays

Menüs können jederzeit durch erneutes Drücken der Menütaste geschlossen werden. Nach 20 Sekunden ohne Änderung von Parametern werden die Menüs automatisch geschlossen.

Veränderte Parameter, die nicht mit dem Navigationsknopf oder mit der kontextabhängigen Taste bestätigt wurden, werden nicht übernommen.

### Navigieren mit dem Navigationsknopf

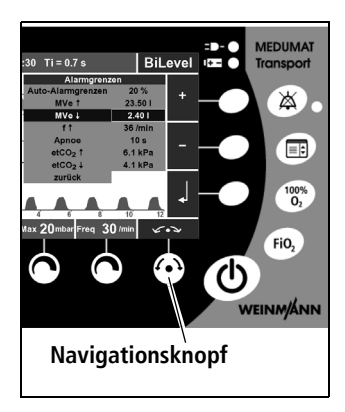

- 1. Wählen Sie mit den Funktionstasten ein Menü (hier: Alarmgrenzen) aus.
- 2. Wählen Sie einen Menüpunkt aus, indem Sie den Navigationsknopf im Uhrzeigersinn drehen (Auswahlbalken bewegt sich nach unten) oder gegen den Uhrzeigersinn (Auswahlbalken bewegt sich nach oben).
- 3. Bestätigen Sie die Auswahl, indem Sie auf den Navigationsknopf drücken.
- 4. Um ein Menü zu verlassen, wählen Sie mit dem Navigationsknopf den Menüpunkt "zurück", und bestätigen Sie die Auswahl durch Drücken des Navigationsknopfes.

Verfahren Sie in gleicher Weise bei der Einstellung von Zahlenwerten (hier: Alarmgrenzen):

- Drehen des Navigationsknopfes im Uhrzeigersinn erhöht den Wert, Drehen gegen den Uhrzeigersinn verringert ihn.
- Drücken des Navigationsknopfes bestätigt den neu eingestellten Wert.
- Warten oder Verstellen eines anderen Beatmungsparameters bewirken, dass ein eingestellter Wert verworfen wird.
- 5. Um aus einem Untermenü direkt in die Beatmungsansicht zu wechseln, drücken Sie erneut die Funktionstaste "Hauptmenü".

### Navigieren mit den kontextabhängigen Funktionstasten

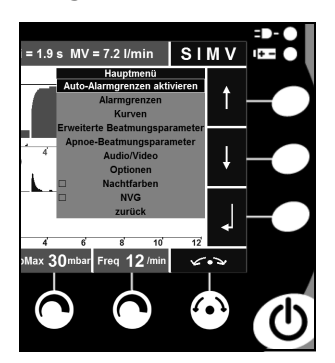

- 1. Wählen Sie zunächst mit den Funktionstasten ein Menü (hier: Hauptmenü) aus.
- 2. Wählen Sie einen Menüpunkt aus, indem Sie die Funktionstaste (Auswahlbalken bewegt sich nach unten) drücken oder die Taste (Auswahlbalken bewegt sich nach oben).
- 3. Bestätigen Sie die Auswahl, indem Sie die Taste drücken.

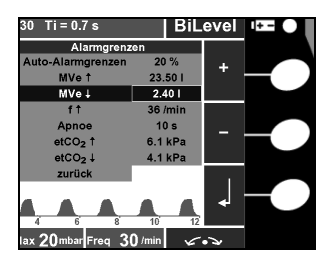

4. Um ein Menü zu verlassen, wählen Sie mit der Taste oder der Taste t den Menüpunkt "zurück" aus, und bestätigen Sie die Auswahl durch Drücken der Taste .

Verfahren Sie in gleicher Weise bei der Einstellung von Zahlenwerten (hier: Alarmgrenzen):

- Drücken der Taste  $\cdot$  erhöht den Wert, Drücken der Taste - verringert ihn.
- Drücken der Taste  $\Box$  bestätigt den neu eingestellten Wert.
- Warten oder Verstellen eines anderen Beatmungsparameters bewirken, dass ein eingestellter Wert verworfen wird.
- 5. Um aus einem Untermenü direkt in die Beatmungsansicht zu wechseln, drücken Sie die Funktionstaste "Hauptmenü".

### Weitere in den Menüs verwendete Symbole:

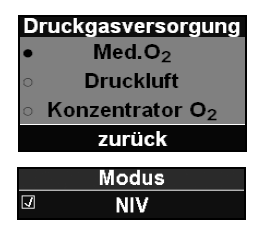

#### **Radio button:**

Wenn ein Menü Funktionen aufweist, die mit einem sogenannten "Radio Button" versehen sind, kann jeweils nur eine Funktion in diesem Menüs ausgewählt werden.

#### **Tick box:**

Wenn ein Menü Funktionen aufweist, die mit einer sogenannten Tick Box versehen sind, können diese Funktionen zusätzlich zu anderen Funktionen aktiviert werden.

## 5.4 Notfallmodus wählen

<span id="page-45-0"></span>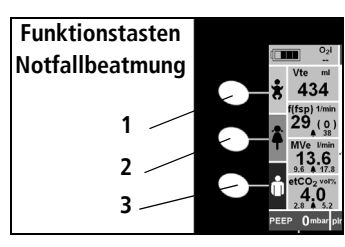

Für die Notfallbeatmung stehen drei Modi mit voreingestellten Beatmungsparametern zur Verfügung. Diese können Sie zu jedem Zeitpunkt der Beatmung direkt anwählen, indem Sie eine der Funktionstasten **zweimal** drücken oder eine der Funktionstasten einmal drücken und dann mit dem Navigationsknopf bestätigen.

- Taste **[1](#page-45-0)**: Kleinkind
- Taste [2](#page-45-1): Kind
- Taste [3](#page-45-2): Erwachsener

<span id="page-45-2"></span><span id="page-45-1"></span>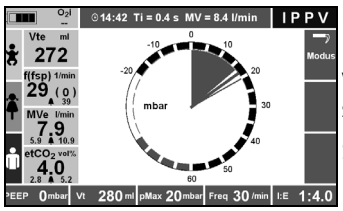

Ist IPPV als Notfallmodus gewählt, zeigt das Display ein Manometer an. Ist BiLevel + ASB als Notfallmodus gewählt, zeigt das Display die zuletzt verwendete Kurvendarstellung an.

So verlassen Sie den Notfallmodus:

- Im Menü "Modus" einen Modus auswählen
	- Im Hauptmenü den Menüpunkt "Kurven" wählen

Als Notfallmodi können IPPV und BiLevel + ASB im Betreibermenü gewählt werden (siehe "Emergency Mode" auf [Seite 108\)](#page-107-0). Werkseitig ist immer der Modus IPPV voreingestellt. Dieser Modus wird automatisch aktiviert, wenn Sie aus einem anderen Beatmungsmodus heraus einen Notfallmodus aufrufen.

Die Notfallbeatmung wird mit voreingestellten Parametern gestartet. Diese Parameterkönnen im Betreibermenü verändert werden (siehe "8.2 Ventilation Modes" auf Seite 100) und sind für folgende Patientengruppen optimiert:

- Kleinkind (ca. 10 kg Körpergewicht)
- Kind (ca. 25 kg Körpergewicht)
- Erwachsener (ca. 75 kg Körpergewicht)

Werkseinstellungen des Gerätes:

Notfallmodus IPPV

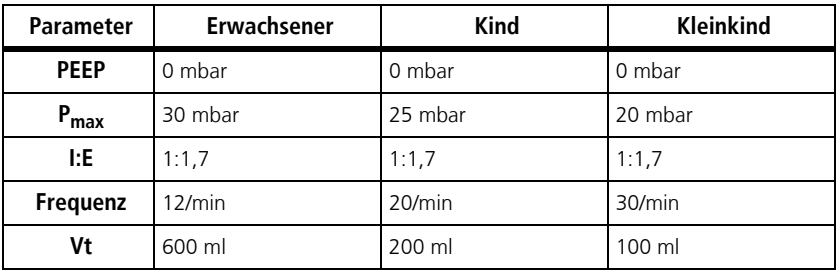

## <span id="page-46-0"></span>5.5 Beatmungsmodus wählen

Um einen differenzierten Beatmungsmodus auszuwählen, gehen Sie folgendermaßen vor:

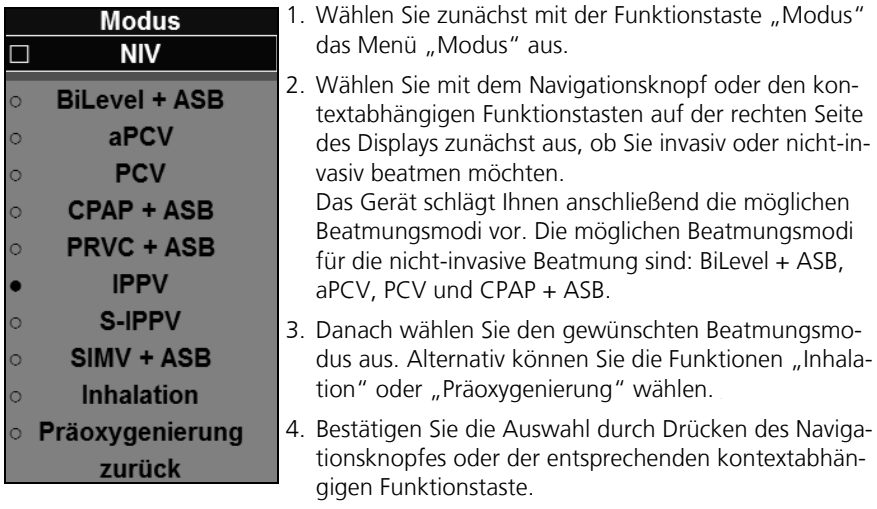

Wenn Sie einen volumenkontrollierten Modus gewählt haben, passt das Gerät bei verändertem Tidalvolumen oder veränderter Beatmungsfrequenz automatisch die dazugehörigen Alarmgrenzen (± 30 %) vor dem Start der Beatmung an. Dieser Automatismus gilt nicht, wenn die Parameter während einer laufenden Beatmung ohne Wechsel des Beatmungsmodus verändert werden.

Eine ausführliche Beschreibung aller Beatmungsmodi im Menü "Modus" finden Sie in Ka-pitel ["6. Beatmungsmodi" auf Seite 64.](#page-63-0)

## 5.6 Beatmungsmodus wechseln

Um den aktuell eingestellten Beatmungsmodus zu wechseln, gehen Sie folgendermaßen vor:

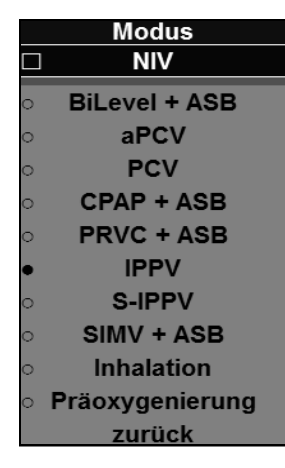

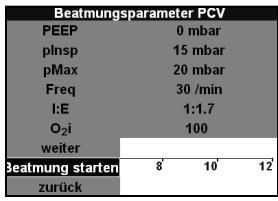

- 1. Wählen Sie zunächst mit der Funktionstaste "Modus" das Menü "Modus" aus.
- 2. Wählen Sie mit dem Navigationsknopf oder den kontextabhängigen Funktionstasten auf der rechten Seite des Displays zunächst aus, ob Sie invasiv oder nicht-invasiv beatmen möchten. Das Gerät schlägt Ihnen anschließend die möglichen

Beatmungsmodi vor. Die möglichen Beatmungsmodi für die nicht-invasive Beatmung sind: BiLevel + ASB, aPCV, PCV und CPAP + ASB.

- 3. Danach wählen Sie den gewünschten Beatmungsmodus aus. Alternativ können Sie die Funktionen "Inhalation" oder "Präoxygenierung" wählen.
- 4. Bestätigen Sie die Auswahl durch Drücken des Navigationsknopfes oder der entsprechenden kontextabhängigen Funktionstaste.
- 5. Stellen Sie die Beatmungsparameter für den gewählten Modus ein.
- 6. Wählen Sie anschließend das Feld "weiter", um in das Untermenü "Erweiterte Beatmungsparameter" zu gelangen und bestätigen Sie Ihre Auswahl. Fahren Sie mit Punkt 7 fort.

#### **oder**

Wählen Sie das Feld "Beatmung starten" und bestätigen Sie Ihre Auswahl.

Die Beatmung im neu gewählten Beatmungsmodus startet.

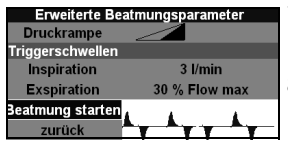

- 7. Stellen Sie die erweiterten Beatmungsparameter für den gewählten Modus ein.
- 8. Wählen Sie das Feld "Beatmung starten" und bestätigen Sie Ihre Auswahl.

Die Beatmung im neu gewählten Beatmungsmodus startet.

Wenn Sie von einem Beatmungsmodus in einen anderen wechseln, verhält sich das Gerät folgendermaßen:

- Beatmungsparameter, die auch im neuen Beatmungsmodus zur Verfügung stehen, werden unverändert übernommen.
- Beatmungsparameter, die im neuen Beatmungsmodus nicht zur Verfügung stehen, werden gespeichert, haben aber keinen Einfluss auf den aktuellen Beatmungsverlauf. Die gespeicherten Werte stehen wieder zur Verfügung, sobald der vorherige Beatmungsmodus wieder aktiviert wird.
- Beim Wechsel von volumenkontrollierter Beatmung zu druckkontrollierter Beatmung übernimmt das Gerät die Voreinstellung für den inspiratorischen Druck aus dem Betreibermenü.
- Wenn Sie einen volumenkontrollierten Modus gewählt haben, passt das Gerät bei verändertem Tidalvolumen oder veränderter Beatmungsfrequenz automatisch die dazugehörigen Alarmgrenzen (± 30 %) vor dem Wechsel des Beatmungsmodus an. Dieser Automatismus gilt nicht, wenn die Parameter während einer laufenden Beatmung ohne Wechsel des Beatmungsmodus verändert werden.

## 5.7 Weitere Beatmungsfunktionen wählen

Die Beatmungsfunktionen "O<sub>2</sub>-Konzentration" und "100 % O<sub>2</sub>" stehen für alle Beatmungsmodi zur Verfügung. Diese Funktionen sind über festbelegte Funktionstasten auf der rechten Seite des Displays jederzeit aufruf- und einstellbar.

#### Warnung!

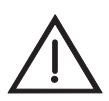

Es besteht Vergiftungsgefahr! Eine hochkonzentrierte Sauerstoffgabe kann bei zu langer Anwendung und je nach Patientenalter toxisch wirken. Achten Sie bei der Beatmung mit reinem Sauerstoff oder einem Sauerstoff-Luftgemisch auf eine angemessene Dauer der Sauerstoffgabe.

## O2-Konzentration einstellen

Um Sauerstoff zu sparen, wird die Beatmung normalerweise mit Mischluft durchgeführt. Die abgegebene Sauerstoffkonzentration kann zwischen 40 % und 100 % gewählt werden. Der aktuell gemessene Wert wird im Info-Feld des Displays angezeigt.

Wenn Sie von Mischluft (**40 % O**2) auf reinen Sauerstoff (**100 % O**2) umschalten, verändert sich dabei das Atemminutenvolumen höchstens im Rahmen der vorgegebenen Toleranzen [\(siehe "14. Technische Daten" auf Seite 146\).](#page-145-0) Um die O<sub>2</sub>-Konzentration einzustellen, gehen Sie folgendermaßen vor.

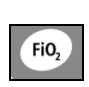

O<sub>2</sub>-Konzentration 100 %  $O<sub>2</sub>$ i

- 1. Rufen Sie mit der FiO<sub>2</sub>-Taste das Menü "O<sub>2</sub>-Konzentration" auf.
- 2. Wählen Sie mit dem Navigationsknopf oder den Funktionstasten die gewünschte inspiratorische O<sub>2</sub>-Konzentration.
- 3. Drücken Sie die Taste Joder den Navigationsknopf, um die Auswahl zu bestätigen.

## Funktion 100 %  $O<sub>2</sub>$  aktivieren

Um kurzzeitig (maximal zwei Minuten) die Sauerstoff-Konzentration auf 100 % anzuheben, können Sie die Funktion "100 %  $O<sub>2</sub>$ " verwenden.

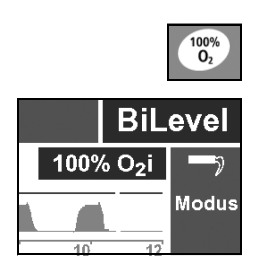

- 1. Drücken Sie die Taste "100 %  $O<sub>2</sub>$ ", um die Funktion zu aktivieren. Die Anzeige "100 %  $O<sub>2</sub>$ " erscheint im Display.
- 2. Drücken Sie die Taste "100 % O<sub>2</sub>" erneut, um die Funktion zu beenden. Die Beatmung wird mit der ursprünglich eingestellten  $O<sub>2</sub>$ -Konzentration fortgesetzt. Nach zwei Minuten wird die Funktion automatisch beendet.

## 5.8 Beatmung durchführen

## Trachealtubus

In der Regel wird der Patient intubiert, bevor der Tubus an das Patientenventil angeschlossen wird.

- 1. Stellen Sie den gewünschten Beatmungsmodus sowie die zugehörigen Beatmungsparameter ein.
- 2. Stecken Sie das Patientenventil auf den Konnektor des Trachealtubus.

3. Überprüfen Sie während der Beatmung die Atemparameter auf dem Display. Aus diesen können Sie auf eine ausreichende Ventilation schließen.

#### Hinweis:

Wenn Ihr Gerät über die optionale CO2-Messung verfügt, können Sie anhand des Kapnogrammes die Tubuslage prüfen und gegebenenfalls korrigieren.

#### Beatmungsmaske

1. Verwenden Sie gegebenenfalls das mit dem Schlauchsystem gelieferte Winkelstück, um je nach Position des Patienten eine optimale Führung des Schlauchsystems zu ermöglichen.

#### Vorsicht!

Die Verwendung des Winkelstückes erhöht das Totraumvolumen des Schlauchsystems. Beachten Sie dies bei der Einstellung der Beatmungsparameter. Andernfalls kann der Behandlungserfolg gefährdet sein.

- 2. Stecken Sie die Maske auf das Schlauchsystem.
- 3. Falls notwendig, führen Sie einen Oropharyngealtubus nach Guedel ein, um die Atemwege des Patienten freizuhalten.
- 4. Setzen Sie die Beatmungsmaske auf den Mund und die Nase des Patienten.
- 5. Überstrecken Sie den Kopf und dichten Sie die Maske gleichzeitig durch den C-Griff ab.

## 5.9 Beatmung überwachen

## Allgemeines

Während der Beatmung müssen Sie den Patienten ständig überwachen. Den Beatmungsverlauf können Sie auf dem Display ablesen. Sie können verschiedene Anzeigeformen wählen.

Hohe Luftwegwiderstände, z.B. infolge von Obstruktionen der Atemwege oder bei externer Herzdruckmassage, können je nach Beatmungsmodus das Atemminutenvolumen verändern.

Bei Verminderung der Compliance der Lungen reagiert das Gerät folgendermaßen:

• Bei volumenkontrollierter Beatmung steigt der Beatmungsdruck bei konstantem Beatmungsvolumen bis zur eingestellten Druckgrenze an. Danach sinkt das applizierte Volumen.

• Bei druckkontrollierter Beatmung sinkt das applizierte Volumen bei konstantem Druck.

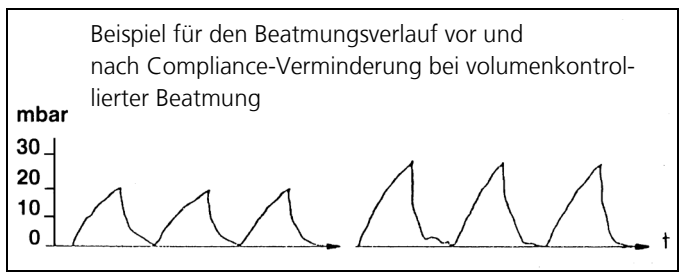

#### Hinweis:

Alle angezeigten Messwerte für Flow, Volumen oder MV beziehen sich auf Umgebungstemperatur und Umgebungsluftdruck.

### Angezeigte Messwerte

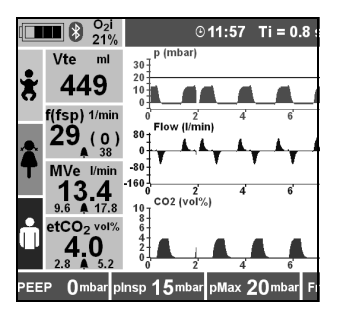

Während der Beatmung werden Ihnen im Display folgende Parameter als Zahlenwerte angezeigt:

- $-$  O<sub>2</sub>i: vom Gerät gemessene inspiratorische O<sub>2</sub>-Konzentration
- $Vt$ <sub>e</sub>: Tidalvolumen/Atemzugvolumen exspiratorisch
- $-$  f/( $f_{\text{sn}}$ ): Atemfrequenz/Zahl der spontanen Atemhübe pro Minute und die zugehörige Alarmgrenze
- $MV_e$ : exspiratorisches Minutenvolumen und die zugehörigen Alarmgrenzen
- $-$  etCO<sub>2</sub>: Endtidale CO<sub>2</sub>-Konzentration (nur bei Geräten mit optionaler  $CO<sub>2</sub>$ -Messung) und die zugehörigen Alarmgrenzen. Wenn Sie die CO<sub>2</sub>-Absaugung im Menü **Optionen | CO<sub>2</sub>-Konfiguration** deaktivieren, ist die Anzeige  $CO<sub>2</sub>$  rot durchgestrichen.

Wenn Sie als Kurvendarstellung zwei Kurven und Messwerte gewählt haben, werden Ihnen im Display folgende Messwerte angezeigt:

- pPeak: Spitzendruck in mbar
- pPlat: Plateaudruck in mbar
- pMean: Mittlerer Druck über alle Messwerte in mbar
- Vleak: Leckage in % Vti

### Kurvendarstellung des Beatmungsverlaufes

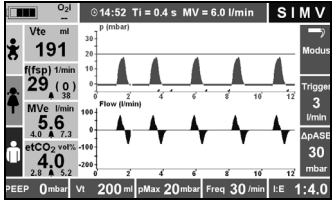

 Im Rahmen der Beatmungsüberwachung werden beim Standardgerät folgende Parameter als Kurven angezeigt:

- Druck, Flow
- Druck, Flow, Messwerte
- Manometer (nur bei volumenkontrollierten Modi)

Bei der Gerätevariante mit CO<sub>2</sub>-Messung können Sie sich folgende Darstellungsvarianten anzeigen lassen:

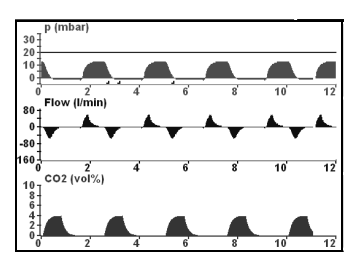

- Druck, Flow
- $-$  Druck, CO<sub>2</sub>
- Druck, Flow,  $CO<sub>2</sub>$
- Druck, Flow, Messwerte
- Druck,  $CO<sub>2</sub>$ , Messwerte
- Manometer (nur bei volumenkontrollierten Modi)

#### Vorsicht!

Während der Sauerstoffinhalation über ein Inhalationsschlauchsystem darf das Gerät nicht in Kombination mit einen Vernebler betrieben werden. Andernfalls erzeugt das Gerät für die Beatmung nicht genügend Druck und verhindert somit die Therapie.

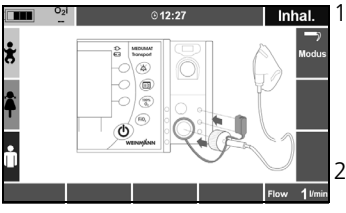

Inhal. 1. Schließen Sie den Inhalationsadapter an den Anschluss Beatmungsschlauch am Gerät an.

#### **oder**

Schließen Sie den Inhalationsadapter an den patientenseitigen Anschluss des Patientenschlauchsystems an.

2. Um die Messanschlüsse am Gerät während der Inhalation zu blockieren, stecken Sie die Abdeckkappe am Inhalationsadapter auf die oberen beiden Messanschlüsse am Gerät.

#### Hinweis

Bei Anschluss des Inhalationsadapters an den patientenseitigen Anschluss des Patientenschlauchsystems wird die Abdeckkappe nicht benötigt. Stattdessen dient der Anschlussstecker des Messschlauchsystems als Blockierung der Messanschlüsse.

- 3. Schalten Sie das Gerät ein.
- 4. Wählen Sie das Feld "Neuer Patient".

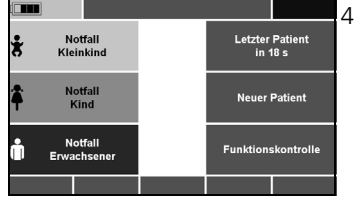

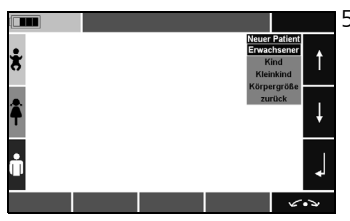

5. Wählen Sie das Feld "Erwachsener", "Kind", "Kleinkind" oder "Körpergröße" und bestätigen Sie die Auswahl.

Es öffnet sich das Untermenü "Modus".

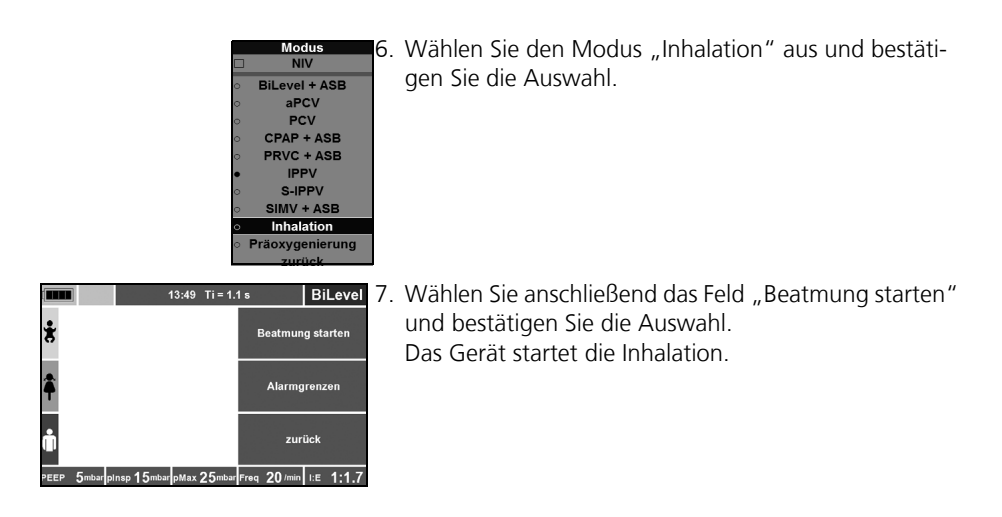

## 5.11 Alarmmeldungen

## Priorität der Alarme

MEDUMAT Transport teilt Alarme in folgende Prioritäten ein:

- hohe Priorität
- mittlere Priorität
- niedrige Priorität

Liegen mehrere Alarme gleichzeitig an, werden Alarme der aktuell höchsten Priorität zyklisch angezeigt.

Für atemphysiologische Alarme können Sie Grenzwerte einstellen [\(siehe "7.2 Alarmgren](#page-85-0)[zen" auf Seite 86\).](#page-85-0)

### Anzeigen der Alarme

MEDUMAT Transport zeigt Alarme folgendermaßen an:

- hohe Priorität:
	- LED blinkt rot
	- Alarmton "hohe Priorität" alle 8 Sekunden
	- Alarmtext erscheint in Info-Feld, Info-Feld blinkt rot
	- betreffende Alarmgrenze im Messwertfeld blinkt rot
- mittlere Priorität
	- $=$  LED aus
	- Alarmton "mittlere Priorität" alle 15 Sekunden
	- Alarmtext erscheint in Info-Feld, Info-Feld blinkt gelb
	- betreffende Alarmgrenze im Messwertfeld blinkt gelb
- niedrige Priorität
	- $-$  LED aus
	- Alarmton "niedrige Priorität" alle 30 Sekunden
	- Alarmtext erscheint in Info-Feld, Info-Feld türkis hinterlegt

Einstellbare Alarme werden im Menü "Alarmgrenzen" in der Farbe ihrer Priorität angezeigt [\(siehe "7.2 Alarmgren](#page-85-0)[zen" auf Seite 86\).](#page-85-0)

### Alarm stumm schalten

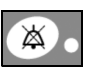

Mit der Alarm-stumm-Taste können Sie jederzeit Alarmtöne für 120 s stumm schalten. Während der 120 Sekunden leuchtet die gelbe LED der Alarm-stumm-Taste. Erneutes Drücken der Taste aktiviert den akustischen Alarm wieder. Der optische Alarm bleibt weiter aktiv.

Optischer und akustischer Alarm werden automatisch zurückgesetzt, sobald die Alarmursache beseitigt ist.

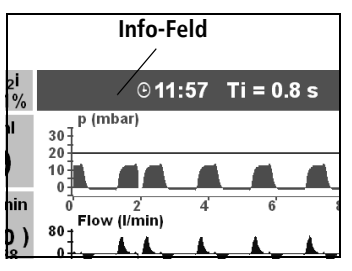

#### Hinweis

- Nach dem Start der Beatmung sind alle Alarme automatisch für 120 Sekunden stumm geschaltet. Ausgenommen hiervon sind die technischen Alarme "Versorgungsdruck < 2,7 bar", "Akku fast leer" und "Gerätestörung", diese können nicht stumm geschaltet werden. In dieser Zeit werden Alarme aber auf dem Display weiterhin optisch angezeigt.
- Im NVG-Modus ist die akustische Alarmausgabe dauerhaft stummgeschaltet.

## 5.12 Beatmung mit Atemsystemfiltern (nicht im Lieferumfang)

Zur Hygiene und zur Klimatisierung der Atemluft können Sie auf das Patientenventil handelsübliche Filter (HME-Filter, Bakterienfilter oder kombinierte HME/Bakterienfilter) mit 15/22 mm Normanschluss aufsetzen. Hierdurch erhöht sich sowohl der Inspirations- als auch der Exspirationswiderstand. Beatmungsdruck und Beatmungsvolumen sollten Sie daher besonders sorgfältig überwachen.

Die Vergrößerung des Totraumvolumens müssen Sie vor allem bei Kindern beachten.

Beachten Sie unbedingt auch die Gebrauchsanweisung des Filter-Herstellers.

## 5.13 Beatmung beenden

#### Vorsicht!

Sauerstoff-Flasche nie ganz leeren. Geben Sie die Flasche immer mit einem Restdruck zum Füllen, damit keine feuchte Umgebungsluft eindringt, die zu Korrosion führen kann.

- 1. Überprüfen Sie den Sauerstoff-Vorrat am Inhaltsmanometer des Druckminderers. Falls das Inhaltsmanometer 50 bar oder weniger anzeigt, muss für eine Neufüllung oder eine Reserveflasche gesorgt werden, um die Einsatzbereitschaft des Gerätes zu gewährleisten.
- 2. Schließen Sie das Ventil der Sauerstoff-Flasche.

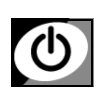

3. Halten Sie die Ein-/Stand-by/-Aus-Taste 2 Sekunden lang gedrückt, um das Gerät in den Stand-by zu versetzen.

#### Hinweis:

Im Stand-by verbraucht das Gerät Strom. Wenn das Gerät längere Zeit nicht verwendet werden oder nicht an einer Netzversorgung angeschlossen bleiben soll, empfehlen wir das Gerät ganz auszuschalten. Halten Sie dazu die Ein-/Stand-by/-Aus-Taste gedrückt, bis die Alarm LED erlischt (ca. 10 Sekunden).

## <span id="page-57-0"></span>5.14 Füllstand/Betriebszeit berechnen

#### Vorsicht!

Beachten Sie bei der Berechnung den O<sub>2</sub>-Eigenverbrauch des Gerätes (siehe "14.4 [O2-Eigenverbrauch des Gerätes" auf Seite 152\)](#page-151-0). Andernfalls kann es zur Fehleinschätzung der Reichweite und damit zu eingeschränktem Behandlungserfolg kommen.

### Füllstand Sauerstoff-Flasche

Sauerstoffvolumen = Flaschenvolumen x Flaschendruck.

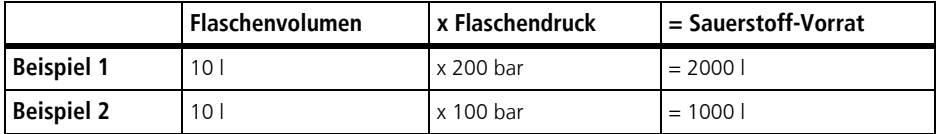

### Betriebszeit Beatmung

Vt (Tidalvolumen) x f (Atemfrequenz)= MV (Minutenvolumen)

Betriebszeit Beatmung(min)= Sauerstoff-Vorrat (I)<br>Betriebszeit Beatmung(min)=  $\frac{\text{Sauerstoff-Vorrat (I)}}{\text{Vt x f + O2-Eigenverbrauch}} \times \frac{100}{\text{O2-Konzentration}}$ 

Beispiel 1:

O<sub>2</sub>-Vorrat = 1000 l; Vt x f = 11 l/min; 100 % O<sub>2</sub>, O<sub>2</sub>-Eigenverbrauch 0,3 l (siehe "14.4 O<sub>2</sub>-[Eigenverbrauch des Gerätes" auf Seite 152\).](#page-151-0)

Daraus ergibt sich:

Betriebszeit Beatmung(min]=

\n
$$
\frac{1000 \text{ l}}{11,3 \text{ L/min}} \times \frac{100}{100\%} = 88 \text{ min} = 1 \text{ h } 28 \text{ min}
$$

Wenn MEDUMAT Transport mit einer O<sub>2</sub>-Konzentration kleiner 100 % betrieben wird, verlängert sich die Betriebszeit entsprechend.

## 5.15 Alternativbeatmung

Bei Ausfall des MEDUMAT Transport während des Beatmungsvorganges gibt es folgende Alternativen:

## Beatmungsbeutel

- 1. Ziehen Sie das Patientenventil vom Tubus bzw. der Maske ab.
- 2. Stecken Sie den Beatmungsbeutel, z.B. COMBIBAG WM 11000 von WEINMANN Emergency, auf und führen Sie eine manuelle Beatmung durch.

### Sauerstoff-Ausfall

Bei Ausfall der Sauerstoff-Versorgung oder wenn kein medizinischer Sauerstoff zur Verfügung steht, kann der MEDUMAT Transport auch mit medizinischer Druckluft oder Konzen-tratorsauerstoff betrieben werden [\(siehe "7.7 Optionen" auf Seite 92\).](#page-91-0)

## 5.16 Akku während des Einsatzes wechseln

Einen Akku mit geringer Kapazität sollten Sie rechtzeitig ersetzen. Halten Sie dazu stets einen vollgeladenen Ersatz-Akku bereit.

Gehen Sie folgendermaßen vor:

- 1. Halten Sie den vollgeladenen Ersatz-Akku griffbereit.
- 2. Halten Sie die Ein-/Standby-/Aus-Taste solange gedrückt, bis die Alarm-LED erlischt (ca. 10 s). Das Gerät ist jetzt ausgeschaltet.

#### Vorsicht!

Ziehen Sie den Akku nicht im laufenden Betrieb heraus, da sonst die Einstellungen des letzten Patienten nicht sicher gespeichert werden. Schalten Sie das Gerät immer erst aus.

- 3. Ziehen Sie den derzeit verwendeten Akku aus dem Akkuschacht des Gerätes.
- 4. Setzen Sie den Ersatz-Akku in den Akkuschacht ein, bis er mit einem hörbaren Klicken einrastet.
- 5. Schalten Sie das Gerät ein.
- 6. Um die vor dem Akku-Wechsel vorgenommenen Einstellungen zu übernehmen: Rufen Sie im Startmenü über "Letzter Patient" die Einstellungen auf.
- 7. Führen Sie den Einsatz fort.

## 5.17 Akkumanagement

MEDUMAT Transport besitzt eine interne Spannungsversorgung mit Wechsel-Akku.

Es sind zwei Akku-Versionen lieferbar:

- ACCUpack Plus WM 28385 für interne und externe Ladung; sowohl im Gerät als auch mit externem Netzteil WM 28937 wiederaufladbar, Ladezustand am Akku prüfbar.
- ACCUpack WM 28384 für interne Ladung; nur im Gerät wiederaufladbar, Ladezustand am Akku prüfbar.

Zur Aufladung des Akkus wird eine externe Gleichspannungsquelle mit 12 - 15 V (geräteinterne Ladung) bzw. 15 V (externe Ladung) benötigt. Verwenden Sie dazu ausschließlich die Bordversorgung des Fahrzeuges oder Fluggerätes bzw. für die Verwendung am Stromnetz das Netzteil WM 28937.

MEDUMAT Transport kann auch bei leerem Akku an der externen Spannungsquelle betrieben werden. Während des Betriebes wird gleichzeitig der Akku geladen. Die Akkuladung dauert in diesem Fall länger als im ausgeschalteten Zustand.

#### Vorsicht!

- Betreiben Sie das Gerät niemals ohne Akku. Eventuelle Spannungseinbrüche der Netzversorgung können dann nicht überbrückt werden. Eine lückenlose Versorgung des Patienten wäre in diesem Fall nicht gewährleistet.
- Akkubetriebene Medizinprodukte verfügen im Akkubetrieb über eine begrenzte Einsatzdauer. Mit MEDUMAT Transport können Sie im Einsatzfall üblicherweise 7,5 Stunden (siehe "14.1 Spezifikationen" auf [Seite 146\)](#page-145-1) netzunabhängig arbeiten, sofern der Akku voll aufgeladen war. Achten Sie daher darauf, dass der Akku immer möglichst voll ist oder ein Ersatzakku bereit liegt.

## Anzeige des Akkuladezustandes (MEDUMAT Transport)

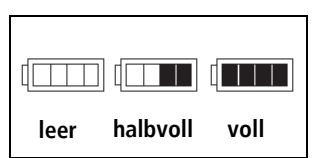

Links oben im Display finden Sie das Symbol für den Akkuladezustand. Die Anzeige erfolgt in fünf Stufen. Nebenstehend sehen Sie Beispiele für einen vollen/halbvollen und leeren Akku.

### Anzeige des Ladezustandes direkt am Akku

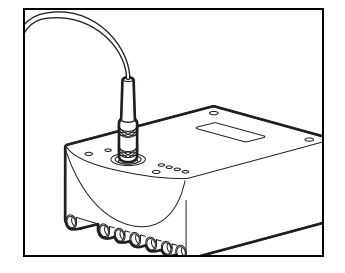

**TasterKapazitätsanzeige Status-LED**  $0000$  $\sim$   $\blacksquare$  $\sum_{i=1}^{n}$ Accu-Pack Plus MEDUMAT Transport WM 28385

Im ausgebauten Zustand können Sie sich den Akkuladezustand auch direkt am Akku anzeigen lassen. Der Akkuladezustand wird über 4 grüne LEDs angezeigt. Drücken Sie dazu auf den Taster am Akku (siehe nebenstehende Zeichnungen).

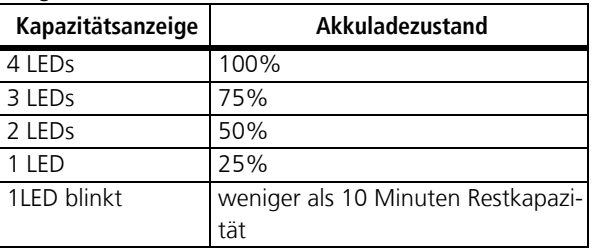

Der Ladezustand des Akkus wird über die Status LED angezeigt.

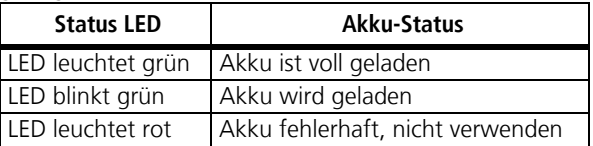

## Statusanzeige des Ladevorganges

Der Ladezustand wird nur angezeigt, wenn die externe Spannungsversorgung angeschlossen ist, da nur dann eine Akkuladung überhaupt möglich ist.

Bei ausgeschaltetem MEDUMAT Transport wird der Zustand der Akkuladung durch die Ladeanzeige angezeigt.

Bei eingeschalteten MEDUMAT Transport wird der Zustand der Akkuladung durch die Ladeanzeige sowie die Kapazitätsanzeige angezeigt.

Bedeutung der Ladeanzeige und der Kapazitätsanzeige:

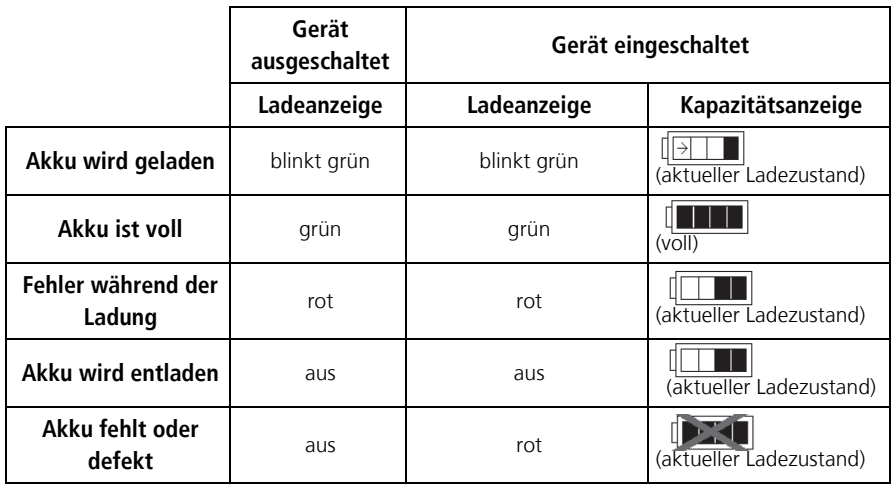

## Akkus laden

MEDUMAT Transport startet die Akkuladung automatisch, sobald folgende Voraussetzungen erfüllt sind:

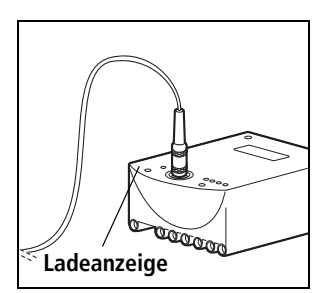

- Externe Spannung mit mindestens 12 V Gleichspannung ist angeschlossen
- Der Akku ist nicht voll (<95 % Ladung)
- Die Temperatur des Akkus beträgt max. 45 °C und min  $+5$  °C

#### Hinweis:

Der Akku WM 28385 verfügt über eine eigene Ladeschnittstelle; er kann auch außerhalb des MEDUMAT Transport geladen werden. Verwenden Sie dafür ausschließlich das Netz- und Ladegerät WM 28937.

Wenn die Ladung nicht gestartet werden kann, z.B. weil die Akkutemperatur außerhalb des zulässigen Bereiches (+ 5°C - 45 °C) liegt, leuchtet die Ladeanzeige rot. Sie erlischt erst, wenn alle Voraussetzungen zum Starten der Ladung erfüllt sind.

Während der Ladung des Akkus blinkt die Ladeanzeige grün.

#### Hinweis:

Wenn ein Akku tiefentladen ist und Sie ihn im Gerät laden, leuchtet die rote Alarm-LED kurzzeitig auf. Sie erlischt wieder mit fortgeschrittenem Ladezustand des Akkus.

### Beenden der Akkuladung

 MEDUMAT Transport bestimmt automatisch den optimalen Zeitpunkt zur Beendigung der Ladung, indem die Ladekurve und das Temperaturverhalten des Akkus gemessen und ausgewertet werden. Sobald die Ladung beendet ist, leuchtet die Ladeanzeige kontinuierlich grün.

## Unterbrechen der Akkuladung

Die Akkuladung wird von MEDUMAT Transport ständig überwacht.

Fehler, die zur Unterbrechung der Ladung führen, sind:

- Temperatur des Akkus steigt über 45 °C, z.B. durch zu hohe Umgebungstemperatur, bzw. sinkt unter +5 °C
- Ladestrom ist zu groß  $(> 3 A)$  z.B. durch Kurzschluss

Falls einer dieser Fehler auftritt, wird die Ladung automatisch unterbrochen und die Ladeanzeige leuchtet rot.

Die Ladung wird ebenfalls unterbrochen, wenn keine externe Spannungsversorgung vorhanden ist, z.B. weil das auf einem Tragesystem montierte Gerät aus der Wandhalterung genommen wurde. Da dies kein Fehler, sondern ein normaler Betriebszustand ist, leuchtet in diesem Fall die Ladeanzeige nicht. Sobald die externe Spannung wieder anliegt, z.B. weil das Tragesystem erneut in die Wandhalterung eingehängt wurde, wird die Ladung sofort fortgesetzt.

# <span id="page-63-2"></span><span id="page-63-0"></span>6. Beatmungsmodi

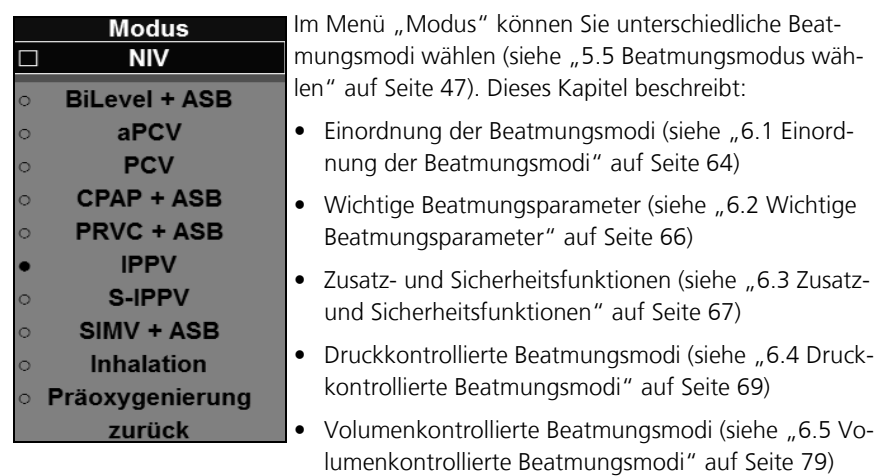

## <span id="page-63-1"></span>6.1 Einordnung der Beatmungsmodi

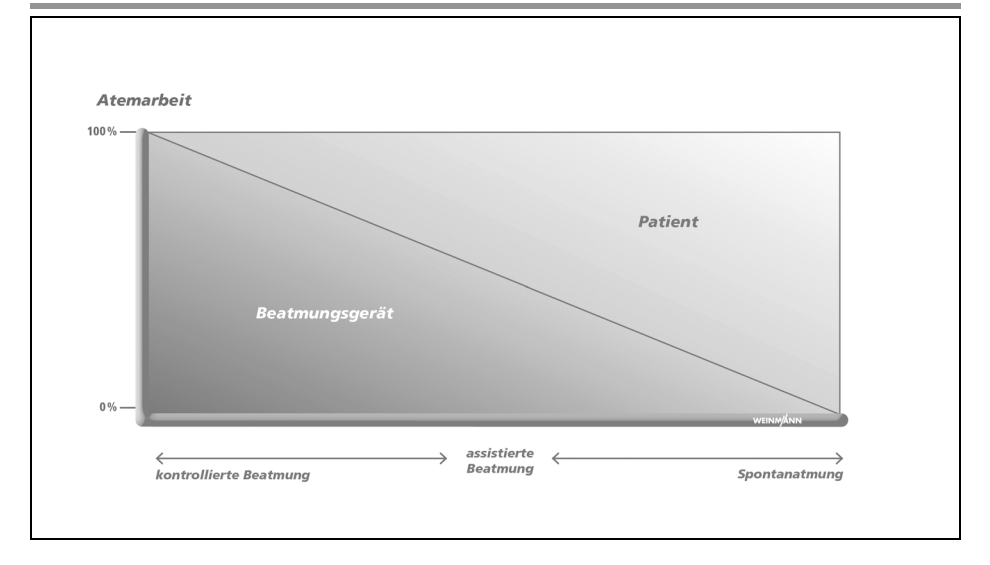

Folgende Beatmungsmodi sind im Gerät verfügbar:

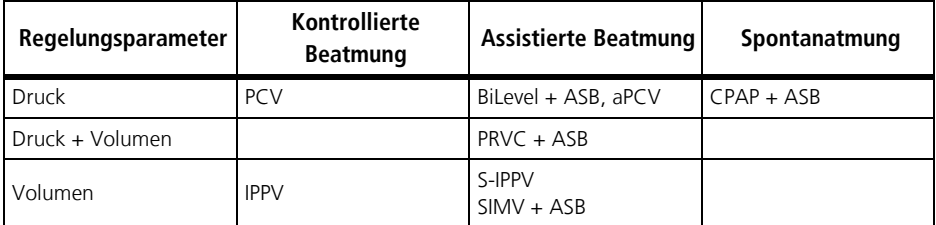

Durch die Einstellung von Beatmungsparametern kann sich die Einordnung der Beatmungsmodi ändern.

Folgende Triggermöglichkeiten in den unterschiedlichen Beatmungsmodi sind möglich:

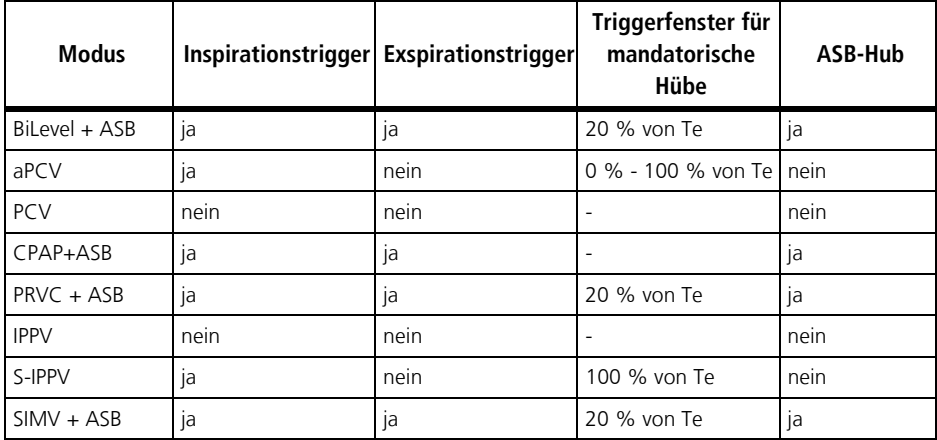

## <span id="page-65-1"></span><span id="page-65-0"></span>6.2 Wichtige Beatmungsparameter

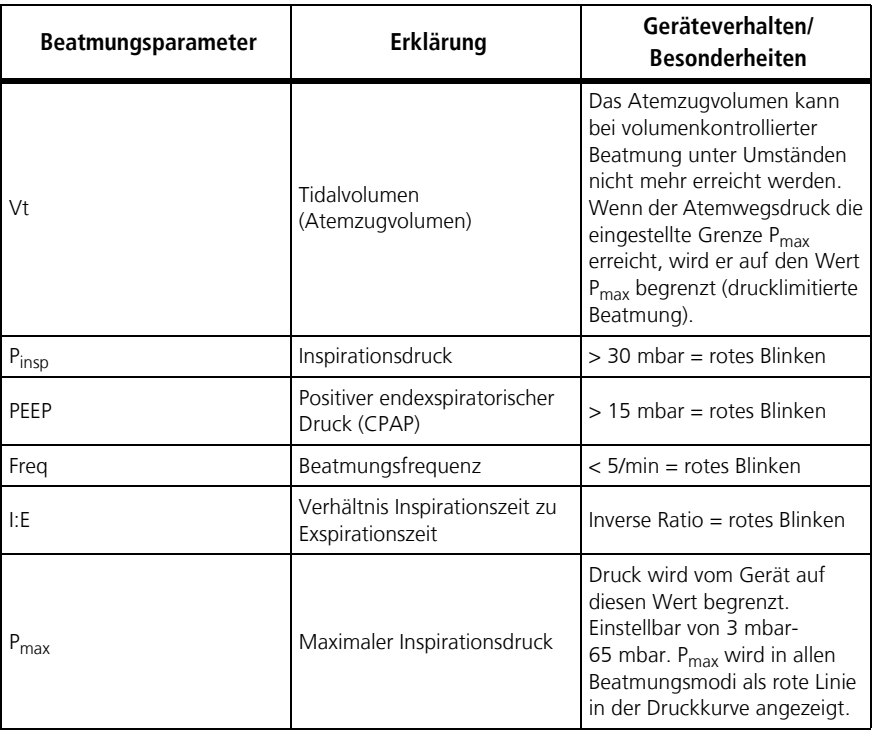

#### **Hinweis:**

Wählen Sie Werte, die ein rotes Blinken hervorrufen, nur bei besonderen Indikationen.

### <span id="page-66-0"></span>NIV

NIV: Non-Invasive Ventilation (Maskenbeatmung)

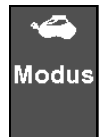

Diese Zusatz-Funktion kann zusätzlich in allen druckkontrollierten Modi und in dem Modus CPAP + ASB aktiviert Modus werden. Der Leckage-Alarm wird deaktiviert. Das Gerät verwendet für die nicht-invasive Beatmung optimierte Triggeralgorithmen.

> Wenn die nicht-invasive Beatmung aktiviert wird, werden im Menü "Modus" nur die hierfür zur Verfügung stehenden Beatmungsmodi BiLevel + ASB, aPCV, PCV und CPAP + ASB angezeigt.

Wenn die nicht-invasive Beatmung aktiv ist, wird in der Funktionsanzeige "Modus" das Symbol für Maskenbeatmung dargestellt.

#### Vorsicht!

- Wird bei einer Beatmung mit Leckage die NIV-Funktion nicht aktiviert, kann das Gerät vom Patienten nur durch stark erhöhte Atemanstrengungen getriggert werden. Dies kann den Behandlungserfolg gefährden.
- Bei einer Beatmung mit Leckage kann es unter bestimmten Umständen vorkommen, dass die gewünschte O<sub>2</sub>-Konzentration nicht erreicht wird. Dies ist technisch bedingt und stellt keine Fehlfunktion dar. Bei aktiviertem Modus NIV wird daher die Grenze für den Alarm "FiO<sub>2</sub> nicht erreichbar" auf 20 Vol% gesetzt.

## <span id="page-66-1"></span>Apnoebeatmung

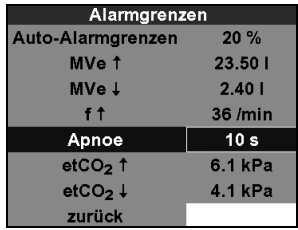

Die Apnoebeatmung ist eine Sicherheitsfunktion des Gerätes, die bei einem Atemstillstand (Apnoe) die weiterführende Beatmung übernimmt. Wenn der Patient nicht mehr spontan atmet und die im Menü "Alarmgrenzen" eingestellte Apnoezeit (siehe "7.2 Alarmgrenzen" auf Seite 86) verstrichen ist, beatmet das Gerät den Patienten (mandatorisch) mit einem voreingestellten Beatmungsmodus. Ein Alarm hoher Priorität ertönt und die Funktionsanzeige Modus blinkt rot. Die Apnoebeatmung steht in den Beatmungsmodi BiLevel + ASB, aPCV, CPAP + ASB, PRVC + ASB, S-IPPV und SIMV + ASB zur Verfügung.

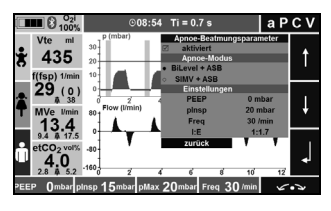

Im Menü "Apnoe-Beatmungsparameter" können Sie die Apnoebeatmung aktivieren oder deaktivieren. Beim Menüpunkt "Apnoe-Modus" wählen Sie, auf welchen Beatmungsmodus das Gerät während der Apnoebeatmung zurückgreifen soll:

- BiLevel + ASB (druckkontrolliert)
- SIMV + ASB (volumenkontrolliert)

In diesem Menü können Sie auch die Beatmungsparameter für die Apnoebeatmung einstellen. Wenn Sie keine Beatmungsparameter einstellen, übernimmt das Gerät die Voreinstellungen für diese Beatmungsmodi je nach Patient (Kleinkind, Kind, Erwachsener).

### Präoxygenierung

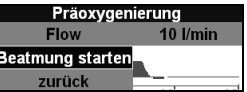

Die Präoxygenierung ist eine Funktion, mit der der Sauerstoffgehalt in der Lunge eines Patienten schnell erhöht werden kann, z.B. zur Vorbereitung einer Intubation.

Das Gerät appliziert einen im Menüpunkt "Präoxygenierung" einstellbaren Flow von 10-25 l/min mit 100 % O<sub>2</sub>. Der Druck ist aus Sicherheitsgründen auf 10 mbar begrenzt.

Sie können die Präoxygenierung im Menü "Modus" aus-wählen [\(siehe "6. Beatmungsmodi" auf Seite 64\).](#page-63-2) Für die Deaktivierung der Präoxygenierung wechseln Sie in einen anderen Beatmungsmodus.

## Inhalation

Die Inhalation ist eine Funktion, mit der der Sauerstoffgehalt in der Lunge eines Patienten erhöht werden kann. Der Inhalationsflow kann mit einem Wert zwischen 0 l/min und 10 l/min eingestellt werden.

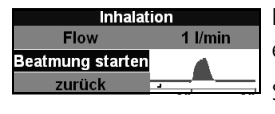

Das Gerät appliziert einen im Menüpunkt "Inhalation" einstellbaren Flow mit 100 %  $O<sub>2</sub>$ .

Sie können die Inhalation im Menü Modus" auswählen [\(siehe "6. Beatmungsmodi" auf Seite 64\).](#page-63-2)

#### Vorsicht!

Überprüfen Sie bei einer Sauerstoffinhalation, dass der Inhalationsschlauch angeschlossen und die Messanschlüsse am MEDUMAT Transport geblockt sind [\(siehe](#page-32-0)  ["4.3 Inhalationsadapter anschließen" auf Seite 33\).](#page-32-0)

## <span id="page-68-0"></span>6.4 Druckkontrollierte Beatmungsmodi

#### Vorsicht!

In den druckkontrollierten Modi wird der Beatmungsdruck auf P $_{\text{max}}$  begrenzt (Drucklimitierung). Bei Erreichen dieser Druckgrenze wird ein Alarm hoher Priorität ausgelöst.

### BiLevel + ASB

**BiLevel:** Beatmung auf zwei Druckniveaus

ASB: Assisted Spontaneous Breathing

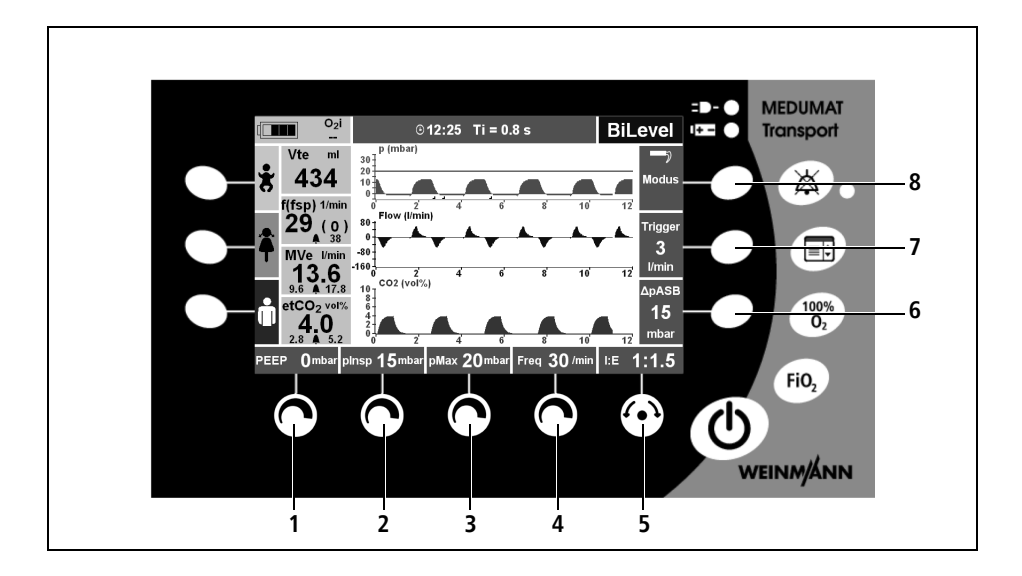

Folgende Beatmungswerte können Sie mit den Stellknöpfen einstellen:

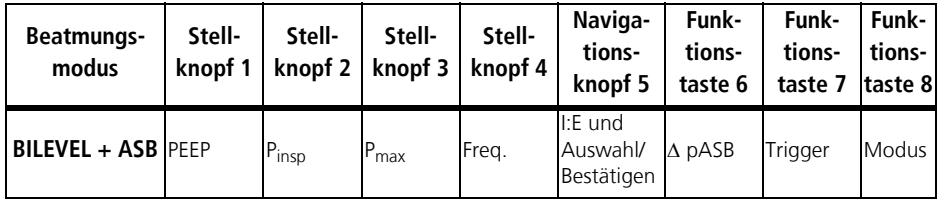

Weitere Einstellmöglichkeiten finden Sie unter dem Menüpunkt "Erweiterte Beatmungs-parameter" im "Hauptmenü [\(siehe "7.4 Erweiterte Beatmungsparameter" auf Seite 88\)](#page-87-0).

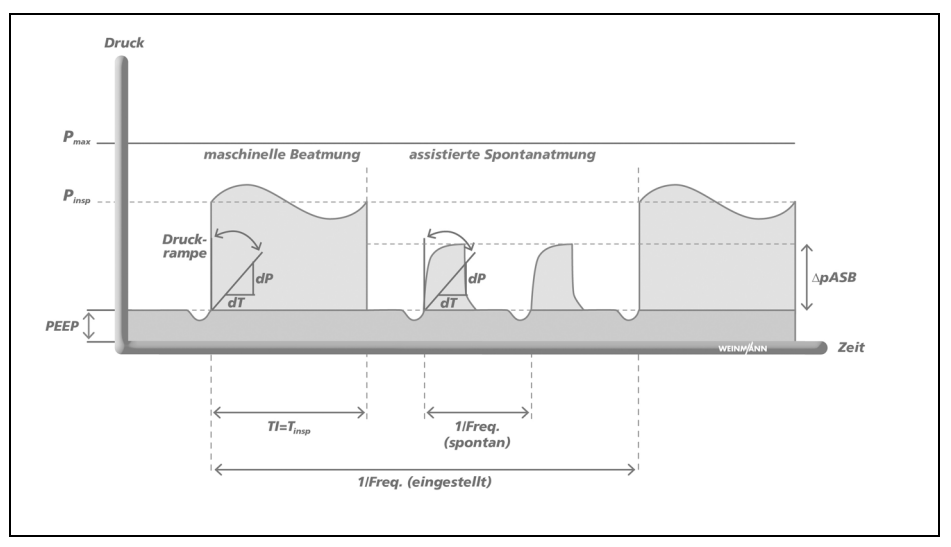

Der Modus BiLevel + ASB dient der druckkontrollierten Beatmung kombiniert mit freier Spontanatmung auf den Druckniveaus P<sub>insp</sub> und PEEP während des gesamten Atemzyklus und einstellbarer Druckunterstützung auf PEEP-Niveau.

Dieser Modus findet Verwendung bei Patienten ohne Spontanatmung oder bei spontanatmenden Patienten. Der Beatmungsmodus BiLevel + ASB wird auch als Modus für die Ap-noebeatmung [\(siehe " Apnoebeatmung" auf Seite 67\)](#page-66-1) genutzt.

Der Patient kann während eines festgelegten Triggerfensters einen mandatorischen, druckgeregelten Beatmungshub auslösen. Das Triggerfenster liegt 20 % der Exspirationszeit T<sub>e</sub> vor dem zu erwartenden mandatorischen Beatmungshub. Während der übrigen Zeit kann der Patient spontan oder mit Hilfe einer Druckunterstützung (siehe "CPAP + ASB" auf [Seite 75\)](#page-74-0) atmen.

Tidalvolumen und Minutenvolumen ergeben sich aus dem eingestellten P<sub>insp</sub>, der Lungen-Compliance und der eingestellten Inspirationszeit T<sub>i</sub>.

### aPCV

aPCV: **a**ssisted Pressure Controlled Ventilation

#### Warnung!

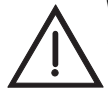

- Gefahr von Hyperventilation! Überwachen Sie permanent die gemessene Atemfrequenz und das gemessene Minutenvolumen des Patienten, um einer Hyperventilation vorzubeugen. Stellen Sie hierfür die Alarmgrenze für den Alarm f  $\hat{\uparrow}$  eng ein, um die Gefahr der Hyperventilation frühzeitig zu erkennen.
- Gefahr von Air Trapping! Überwachen Sie permanent den Atemwegsdruck, um einem Air Trapping vorzubeugen.
- **Gefahr eines intrinsischen PEEP!** Durch eine zu kurze Exspiration kann der Druck am Ende der Exspiration langsam ansteigen. Überwachen Sie die Sensitivität des inspiratorischen Triggers. Wenn der eingestellte PEEP überschritten wird, gewährleistet ein Alarm hoher Priorität (PEEP) die Sicherheit des Patienten.

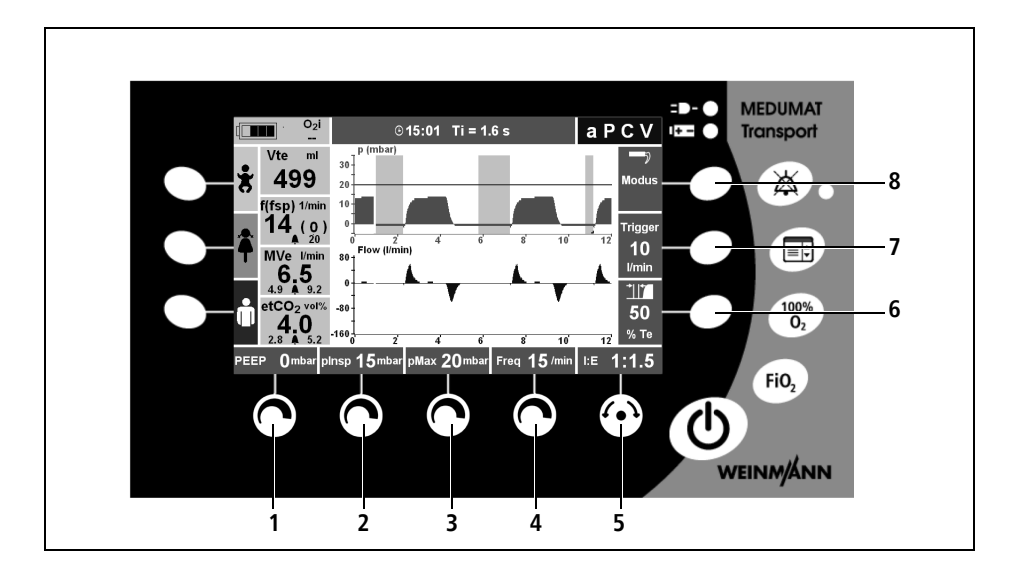

Folgende Beatmungswerte können Sie mit den Stellknöpfen einstellen:

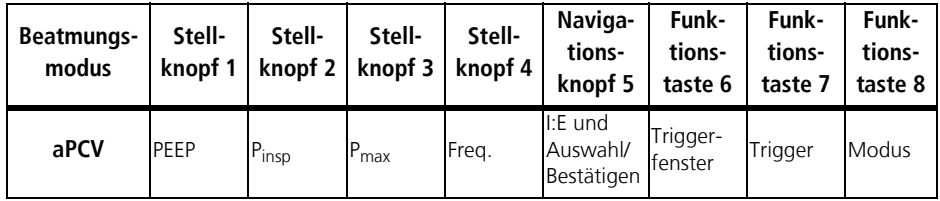

Weitere Einstellmöglichkeiten finden Sie unter dem Menüpunkt "Erweiterte Beatmungs-parameter" im Hauptmenü [\(siehe "7.4 Erweiterte Beatmungsparameter" auf Seite 88\)](#page-87-0).

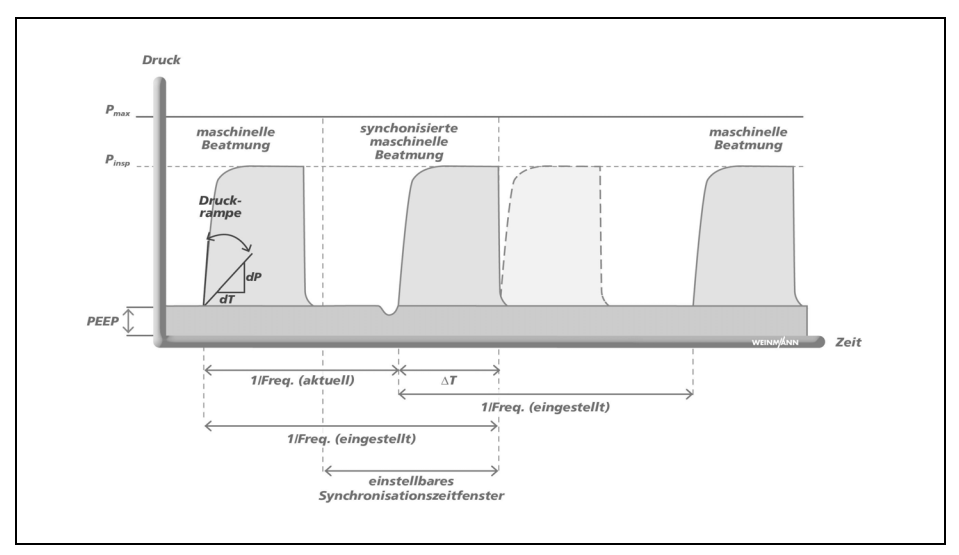

Der Modus aPCV dient der druckkontrollierten, assistierten Beatmung mit einer fest eingestellten mandatorischen Beatmungsfrequenz.

Bei vorhandener Spontanatmung hat der Patient die Möglichkeit die Frequenz und damit das Minutenvolumen MV zu erhöhen. Zeigt der Patient innerhalb eines bestimmten Zeitfensters der Exspiration eine Spontanatembemühung, wird der mandatorische Beatmungshub mit der Atmung des Patienten synchronisiert. Das Zeitfenster bzw. Triggerfenster kann in % von T<sub>e</sub> vor dem nächsten zu erwartenden mandatorischen Beatmungshub eingestellt werden. Zeigt der Patient außerhalb des eingestellten Triggerfensters eine Spontanatembemühung, wird kein mandatorischer Beatmungshub ausgelöst.
PCV: Pressure Controlled Ventilation

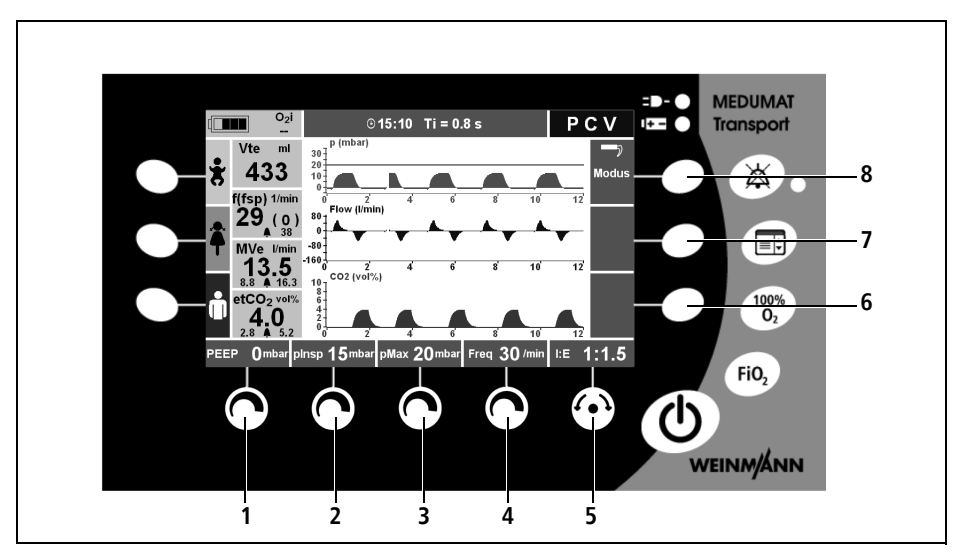

Folgende Beatmungswerte können Sie mit den Stellknöpfen einstellen:

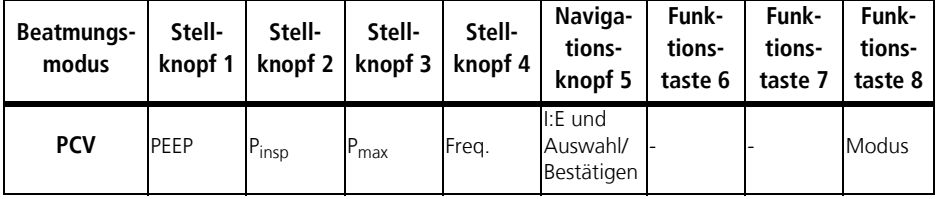

Weitere Einstellmöglichkeiten finden Sie unter dem Menüpunkt "Erweiterte Beatmungs-parameter" im Hauptmenü [\(siehe "7.4 Erweiterte Beatmungsparameter" auf Seite 88\)](#page-87-0).

#### **PCV**

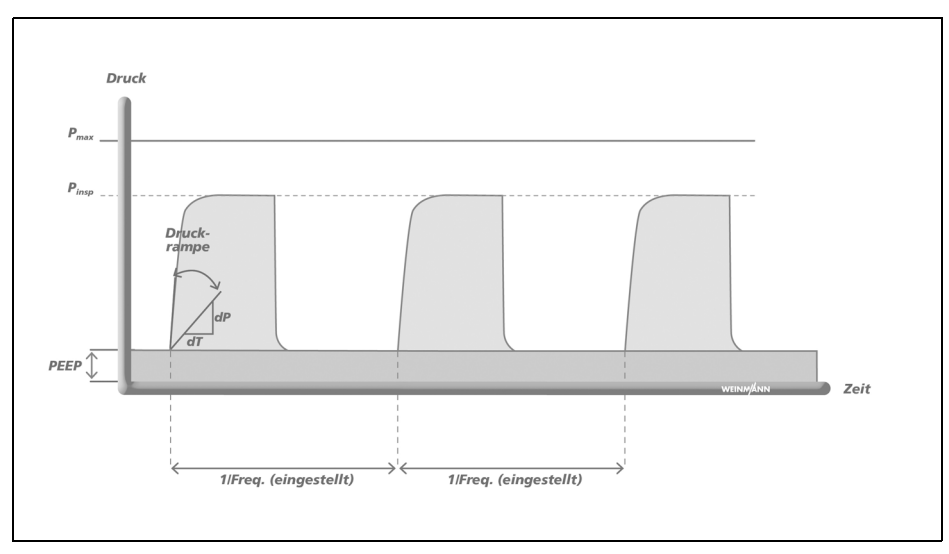

Der Modus PCV dient der mandatorischen, druckkontrollierten Beatmung mit festen Druckniveaus. Dieser Modus findet Verwendung bei Patienten ohne Spontanatmung. Ein spontan atmender Patient kann jedoch während der Exspiration frei durchatmen.

Die eingestellte maximale Druckbegrenzung (P<sub>max</sub>) gewährleistet die Sicherheit des Patienten.

### <span id="page-74-0"></span>CPAP + ASB

CPAP: Continuous Positive Airway **P**ressure

ASB: Assisted Spontaneous Breathing

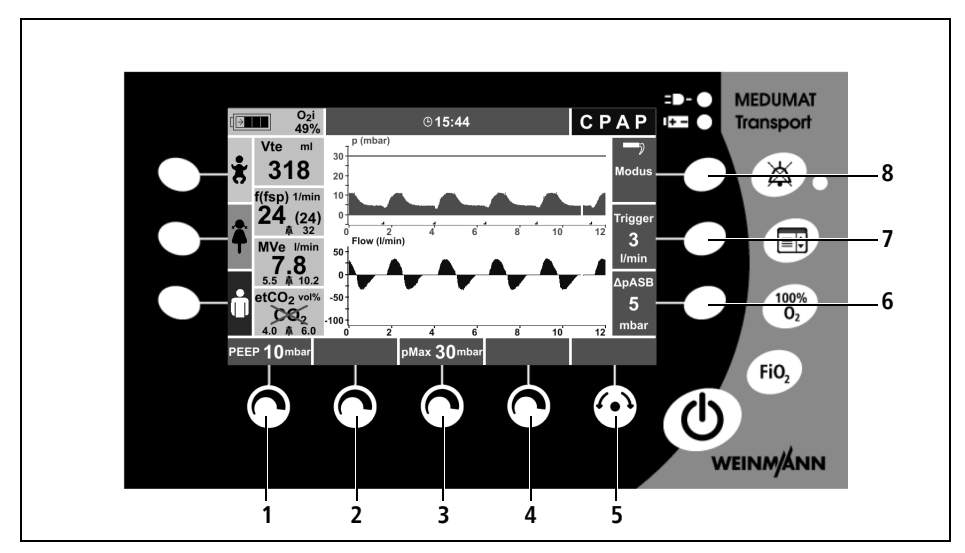

Folgende Beatmungswerte können Sie mit den Stellknöpfen einstellen:

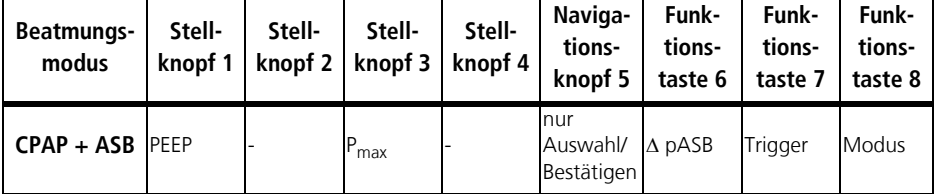

Weitere Einstellmöglichkeiten finden Sie unter dem Menüpunkt "Erweiterte Beatmungs-parameter" im "Hauptmenü [\(siehe "7.4 Erweiterte Beatmungsparameter" auf Seite 88\)](#page-87-0).

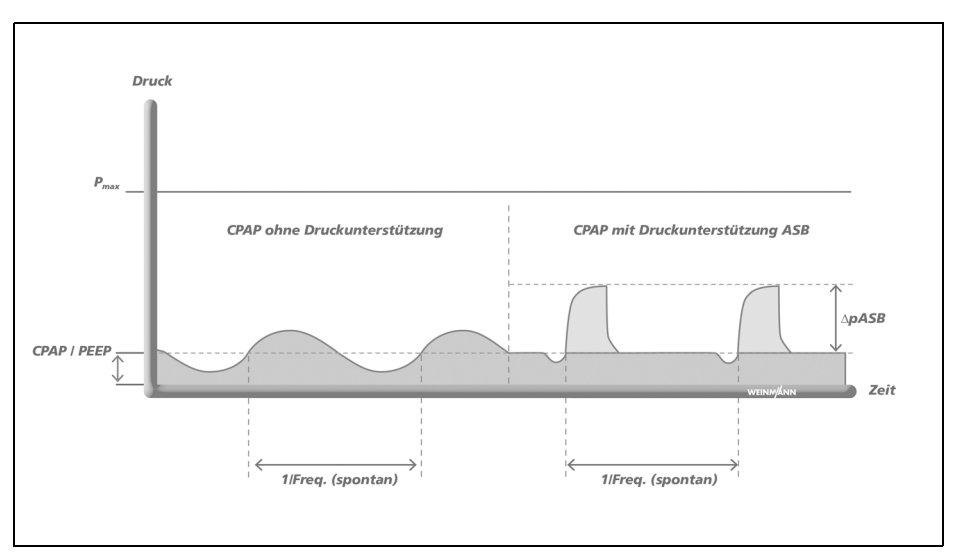

Der Modus CPAP + ASB kann in seine einzelnen Elemente gegliedert werden:

Der Einstellwert CPAP/PEEP dient der Erhöhung des Druckniveaus der Atmung zur Erhöhung der funktionellen Residualkapazität FRC spontanatmender Patienten.

Die Funktion ASB dient zur Druckunterstützung einer insuffizienten oder erschöpften Spontanatmung. Der Patient kann ohne Einschränkung spontan atmen, wird aber in seiner Atemarbeit durch MEDUMAT Transport unterstützt.

Der Modus CPAP + ASB findet ausschließlich Verwendung bei Patienten mit ausreichender Spontanatmung.

Grundsätzlich wird der Druck am Ende der Exspiration (PEEP) eingestellt. Bei Bedarf kann die Druckunterstützung ( $\Delta$  pASB) zugeschaltet werden. Mit Hilfe der inspiratorischen und exspiratorischen Trigger kann die Beatmung individuell auf den Patienten abgestimmt werden. Der inspiratorische Trigger gibt die Empfindlichkeit für die Auslösung einer Druckunterstützung an. Der exspiratorische Trigger bestimmt, wann das Gerät die Druckunterstützung abbricht. Somit können indirekt das verabreichte Volumen und die Inspirationszeit eingestellt werden.

Die eingestellte maximale Druckbegrenzung (P<sub>max</sub>) gewährleistet die Sicherheit des Patienten.

### PRVC + ASB

PRVC: Pressure Regulated Volume Controlled Ventilation

ASB: Assisted Spontaneous Breathing

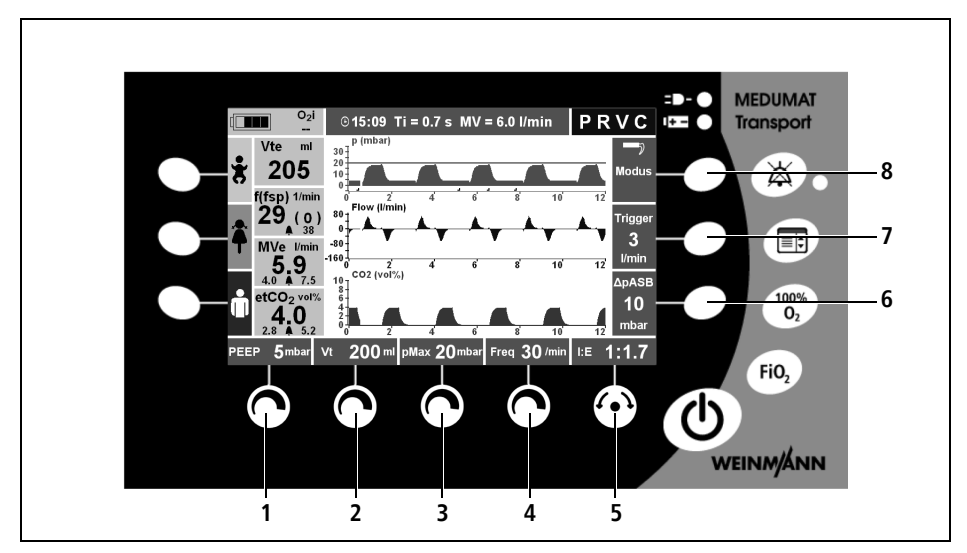

Folgende Beatmungswerte können Sie mit den Stellknöpfen einstellen:

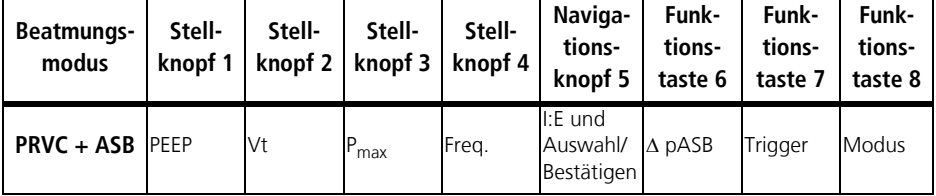

Weitere Einstellmöglichkeiten finden Sie unter dem Menüpunkt "Erweiterte Beatmungs-parameter" im Hauptmenü [\(siehe "7.4 Erweiterte Beatmungsparameter" auf Seite 88\)](#page-87-0).

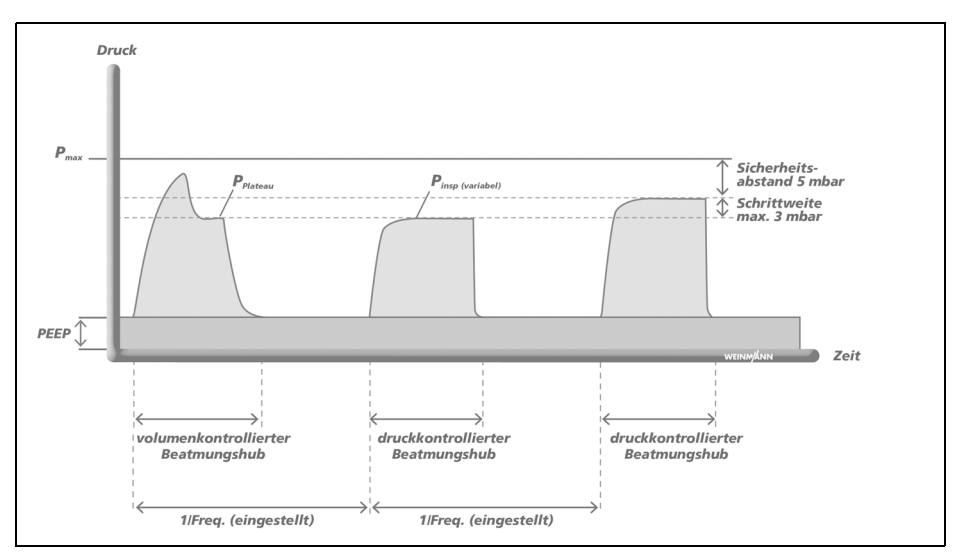

Der kontrollierte Beatmungsmodus PRVC + ASB vereint die Vorteile von druckkontrollierter und volumenkontrollierter Beatmung. Das eingestellte Tidalvolumen wird mit dem kleinstmöglichen Beatmungsdruck appliziert.

Die Beatmung beginnt mit drei volumenkontrollierten Atemhüben mit dem eingestellten Tidalvolumen und abfallendem Flow. Die volumenkontrollierten Atemhübe haben eine Plateauzeit von 50 % der konfigurierten Inspirationszeit T<sub>i</sub>. Das Gerät wählt den gemessenen Plateaudruck als Startwert für den Inspirationsdruck P<sub>insp</sub> der folgenden druckkontrollierten Beatmung. Es misst die verabreichten Volumina und passt den Beatmungsdruck an. Wenn sich die Lungenparameter während der Beatmung ändern, ändert das Gerät in Schritten von maximal 3 mbar den Inspirationsdruck P<sub>insp</sub>, um das eingestellte Tidalvolumen wieder zu erreichen und damit Veränderungen am Patienten automatisch auszugleichen.

Das Messen des applizierten Volumens wird durch eine Kompensation der Schlauch-Compliance verbessert. Dadurch wird insbesondere bei kleinen Tidalvolumina unter hohen Atemwegsdrücken das gewünschte Tidalvolumen präzise gesteuert.

Die eingestellte maximale Druckbegrenzung (P<sub>max</sub>) gewährleistet die Sicherheit des Patienten. Aus Sicherheitsgründen liegt der Inspirationsdruck P<sub>insp</sub> 5 mbar unter der eingestellten maximalen Druckbegrenzung (P<sub>max</sub>). Wenn der maximale Beatmungsdruck (P<sub>max</sub>-5 mbar) erreicht wird, verabreicht das Gerät soviel Volumen wie möglich. Wenn dieses Volumen vom eingestellten Tidalvolumen abweicht, löst das Gerät den Alarm niedriger Priorität "Vt nicht erreichbar" aus.

# 6.5 Volumenkontrollierte Beatmungsmodi

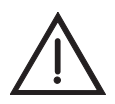

#### Warnung!

Gefahr von Volumeninkonstanz bei Erreichen der Druckbegrenzung P<sub>max</sub>! Überwachen Sie in volumenkontrollierten Beatmungsmodi permanent den Patienten und ändern Sie, wenn erforderlich, die Einstellparameter. Wenn die Druckbegrenzung erreicht wird, gewährleistet ein Alarm hoher Priorität (Atemwegsdruck 1) die Sicherheit des Patienten.

### IPPV

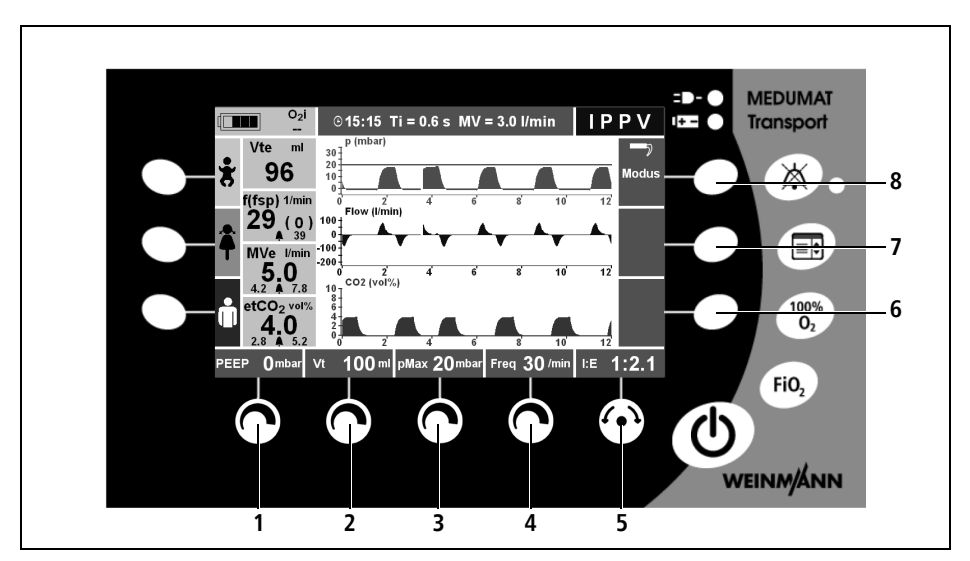

IPPV: Intermittent Positive Pressure **V**entilation

Folgende Beatmungswerte können Sie mit den Stellknöpfen einstellen:

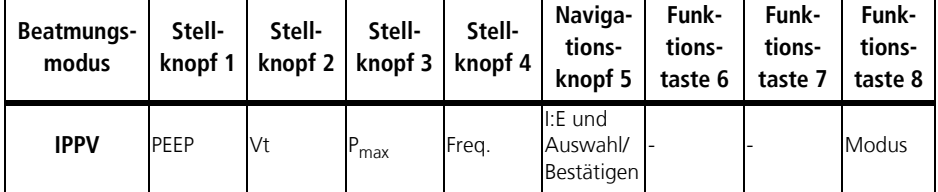

Weitere Einstellmöglichkeiten finden Sie unter dem Menüpunkt "Erweiterte Beatmungs-parameter" im Hauptmenü [\(siehe "7.4 Erweiterte Beatmungsparameter" auf Seite 88\)](#page-87-0).

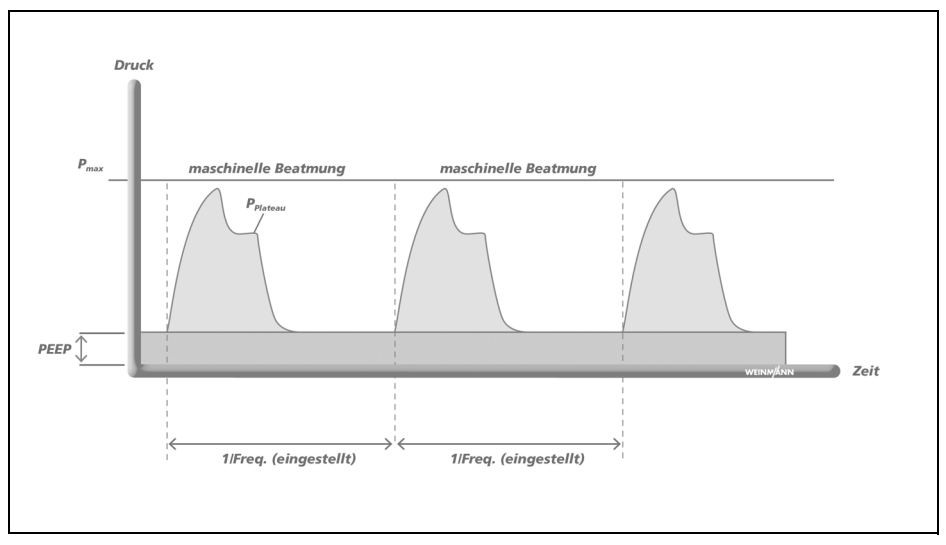

Der Modus IPPV dient der mandatorischen, volumenkontrollierten Beatmung mit festem Tidalvolumen. Dieser Modus findet Verwendung bei Patienten ohne Spontanatmung. Ein spontan atmender Patient kann jedoch während der Exspiration frei durchatmen.

Die eingestellte maximale Druckbegrenzung (P<sub>max</sub>) gewährleistet die Sicherheit des Patienten.

## S-IPPV

S-IPPV: Synchronized Intermittent Positive Pressure **V**entilation

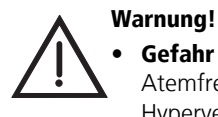

Gefahr von Hyperventilation! Überwachen Sie permanent die gemessene Atemfrequenz und das gemessene Minutenvolumen des Patienten, um einer Hyperventilation vorzubeugen. Stellen Sie hierfür die Alarmgrenze für den Alarm f  $\uparrow$  eng ein, um die Gefahr der Hyperventilation frühzeitig zu erkennen.

- Gefahr von Air Trapping! Überwachen Sie permanent den Atemwegsdruck, um einem Air Trapping vorzubeugen.
- **Gefahr eines intrinsischen PEEP!** Durch eine zu kurze Exspiration kann der Druck am Ende der Exspiration langsam ansteigen. Überwachen Sie die Sensitivität des inspiratorischen Triggers. Wenn der eingestellte PEEP überschritten wird, gewährleistet ein Alarm hoher Priorität (PEEP) die Sicherheit des Patienten.

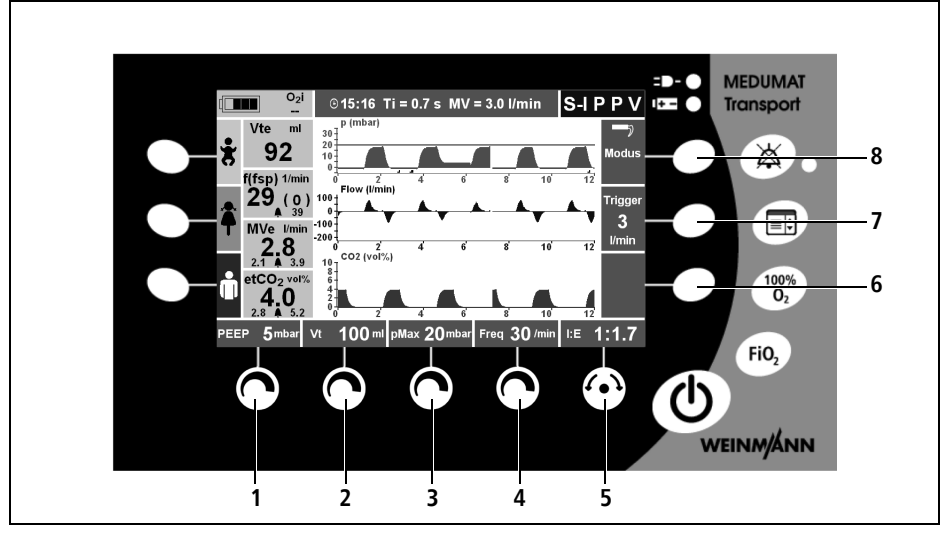

Folgende Beatmungswerte können Sie mit den Stellknöpfen einstellen:

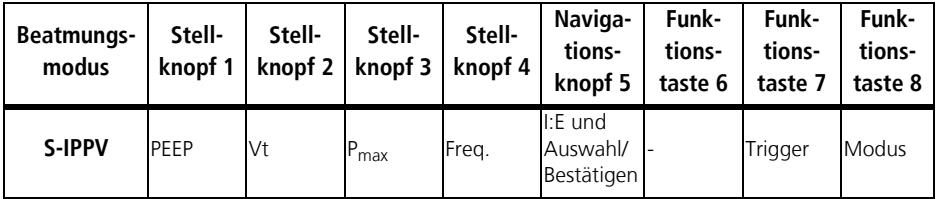

Weitere Einstellmöglichkeiten finden Sie unter dem Menüpunkt "Erweiterte Beatmungs-parameter" im Hauptmenü [\(siehe "7.4 Erweiterte Beatmungsparameter" auf Seite 88\)](#page-87-0).

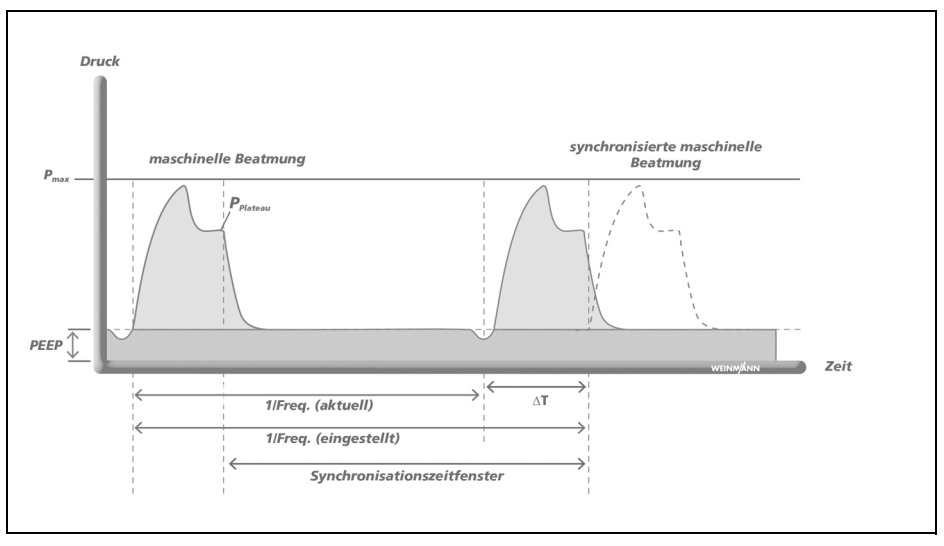

Der Modus S-IPPV dient der volumenkontrollierten Beatmung mit variablem mandatorischen Minutenvolumen MV. Während der gesamten Exspirationsphase ist ein Trigger aktiv, der es dem Patienten ermöglicht, einen erneuten Beatmungshub auszulösen. Der Patient hat somit die Möglichkeit, die Atemfrequenz und damit das Minutenvolumen MV zu erhöhen und seinem Bedarf anzupassen. In der Regel findet dieser Modus Verwendung bei Patienten mit ungenügender Spontanatmung.

Die Beatmung im Modus S-IPPV entspricht der Beatmung im Modus IPPV mit dem Unterschied, dass eine Synchronisation mit den Einatembemühungen des Patienten möglich ist. Durch die geringer eingestellte Atemfrequenz kann der Patient spontan mandatorische Atemhübe auslösen. Für die Synchronisation steht ein Triggerfenster zur Verfügung, das sich über die gesamte Exspirationszeit erstreckt.

### SIMV + ASB

SIMV: Synchronized Intermittent Mandatory **V**entilation

ASB: Assisted Spontaneous Breathing

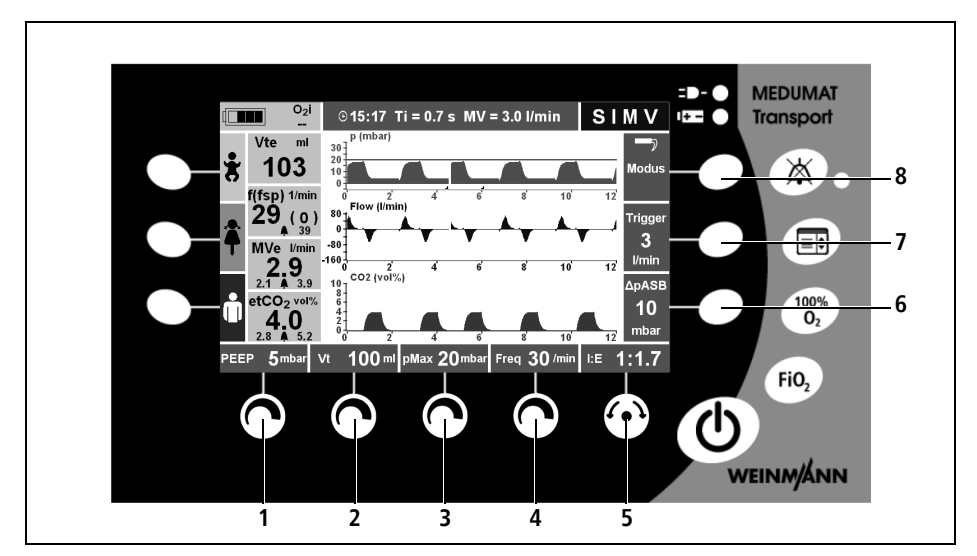

Folgende Beatmungswerte können Sie mit den Stellknöpfen einstellen:

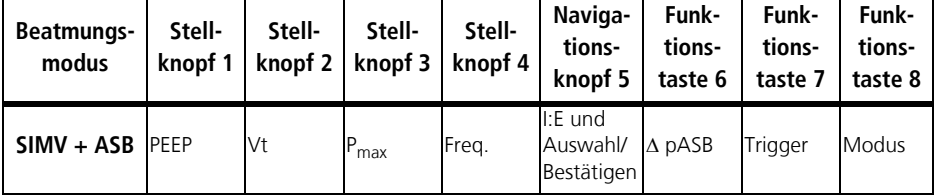

Weitere Einstellmöglichkeiten finden Sie unter dem Menüpunkt "Erweiterte Beatmungs-parameter" im Hauptmenü [\(siehe "7.4 Erweiterte Beatmungsparameter" auf Seite 88\)](#page-87-0).

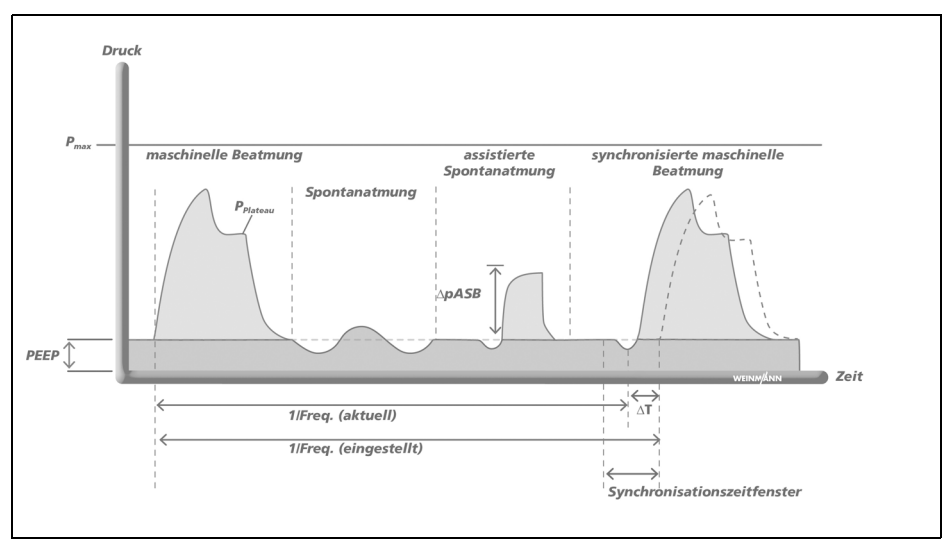

Der Modus SIMV + ASB dient der volumenkontrollierten Beatmung mit festem mandatorischen Minutenvolumen MV.

Zwischen den mandatorischen Beatmungshüben kann der Patient spontan atmen und so das Minutenvolumen erhöhen.

Bei vorhandener Spontanatmung wird der mandatorische Beatmungshub mit der Atmung des Patienten synchronisiert. Das mandatorische Minutenvolumen und die mandatorische Atemfrequenz bleiben dabei unverändert.

Die eingestellte maximale Druckbegrenzung (P<sub>max</sub>) gewährleistet die Sicherheit des **Patienten** 

Der Beatmungsmodus SIMV + ASB wird auch als Modus für die Apnoebeatmung (siehe "Apnoebeatmung" auf Seite 67) genutzt.

Der Patient kann während eines festgelegten Triggerfensters einen mandatorischen, druckgeregelten Beatmungshub auslösen. Das Triggerfenster steht in den letzten 20 % der Exspirationszeit Te zur Verfügung. Während der übrigen Zeit kann der Patient spontan oder mit Hilfe einer Druckunterstützung [\(siehe " CPAP + ASB" auf Seite 75\)](#page-74-0) spontan atmen.

# 7. Hauptmenü

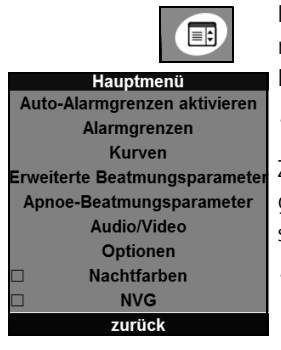

Im Hauptmenü haben Sie die Möglichkeit, das Gerät optimal auf die jeweiligen Einsatzbedingungen einzustellen. Das Hauptmenü kann jederzeit über die Funktionstaste "Hauptmenü" aufgerufen werden.

Zum Navigieren im Menü können Sie entweder den Navigationsknopf oder die kontextabhängigen Funktionstasten auf der rechten Seite des Displays verwenden [\(siehe](#page-36-0)  ["5.1 Bedienelemente" auf Seite 37\)](#page-36-0).

# 7.1 Auto-Alarmgrenzen aktivieren

### **Allgemeines**

Wenn die Funktion "Auto-Alarmgrenzen aktivieren" aktiviert wird, legt das Gerät automatisch Grenzen für die atemphysiologischen Alarme fest. Alternativ können Sie die Auto-Alarmgrenzen auch durch langes Drücken (ca. 2 s) der Alarm-stumm-Taste aktivieren.

Ausschlaggebend für die Festlegung der Grenzen sind die zum Zeitpunkt der Aktivierung gemessenen Beatmungswerte ( $Vt_{\alpha}$ , MV $_{\alpha}$ , f, ggf. etCO<sub>2</sub>).

Im Menü "Alarmgrenzen" (siehe "7.2 Alarmgrenzen" auf [Seite 86\)](#page-85-0) können Sie einstellen, bei welcher Abweichung (in %) vom aktuellen Beatmungswert ein Alarm ausgelöst werden soll.

#### Hinweis:

Die unter "Alarmgrenzen" (siehe "7.2 Alarmgrenzen" [auf Seite 86\)](#page-85-0) eingestellten Werte werden dabei überschrieben.

## Auto-Alarm Berechnung für den Apnoe-Alarm

Der Apnoe-Alarm wird in Abhängigkeit von der eingestellten Prozentzahl auf 4 (10 %), 5 (20 %) oder 6 (30 %) Atemperioden gesetzt. Eine Atemperiode hat die Länge 60/f in Sekunden, d.h. bei einer gemessenen Atemfrequenz von z. B.15/min ergeben sich die Stufen 16 s, 20 s, und 24 s für das Apnoe-Alarm-Limit.

# <span id="page-85-1"></span><span id="page-85-0"></span>7.2 Alarmgrenzen

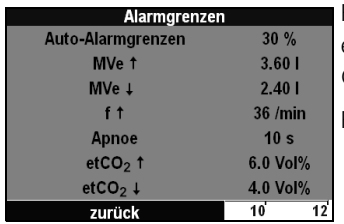

Für atemphysiologische Alarme können Sie Grenzwerte einstellen. Wenn die Grenzwerte erreicht werden, löst das Gerät einen Alarm aus.

Folgende Einstellungen können Sie vornehmen:

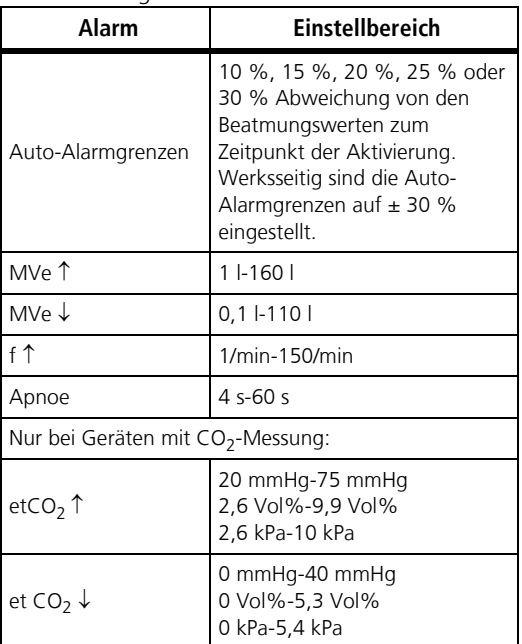

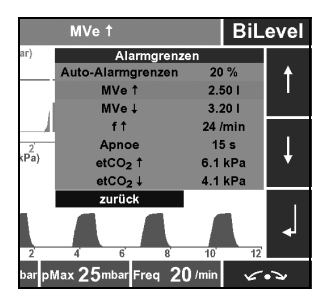

# 7.3 Kurven

Wenn das Gerät einen eingestellten Alarm auslöst, wird der Alarm in diesem Menü mit der Farbe seiner Priorität angezeigt [\(siehe "5.11 Alarmmeldungen" auf Seite 55\).](#page-54-0)

Die Alarmgrenze für den Alarm CO<sub>2</sub>i<sup> $\uparrow$ </sup> ist fest auf 5 mmHg eingestellt.

Sie können das Menü Alarmgrenzen auch durch langes Drücken (ca. 2 s) der Alarm-stumm-Taste aktivieren.

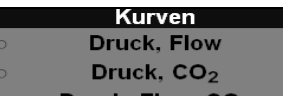

- Druck, Flow, CO<sub>2</sub> **Druck. Flow. Messwerte**
- Druck, CO<sub>2</sub>, Messwerte
- **Manometer**

zurück

In diesem Menü können Sie die Darstellungsvarianten für die Beatmungsüberwachung wählen.

Folgende Einstellungen können Sie vornehmen:

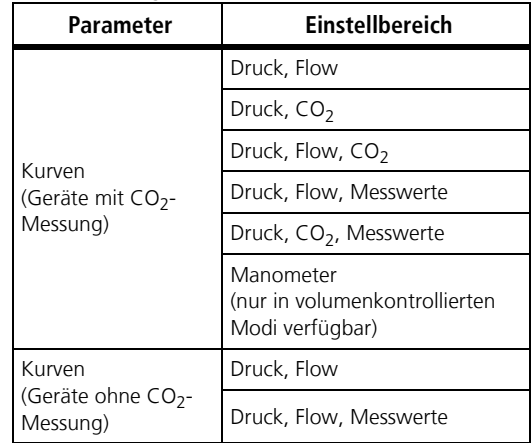

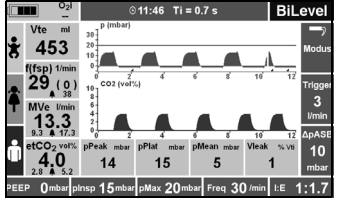

Wenn Sie eine Darstellungsvariante mit Messwerten wählen, werden folgende Messwerte im Display angezeigt:

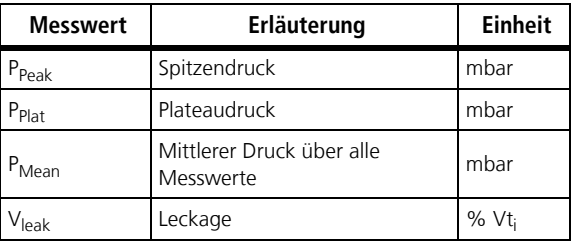

# <span id="page-87-0"></span>7.4 Erweiterte Beatmungsparameter

Um während der Transportbeatmung optimale Resultate zu erzielen, können Sie, abhängig vom jeweils gewählten Modus, Einstellungen im Menü "Erweiterte Beatmungsparameter" vornehmen.

Die im jeweiligen Beatmungsmodus nicht wählbaren Funktionen werden nicht dargestellt.

## Druckrampe

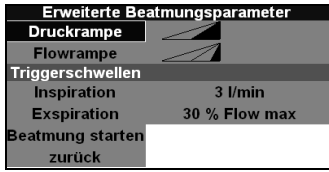

Mit dieser Funktion können Sie einstellen, wie schnell der inspiratorische Beatmungsdruck erreicht werden soll.

Folgende Einstellungen können Sie vornehmen:

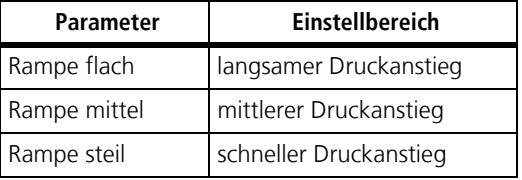

#### Hinweis:

Wie schnell der eingestellte Druck tatsächlich erreicht wird, hängt vom Patienten, einer eventuell vorhandenen Leckage (NIV) und von den eingestellten Beatmungsparametern ab.

### Flowrampe

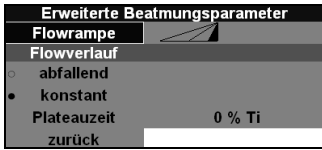

Mit dieser Funktion können Sie einstellen, wie schnell der inspiratorische Flow erreicht werden soll.

Folgende Einstellungen können Sie vornehmen:

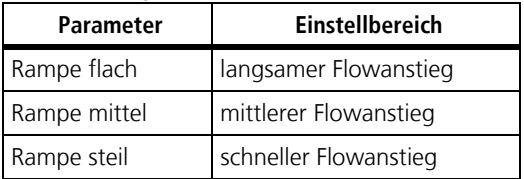

#### Hinweis:

Wie schnell der eingestellte Flow tatsächlich erreicht wird, hängt vom Patienten, einer eventuell vorhanden Leckage (NIV) und von den eingestellten Beatmungsparametern ab.

### **Flowverlauf**

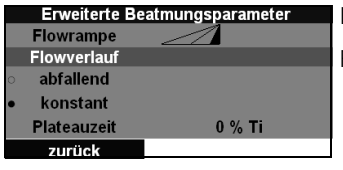

Mit dieser Funktion können Sie den Flowverlauf einstellen.

Folgende Einstellungen können Sie vornehmen:

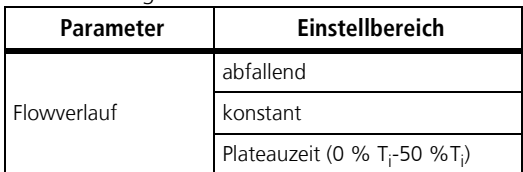

Wenn Sie für den Flowverlauf eine Plateauzeit (siehe "Pla[teauzeit" auf Seite 157\)](#page-156-0) wählen, wird während der Plateauzeit kein Gas an den Patienten abgegeben und gleichzeitig die Exspiration verhindert.

## **Triggerschwellen**

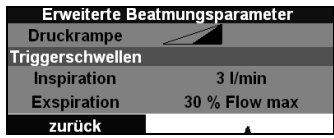

Mit dieser Funktion können Sie die inspiratorische und die exspiratorische Triggerschwelle sowie das Triggerfenster einstellen.

Folgende Einstellungen können Sie vornehmen:

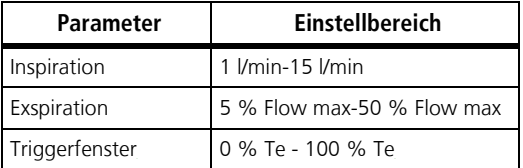

Mit der Funktion "Triggerfenster" (nur im Beatmungsmodus aPCV verfügbar) können Sie einstellen, in welcher Phase der Exspiration der Patient einen mandatorischen Beatmungshub triggern kann. Die Einstellung kann in % von der Exspirationszeit vor dem nächsten maschinellen Beatmungshub vorgenommen werden.

Wenn Sie das Triggerfenster auf 0 % Te einstellen, hat der Patient keine Möglichkeit einen mandatorischen

Beatmungshub zu triggern und die Beatmung wäre mit einer rein kontrollierten Beatmung gleichzusetzen. Bei einer Einstellung von 100 % Te hat der Patient im Gegenzug die Möglichkeit, während der gesamten Exspirationszeit einen Beatmungshub zu triggern.

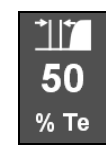

aus

Alternativ können Sie das Triggerfenster auch rechts im Display über die Funktionstaste Triggerfenster einstellen.

Alternativ können Sie die Triggerschwellen auch rechts im Trigger Display über die Funktionstaste Triggerschwellen einstellen. Über den Stellknopf gelangen Sie direkt zum Menüpunkt "Triggerschwellen".

# 7.5 Apnoe-Beatmungsparameter

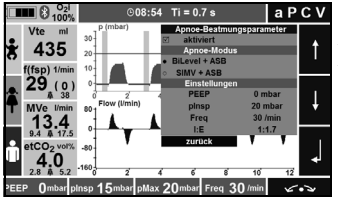

**Iapcy** In diesem Menü können Sie die Voreinstellungen für die Apnoebeatmung (siehe "Apnoebeatmung" auf Seite 67) festlegen und die Apnoebeatmung aktivieren. Folgende Beatmungsmodi können Sie für die Apnoebeatmung wählen:

- BiLevel + ASB
- $\bullet$  SIMV  $\pm$  ASR

Folgende Einstellungen können Sie vornehmen:

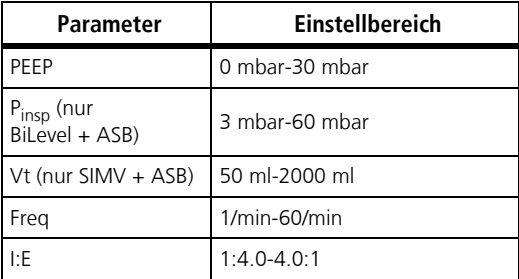

# <span id="page-90-0"></span>7.6 Audio/Video

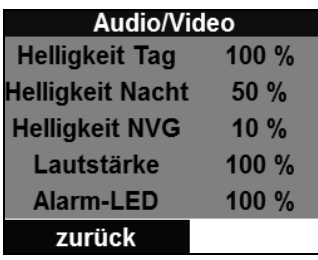

In diesem Menü können Sie die Displayhelligkeit, die Alarmlautstärke und die Alarm-LED einstellen:

- Displayhelligkeit: Hier können Sie die Displayhelligkeit für Tagfarben, für Nachtfarben und im NVG-Modus getrennt einstellen.
- Alarmlautstärke: Hier können Sie die Lautstärke aller Alarme einstellen. Wenn eine Alarmlautstärke < 50 % eingestellt ist, erscheint das Symbol  $\mathbb X$  im Display und das Symbol in den Messwertfeldern. Die Alarmlautstärke ist nur < 50 % einstellbar, wenn der Menüpunkt **Allow 0% audio volume** im Betreibermenü aktiviert wur-de [\(siehe "8.6 User Settings" auf Seite 107\).](#page-106-0)

#### Hinweis:

Wenn Sie die Alarmlautstärke auf < 50 % einstellen, ist das Gerät bezogen auf die Alarmgebung nicht mehr konform mit den Normen EN 60601-1-8 und EN 794-3/ EN 10651-3.

• Alarm-LED: Hier können Sie die Alarm-LED aktivieren oder dauerhaft deaktivieren. Die Alarm-LED kann nur aktiviert/deaktiviert werden, wenn der Menüpunkt **Allow alarm LED off** im Betreibermenü aktiviert wurde [\(siehe "8.6 User Settings" auf Seite 107\).](#page-106-0)

#### Hinweis:

Wenn Sie die Alarm-LED deaktivieren, ist das Gerät bezogen auf die Alarmgebung nicht mehr konform mit den Normen EN 60601-1-8 und EN 794-3/EN 10651-3.

| Parameter                                                  | Einstellbereich                                                  |
|------------------------------------------------------------|------------------------------------------------------------------|
| Helligkeit Tag                                             | 10 %-100 %                                                       |
| Helligkeit Nacht                                           | 10 %-100 %                                                       |
| Helligkeit NVG (nur<br>bei freigeschalteter<br>Option NVG) | 10 %-100 %                                                       |
| Lautstärke                                                 | 50 %-100 %<br>0 %-100 % (nur bei<br>freigeschalteter Option NVG) |
| Alarm-LED (nur bei<br>freigeschalteter<br>Option NVG)      | $0\%$<br>100 %                                                   |

Folgende Einstellungen können Sie vornehmen:

# 7.7 Optionen

## CO<sub>2</sub>-Konfiguration

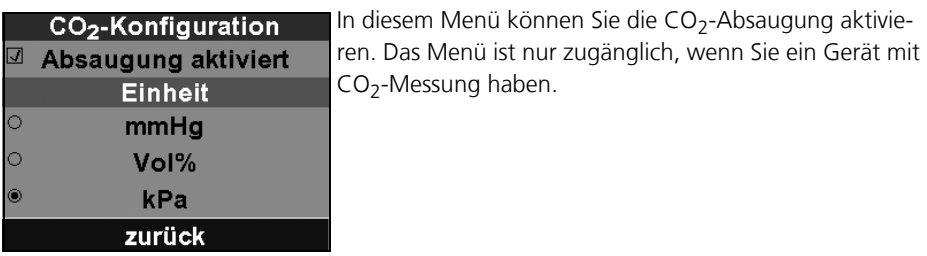

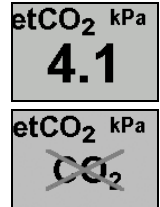

Wenn Sie die CO<sub>2</sub>-Absaugung aktivieren, wird links unten im Display die aktuelle endexspiratorische CO<sub>2</sub>-Konzentration angezeigt.

Wenn Sie die CO<sub>2</sub>-Absaugung deaktivieren, wird dies links unten im Display angezeigt.

Wenn die CO<sub>2</sub>-Messung im Gerät nicht vorhanden ist, bleibt das Messwertfeld leer.

Im Menü können Sie außerdem die Einheit auswählen, in der die CO<sub>2</sub>-Konzentration angezeigt werden soll.

Folgende Einstellungen können Sie vornehmen:

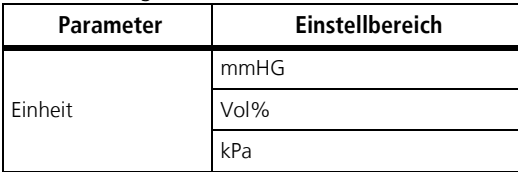

### Datum, Uhrzeit

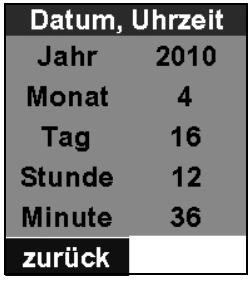

In diesem Menü können Sie die das aktuelle Datum und die Uhrzeit einstellen.

Folgende Einstellungen können Sie vornehmen:

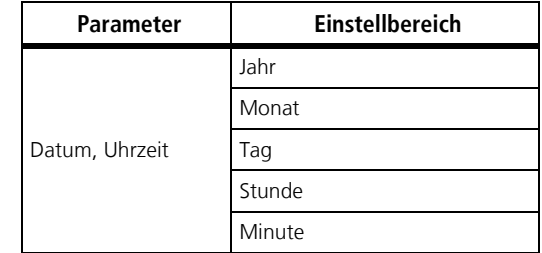

#### Hinweis:

Datum und Uhrzeit werden auch für geräteinterne Abläufe verwendet. Beide Werte sollten daher regelmäßig kontrolliert und gegebenfalls korrigiert werden.

### <span id="page-92-0"></span>Gerätedaten

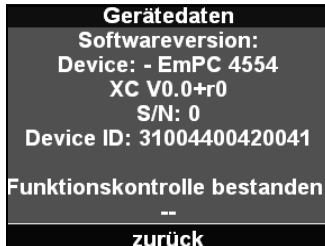

In diesem Menü können Sie die Softwareversion Ihres Gerätes (mit Datum) und das Datum und die Uhrzeit der letzten bestandenen Funktionskontrolle ablesen.

### Bluetooth

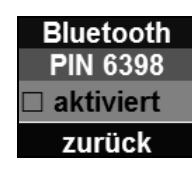

In diesem Menü können Sie eine Bluetooth-Verbindung aktivieren oder deaktivieren. Ein Einsatzdokumentationssystem kann sich bei aktivierter Bluetooth-Verbindung mit MEDUMAT Transport verbinden, um Einsatzdaten abzufragen. Hierfür benötigen Sie die in diesem Menü angezeigte Bluetooth-PIN 6398. Dieses Menü erscheint nur, wenn die Option Datenübertragung freigeschaltet ist.

Folgende Einstellungen können Sie vornehmen:

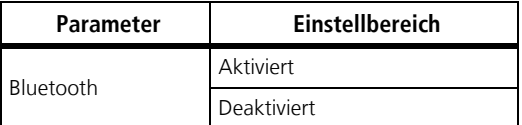

### Druckgasversorgung

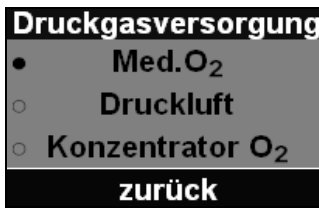

In diesem Menü können Sie die verwendete Druckgasart wählen. Hierfür müssen Sie vorher die Funktion im Betreibermenü aktiviert haben (siehe "8.6 User Settings" auf [Seite 107\)](#page-106-0).

Folgende Gasarten können Sie wählen:

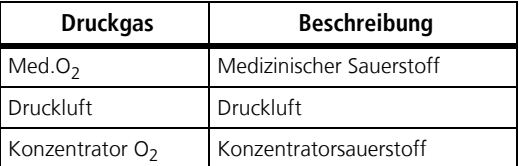

#### Hinweis:

Bei der Verwendung von Druckluft sind die Funktionstasten "100 % O<sub>2</sub>" und "FiO<sub>2</sub>" sowie der Alarm "O<sub>2</sub>-Konzentration  $\downarrow$ " deaktiviert.

### Hygieneeingangsfilter (optional)

Hygieneeingangsfilter (81%) Gebrauchsanweisung lesen. Ist der Filter gewechselt?  $l_{\rm a}$ **Nein** 

Hygieneeingangsfilter wechseln In diesem Menü können Sie den Zähler des Hygieneeingangsfilters nach einem Wechsel zurücksetzen. Die noch verbleibende Standzeit des Hygieneeingangsfilters wird dabei in Prozent angezeigt und beträgt 100 %, wenn Sie den Hygieneeingangsfilter gewechselt haben.

Voraussetzungen für diese Funktion:

- Hygieneeingangsfilter montiert (siehe ...4.3) [Inhalationsadapter anschließen" auf Seite 33\)](#page-32-0)
- Funktion im Betreibermenü aktiviert (siehe "8.6 [User Settings" auf Seite 107\)](#page-106-0)

# 7.8 Nachtfarben

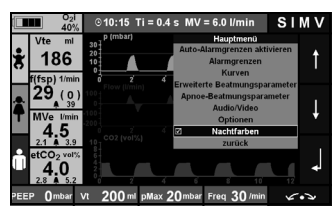

Um auch bei Nachteinsätzen eine optimale Ablesbarkeit des Displays zu gewährleisten, können Sie Nachtfarben aktivieren. Die Anzeigen werden dann vor einem schwarzen Hintergrund dargestellt. So wird vermieden, dass das Display blendet. Die Helligkeit der Nachtfarben stellen Sie im Menü Audio/Video ein (siehe "7.6 Audio/Video" auf [Seite 91\).](#page-90-0)

# 7.9 NVG (Night Vision Goggles)

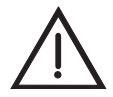

#### Warnung!

**Verletzungsgefahr durch deaktivierte Alarm-LED, deaktivierte akustische Alarmausgabe und abgedunkeltes Display im NVG-Modus!**

Durch die deaktivierte Alarm-LED, die deaktivierte akustische Alarmausgabe und das abgedunkelte Display im NVG-Modus sind Alarme nur schlecht wahrnehmbar. Dies kann den Patienten verletzen.

• Überwachen Sie den Patienten immer während der Beatmung.

• Verwenden Sie die Option NVG nur im militärischen Bereich.

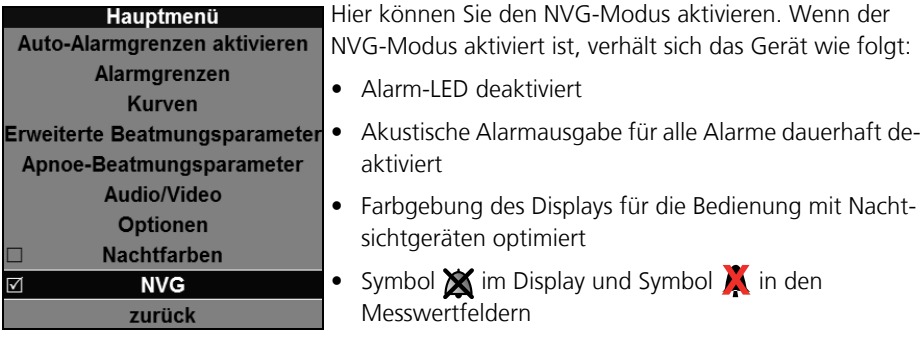

• Displayhelligkeit gemäß Voreinstellung reduziert [\(siehe](#page-90-0)  ["7.6 Audio/Video" auf Seite 91\)](#page-90-0)

Dieser Menüpunkt erscheint nur, wenn Sie die Option NVG im Betreibermenü freischalten (siehe "8.5 Options" [auf Seite 107\)](#page-106-1).

Diese Option ist nur für die Anwendung im militärischen Bereich zugelassen.

Ein Gerät im NVG-Modus ist bezogen auf die Alarmgebung nicht konform mit folgenden Normen:

- EN 60601-1-8
- EN 794-3/EN 10651-3

Der Betreiber übernimmt für den Betrieb das daraus resultierende Risiko.

# 8. Betreibermenü (Operator menu)

Im Betreibermenü haben Sie die Möglichkeit, das Gerät optimal auf die jeweiligen Einsatzbedingungen einzustellen. Das Betreibermenü kann während des Starts des Gerätes folgendermaßen aufgerufen werden.

1. Schalten Sie das Gerät ein.

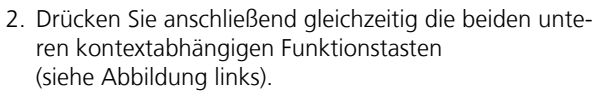

Wenn der Fortschrittsbalken blau wird, befinden Sie sich im Betreibermenü (Operator menu). Sobald der Ladevorgang beendet ist, erscheint der Startbildschirm des Betreibermenüs.

Wenn der Fortschrittsbalken nicht blau wird, schalten Sie das Gerät erneut komplett aus und wieder ein. Drücken Sie dann erneut die beiden Funktionstasten.

#### Im Betreibermenü navigieren

Zum Navigieren im Betreibermenü können Sie entweder den Navigationsknopf oder die kontextabhängigen Funktionstasten auf der rechten Seite des Displays verwenden [\(siehe "5.3 Navigieren in Menüs" auf Seite 43\).](#page-42-0)

#### Hinweis:

Sie erkennen an der blauen Färbung (blauer Auswahlbalken) des jeweiligen Feldes, an welcher Stelle im Betreibermenü Sie sich gerade befinden. Die Ausgangsposition des blauen Auswahlbalkens ist im Betreibermenü immer das mittlere Feld oben in der Menüzeile (hier: Scroll: Page 1).

In der Menüzeile wird Ihnen außerdem der jeweilige Seitenname auf Englisch angezeigt (braun hinterlegtes Feld links, hier: Password Page).

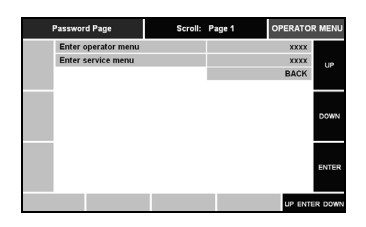

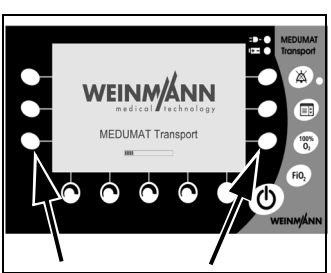

- 1. Um eine Seite des Betreibermenüs aufzurufen, drehen Sie den Navigationsknopf, bis die gewünschte Seite angezeigt wird.
- 2. Drücken Sie den Navigationsknopf. Der erste Menüpunkt der ausgewählten Seite wird blau hinterlegt.
- 3. Um einen Menüpunkt auf einer Seite aufzurufen, drehen Sie den Navigationsknopf, bis der Auswahlbalken auf dem gewünschten Menüpunkt steht.
- 4. Drücken Sie den Navigationsknopf. Der gewünschte Menüpunkt wird grün hinterlegt.
- 5. Um einen Wert zu verändern, drehen Sie den Navigationsknopf, bis der gewünschte Wert angezeigt wird.
- 6. Drücken Sie den Navigationsknopf. Der geänderte Wert wird blau hinterlegt und gespeichert.

Auf einigen Seiten des Betreibermenüs sind weitere Funktionen verfügbar. Diese sind für einzelne Schritte der Geräteeinstellung notwendig und werden an den entsprechenden Stellen dieses Kapitels beschrieben.

- 7. Um eine ausgewählte Seite zu verlassen, drehen Sie den Navigationsknopf, bis der Auswahlbalken auf BACK steht.
- 8. Drücken Sie den Navigationsknopf. Nun können Sie eine andere Seite des Betreibermenüs aufrufen.
- 9. Um das Betreibermenü zu verlassen, halten Sie die Ein-/Standby-/Aus-Taste solange gedrückt, bis die Alarm-LED nicht mehr blinkt. Das Gerät ist ausgeschaltet.

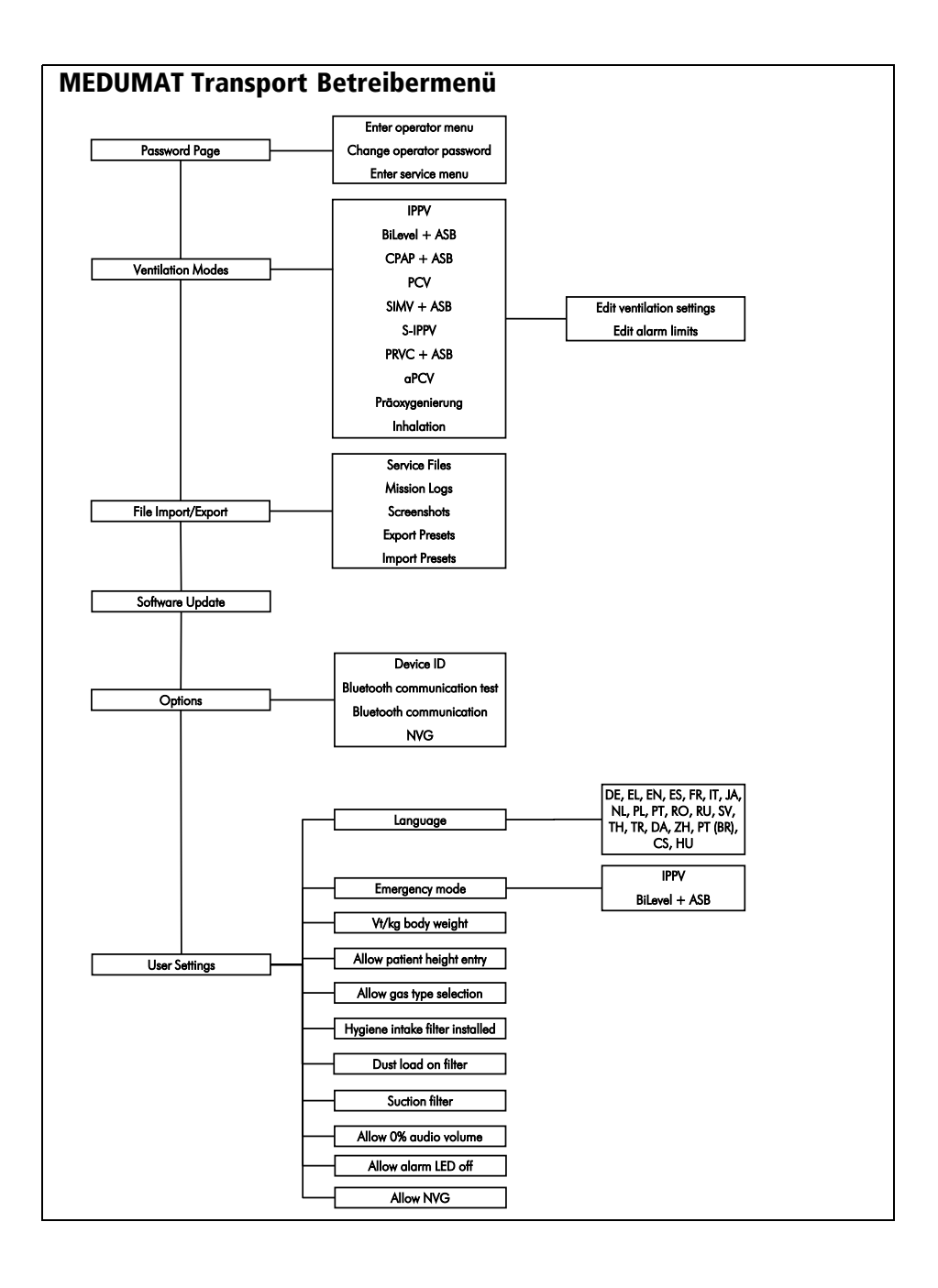

# 8.1 Password Page

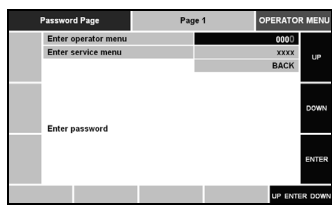

Auf dem Startbildschirm (Password Page) des Betreibermenüs wird Ihnen vor Eingabe des Zugriffscodes die aktuelle Softwareversion des Gerätes angezeigt. Das Betreibermenü ist durch einen vierstelligen Zugriffscode geschützt. Im Auslieferungszustand hat das Betreibermenü den Zugriffscode "0000". Sie können den Zugriffscode für das Betreibermenü entweder mit Hilfe des Navigationsknopfes oder den kontextabhängigen Funktionstasten eingeben.

- 1. Drücken Sie die Taste **ENTER** oder den Navigationsknopf, um in die Zeile "Enter operator menu" zu gelangen.
- 2. Geben Sie den Zugriffscode ein.
- 3. Drücken Sie die Taste wurd oder den Navigationsknopf, um die Eingabe zu bestätigen.

In diesem Menü können Sie anschließend auch den Zugriffscode ändern ("Change operator password").

# 8.2 Ventilation Modes

In diesem Menü können Sie zum einen festlegen, welche Beatmungsmodi auf der Anwenderoberfläche verfügbar sein sollen. Zum anderen dient Ihnen dieses Menü dazu, die voreingestellten Beatmungsparameter und die dazugehörigen Alarmgrenzen der einzelnen Beatmungsmodi für die drei Patientengruppen Kleinkind, Kind und Erwachsener festzulegen:

- 1. Drücken Sie die Taste **ENTER** oder den Navigationsknopf. Der Auswahlbalken steht auf BACK.
- 2. Drehen Sie den Navigationsknopf, bis der Auswahlbalken in dem gewünschten Feld steht.
- 3. Durch Drücken der Taste **EXIER** oder des Navigationsknopfes können Sie in der mittleren Spalte die gewünschten Beatmungsmodi aktivieren  $\sqrt{\phantom{a}}$  oder deaktivieren  $\Box$

oder

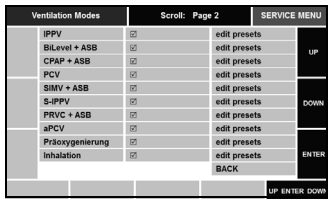

4. Durch Drücken der Taste was oder des Navigationsknopfes können in der rechten Spalte über das Feld "edit presets" die Voreinstellungen des gewünschten Beatmungsmodus zum Bearbeiten aufgerufen werden.

#### Hinweis:

Wenn ein Beatmungsmodus bereits deaktiviert ist, können Sie dessen Voreinstellungen nicht aufrufen.

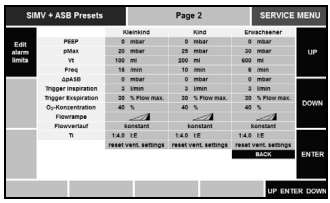

Wenn Sie das Feld "edit presets" (Voreinstellungen bearbeiten) ausgewählt und bestätigt haben, gelangen Sie in das Untermenü "Edit ventilation settings" (Beatmungsparameter einstellen) für den gewünschten Beatmungsmodus. Dieses Untermenü ist eingeteilt nach den Patientengruppen Kleinkind, Kind und Erwachsener.

Nähere Informationen zu den Einstellmöglichkeiten finden Sie in den Kapiteln "Erweiterte Beatmungsparameter" (siehe "7.4 Erweiterte Beatmungsparameter" auf Seite 88) und "Technische Daten" (siehe "14. Technische Daten" [auf Seite 146\).](#page-145-0)

Die im jeweiligen Beatmungsmodus nicht wählbaren Funktionen werden nicht dargestellt.

5. Um zwischen dem Untermenü "Edit ventilation settings" (Beatmungsparameter einstellen) und dem Untermenü "Edit alarm limits" (Alarmgrenzen einstellen) zu wechseln, drücken Sie die Funktionstaste links oben (siehe Abbildung).

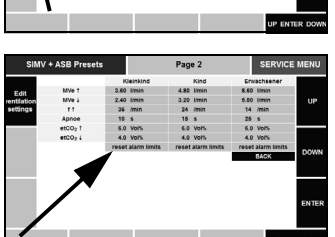

6. Um die Alarmgrenzen auf die Werkseinstellungen zurückzusetzen, wählen Sie das Feld "reset alarm limits" in der Spalte der jeweiligen Patientengruppe und bestätigen Sie Ihre Auswahl.

Nähere Informationen zu den Alarmgrenzen finden Sie im Kapitel "7.2 Alarmgrenzen" [\(siehe "7.2 Alarmgren](#page-85-1)[zen" auf Seite 86\).](#page-85-1)

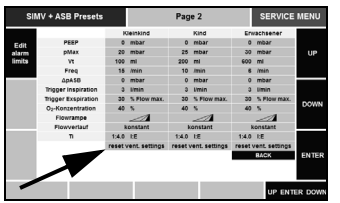

7. Um die Beatmungseinstellungen auf die Werkseinstellungen zurückzusetzen, wählen Sie das Feld "reset vent. settings" in der Spalte der jeweiligen Patientengruppe und bestätigen Sie Ihre Auswahl.

# 8.3 File Export/Import

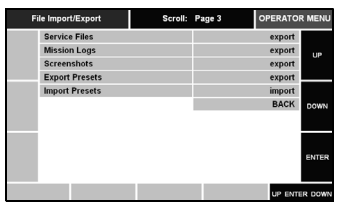

In diesem Menü können Sie Datensätze vom Gerät auf einen USB-Stick exportieren oder von einem USB-Stick auf das Gerät importieren.

Folgende Datensätze stehen Ihnen zum Export bereit:

- Service Files: In den Service Files werden Dateien gespeichert, die im Servicefall dem Technischen Service von WEINMANN Emergency oder den von WEINMANN Emergency autorisierten Servicepartnern zur Information dienen.
- Mission Logs: In den Mission Logs werden die Einsatzdaten der letzten 60 Einsätze gespeichert. Minütlich zeichnet das Gerät Trenddaten für Messwerte auf. Alle Ereignisse (aufgetretene Alarme oder Einstellungsänderungen) werden sofort gespeichert. Je nach Einsatzhäufigkeit kann die zum Export benötigte Zeit der Daten variieren.
- Screenshots: Screenshots des zurzeit aktiven Bildschirms können sowohl im Betreibermenü als auch bei der Beatmung gemacht werden. Um einen Screenshot zu erstellen, gehen Sie folgendermaßen vor:
- 1. Wählen Sie die gewünschte Bildschirmdarstellung.
- 2. Drücken Sie gleichzeitig die Alarm-stumm-Taste und die Menütaste. Auf dem Bildschirm erscheint die Meldung: "Taking screenshot "#", please wait".

• Export und Import Presets: Über die Funktion "Export presets" können Sie die Voreinstellungen des Gerätes auf einen USB-Stick übertragen. Über die Funktion "Import Presets" können Sie die auf einem USB-Stick gespeicherten Voreinstellungen eines Gerätes auf ein anderes Gerät übertragen. Beim Datenexport werden alle einstellbaren Parameter übernommen. Dazu zählen: Passwörter, Beatmungsvoreinstellungen, Alarmvoreinstellungen, Spracheinstellungen sowie alle Einstellungen aus dem Menü "User Settings" des Be-treibermenüs [\(siehe "8.6 User Settings" auf Seite 107\).](#page-106-2)

#### Voreinstellungen oder Screenshots exportieren/importieren

Um Voreinstellungen oder Screenshots von MEDUMAT Transport zu exportieren gehen Sie wie folgt vor:

- 1. Wählen Sie im Betreibermenü die Seite "File Import/Export".
- 2. Stecken Sie einen USB-Stick in die USB-Schnittstelle des Gerätes.

#### Vorsicht!

Schließen Sie an der USB-Schnittstelle nur mit dem USB-Standard 2.0 konforme USB-Sticks an. Andernfalls kann der Betrieb des Gerätes gestört und damit der Patient gefährdet werden.

#### Hinweis:

Wenn Sie die Voreinstellungen eines Gerätes exportieren, wird das Passwort für das Betreibermenü mit exportiert. Beim Import auf ein anderes Gerät übernimmt das andere Gerät dieses Passwort. Wenn Sie das kundenspezifische Passwort für das Betreibermenü nicht übernehmen wollen, haben Sie zwei Möglichkeiten:

- Vor dem Export: Passwort auf "0000" zurücksetzen und Voreinstellungen exportieren
- Nach dem Import: Passwort **vor dem Verlassen des**  Betreibermenüs auf "0000" stellen
- 3. Wählen Sie das Feld "Export" des zu exportierenden Datensatzes und bestätigen Sie Ihre Auswahl. Bei erfolgreichem Export steht in der Zeile des exportierten Datensatzes "exported".
- 4. Wählen Sie das Feld BACK und bestätigen Sie Ihre Auswahl.
- 5. Entfernen Sie den USB-Stick von dem Gerät.

Beim Import von Daten auf das Gerät gehen Sie analog vor.

# 8.4 Software Update

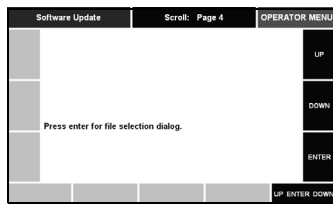

IOPERATOR MERU In diesem Menü können Sie eine aktuelle Softwareversion auf das Gerät laden.

> Bei der Installation einer aktuellen Softwareversion gehen Sie folgendermaßen vor:

> 1. Laden Sie die aktuelle Softwareversion auf einen USB-Stick.

#### Vorsicht!

Schließen Sie an der USB-Schnittstelle nur mit dem USB-Standard 2.0 konforme USB-Sticks an. Andernfalls kann der Betrieb des Gerätes gestört und damit der Patient gefährdet werden.

#### Hinweis:

Stellen Sie sicher, dass der Akku des MEDUMAT Transport zu mindestens 50 % geladen ist oder das Gerät an die Stromversorgung angeschlossen ist. Andernfalls wird das Update nicht gestartet und es erscheint die Meldung: "Battery capacity < 50 %! To perform an update, please connect device to power supply." Wir empfehlen Ihnen, das Gerät immer vor der Durchführung eines Updates an die Stromversorgung anzuschließen.

2. Schalten Sie das Gerät ein.

- 3. Stecken Sie einen USB-Stick in die USB-Schnittstelle des Gerätes.
- 4. Wählen Sie im Betreibermenü die Seite "Software Update".

#### Hinweis:

Es kann einen kurzen Moment dauern, bis der MEDUMAT Transport den USB-Stick erkannt hat.

Lassen Sie den USB-Stick während der Softwareaktualisierung in der USB-Schnittstelle des Gerätes stecken. Entfernen Sie ihn erst, wenn die Aktualisierung der Software vollständig abgeschlossen ist.

- 5. Drücken Sie die Taste **ENTER** oder den Navigationsknopf, um die Installation der neuen Softwareversion auf dem Gerät zu starten.
- 6. Folgen Sie den Anweisungen auf dem Bildschirm.

#### Hinweis:

Die Installation einer Softwareversion mit kleinerer Versionsnummer als der auf dem Gerät ist nicht möglich.

Sollte die Softwareupdate-Datei nicht vom Gerät lesbar sein, kann das folgende Gründe haben:

- Die Softwareupdate-Datei oder der USB-Stick ist beschädigt. In beiden Fällen erscheint im Display die Meldung: "Update FAILED, wrong checksum, please verify file". Verwenden Sie in diesem Fall einen anderen USB-Stick, oder kopieren sie erneut die Softwareupdate-Datei auf den USB-Stick.
- Die Aktualisierung der Software wird abgebrochen und es erscheint die Meldung: "Update FAILED, please try again." Starten Sie in diesem Fall den Aktualisierungsvorgang noch einmal, **ohne** das Gerät auszuschalten.

Wenn die Softwareupdate-Datei vom Gerät korrekt eingelesen werden konnte, wird die alte Software durch die neue Software ersetzt und es erscheint auf dem Display ein Fortschrittsbalken. Am Ende des Aktualisierungsvorganges erscheint die Meldung: "Update successful, please switch off the device."

- 7. Damit die neue Softwareversion aktiviert wird, schalten Sie das Gerät zunächst aus.
- 8. Entfernen Sie den USB-Stick von dem Gerät.
- 9. Schalten Sie das Gerät ein
- 10. Überprüfen Sie im Menü "Gerätedaten" (siehe "Gerä[tedaten" auf Seite 93\)](#page-92-0) die angezeigte Softwareversion.
- 11. Führen Sie eine Funktionskontrolle durch (siehe "10. [Funktionskontrolle" auf Seite 118\)](#page-117-0).

### Aufgezeichnete Softwareupdates

oftwareupdate durchgeführt / softwa<br>atum / date: 2013–06–24 15:59:38<br>eriennummer / serial number: 109<br>odatedatei / update file: xxxxx.hex .<br>Interschrift / signature: softwareupdate durchgeführt / software update performe<br>batum / date: 2013–07–10 18:20:10<br>seriennummer / serial number: 109<br>updatedatei / update file: xxxxx.hex nterschrift / signature:

In der Datei **update-xxxx.txt** werden die durchgeführten Softwareupdates gespeichert. Die Informationen helfen Ihnen bei der Dokumentation im Rahmen Ihres Qualitätsmanagementsystems. Sie können die Datei **update-xxxx.txt** mit einem Textverarbeitungsprogramm öffnen.

# <span id="page-106-1"></span>8.5 Options

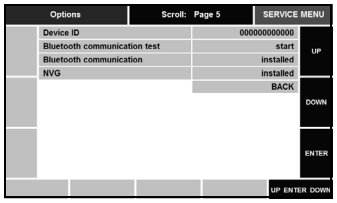

In diesem Menü finden Sie die Gerätenummer (Device ID) und können die Option Datenübertragung (Bluetooth communication) und die Option NVG freischalten.

Für die Installation der Option Datenübertragung und der Option NVG benötigen Sie einen Optionscode. Diesen erhalten Sie beim Kundenservice von WEINMANN Emergency.

Wenn Sie die Option NVG freischalten, sind folgende Menüpunkte automatisch aktiviert [\(siehe "8.6 User Set](#page-106-2)[tings" auf Seite 107\)](#page-106-2):

- Allow 0% audio volume
- Allow alarm LED off
- Allow NVG

# <span id="page-106-2"></span><span id="page-106-0"></span>8.6 User Settings

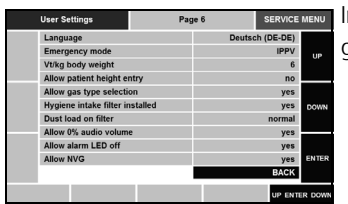

In diesem Menü können Sie verschiedene Grundeinstellungen des Gerätes vornehmen.

### Language

In diesem Menüpunkt können Sie die Sprache wählen, in der die Anzeigen auf dem Display dargestellt werden sollen.

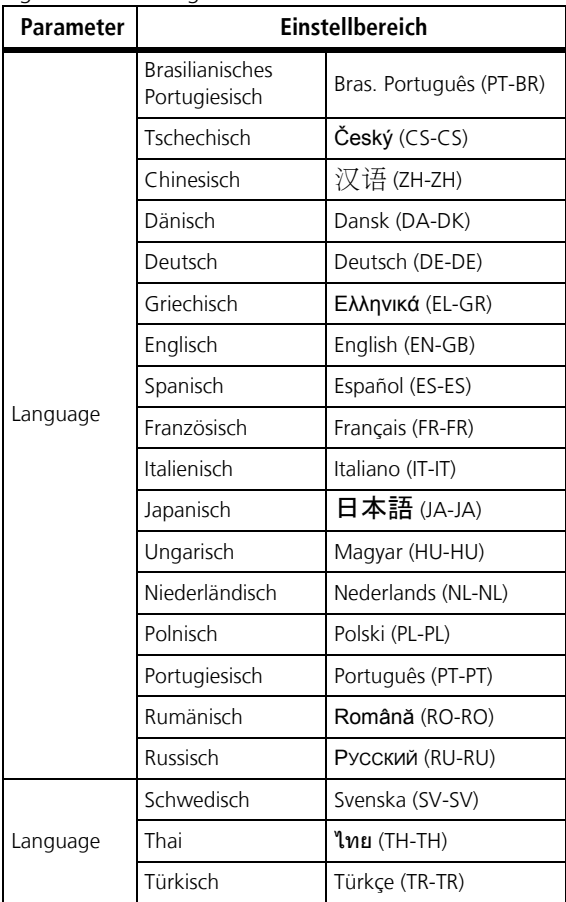

Folgende Einstellungen können Sie vornehmen:

#### Hinweis:

Je nach Stand der Software können zusätzliche Sprachen zur Verfügung stehen.

### Emergency Mode

In diesem Menüpunkt können Sie den Modus IPPV oder BiLevel + ASB als Notfallbeatmungsmodus festlegen.
## Vt/kg body weight

In diesem Menüpunkt können Sie das Tidalvolumen pro Kilogramm Körpergewicht einstellen. Diese Angabe ist eine Variable zur Umrechnung der Körpergröße in ein Tidalvolumen [\(siehe "14.7 Berechnung des Körperge](#page-154-0)[wichts über die Körpergröße" auf Seite 155\)](#page-154-0). Hier können Sie einen Wert zwischen 4 ml/kg Körpergewicht bis 10 ml/kg Körpergewicht wählen.

## Allow patient height entry

In diesem Menüpunkt können Sie die Funktion "Körpergröße" aktivieren oder deaktivieren. Wenn die Funktion "Körpergröße" aktiviert ist, können Sie vor Beginn der Beatmung unter der Funktion "Neuer Patient" die Körpergröße einstellen (siehe [Kapitel 5.2 auf Seite 40](#page-39-0) und [Kapitel](#page-154-0)  [14.7 auf Seite 155\)](#page-154-0).

### <span id="page-108-0"></span>Allow gas type selection

In diesem Menüpunkt können Sie die Funktion "Druckgasversorgung" aktivieren oder deaktivieren. Die Druckgasart wählen Sie im Hauptmenü (siehe [Kapitel 7.7 auf Seite 92](#page-91-0)).

## Hygiene intake filter installed

In diesem Menüpunkt können Sie die Funktion "Hygieneeingangsfilter" im Menü "Optionen" aktivieren oder deaktivieren. Um die Funktion nutzen zu können, muss der Hygieneeingangsfilter montiert sein [\(siehe "4.3 Inhalati](#page-32-0)[onsadapter anschließen" auf Seite 33\)](#page-32-0). Wenn Sie bereits einen Hygieneeingangsfilter verwendet haben, müssen Sie bei erneuter Aktivierung den Zähler für die Standzeit des Hygieneingangsfilters im Menü "Optionen" zurücksetzen [\(siehe "7.7 Optionen" auf Seite 92\)](#page-91-0).

## Dust load on filter

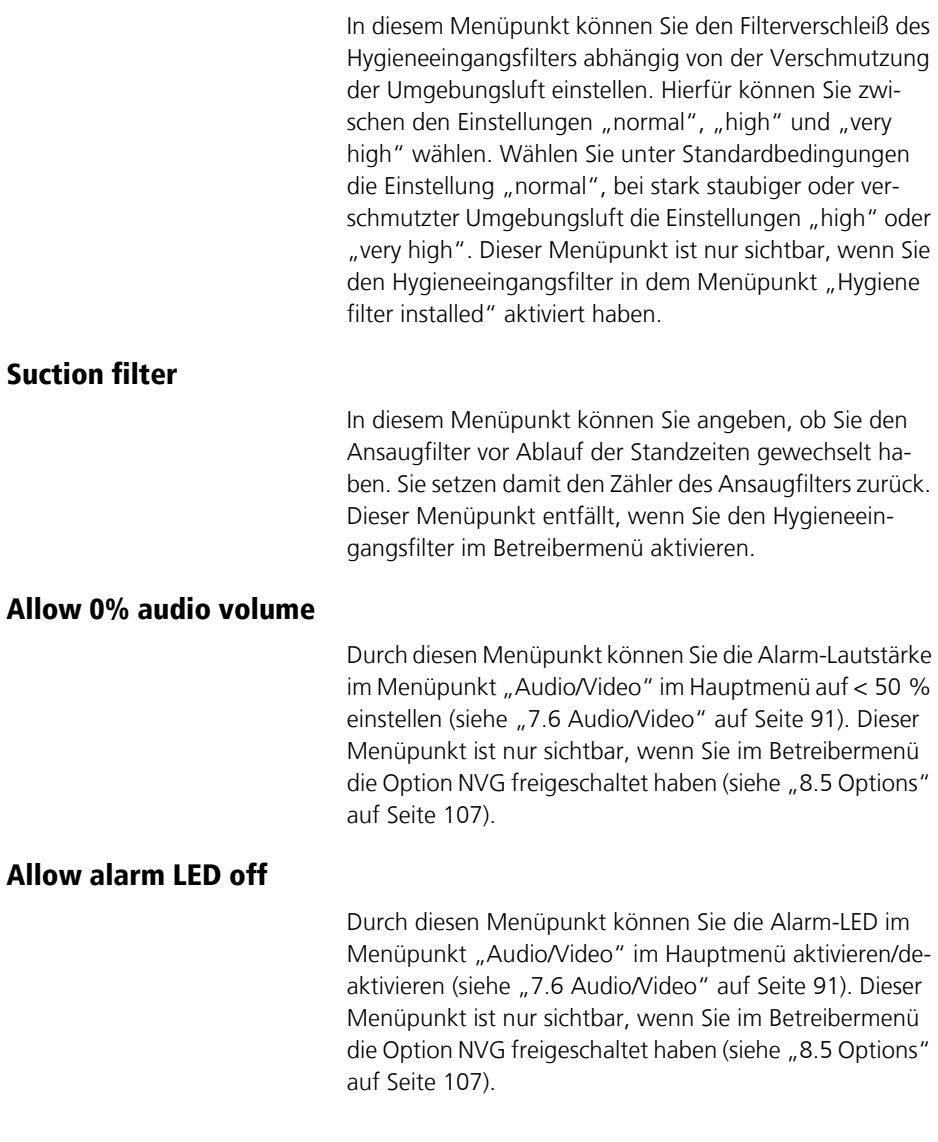

## Allow NVG

Mit diesem Menüpunkt können Sie den Menüpunkt "NVG" im Hauptmenü aktivieren (siehe "7.9 NVG (Night [Vision Goggles\)" auf Seite 95\)](#page-94-0). Dieser Menüpunkt ist nur sichtbar, wenn Sie im Betreibermenü die Option NVG frei-geschaltet haben [\(siehe "8.5 Options" auf Seite 107\)](#page-106-0).

# <span id="page-111-0"></span>9. Hygienische Aufbereitung

Nach jedem Gebrauch müssen Sie MEDUMAT Transport und das verwendete Zubehör hygienisch aufbereiten. Beachten Sie die Gebrauchsanweisung für das verwendete Desinfektionsmittel. Wir empfehlen gigasept F $^{\circledR}$  (neu) für die Tauchdesinfektion sowie terralin $^{\circledR}$ protect für die Wischdesinfektion.

Führen Sie nach jeder hygienischen Aufbereitung eine Funktionskontrolle durch (siehe "10. [Funktionskontrolle" auf Seite 118\).](#page-117-0)

# 9.1 MEDUMAT Transport

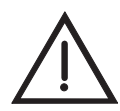

## Warnung!

Tauchen Sie MEDUMAT Transport oder die Verbindungsleitung BiCheck Flowsensor niemals in Desinfektionsmittel oder andere Flüssigkeiten ein. Andernfalls kann es zu Schäden am Gerät und damit zur Gefährdung von Anwendern und Patienten kommen.

MEDUMAT Transport und die Verbindungsleitung BiCheck Flowsensor halten Sie durch eine Wischdesinfektion sauber. Wenn Sie einen Hygieneeingangsfilter verwenden, nehmen Sie diesen nicht für die Wischdesinfektion ab, sondern belassen Sie ihn am Gerät.

Beachten Sie die Gebrauchsanweisung für das verwendete Desinfektionsmittel. Wir empfehlen terralin® protect für die Wischdesinfektion.

# 9.2 Schlauchsysteme

Je nach verwendetem Schlauchsystem kann das Schlauchsystem Einwegartikel enthalten. Verwenden Sie diese nicht wieder.

Beachten Sie zur Aufbereitung der übrigen Komponenten die Gebrauchsanweisung der Schlauchsysteme.

# 9.3 Teile und Zubehör

Masken und alle Silikonteile werden in einer Desinfektionslösung gereinigt:

- 1. Alle Oberflächen müssen innen und außen blasenfrei benetzt werden. Einwirkzeit vollständig verstreichen lassen.
- 2. Spülen Sie die Teile nach der Desinfektion **gründlich** mit Trinkwasser, damit sie nicht durch Reste der Desinfektionslösung beeinträchtigt werden.
- 3. Lassen Sie Teile stets an der Luft trocknen.
- 4. Führen Sie eine Sichtkontrolle durch, und tauschen Sie beschädigte Teile sofort aus.

Mehrweg-Beatmungsschlauch, Mehrweg-Patientenventil, Mehrweg-BiCheck Flowsensor und Beatmungsmasken mit Silikonwulst sind auch autoklavierbar.

# <span id="page-112-0"></span>9.4 BiCheck Flowsensor

Beachten Sie bei der hygienischen Aufbereitung folgende Hinweise, um Schäden am Bi-Check Flowsensor zu vermeiden:

## Vorsicht!

- Spülen Sie den BiCheck Flowsensor nie unter fließendem Wasser ab. Das Eindringen von Wasserstrahlen kann den BiCheck Flowsensor beschädigen. Vermeiden Sie besonders das direkte Eindringen von Wasserstrahlen durch den CO2-Abgang. Um den BiCheck Flowsensor nach der hygienischen Aufbereitung zu spülen, schwenken Sie ihn vorsichtig in Trinkwasser.
- Trocknen Sie den BiCheck Flowsensor niemals mit Druckgas, um die Messdrähte im BiCheck Flowsensor nicht zu beschädigen. Lassen Sie Flüssigkeiten abtropfen, indem Sie den BiCheck Flowsensor ausreichend lange stehen lassen. Alternativ können Sie auch das Patientenschlauchsystem ohne Prüflunge an MEDUMAT Transport anschließen und mehrere Beatmungshübe abgeben.
- Legen Sie den BiCheck Flowsensor während einer Thermodesinfektion oder Sterilisation in ein engmaschiges Kleinteilesieb mit Deckel, um den direkten Kontakt des BiCheck Flowsensors mit Flüssigkeitsstrahlen zu vermeiden.
- Reinigen Sie den CO<sub>2</sub>-Abgang nicht mit einer Bürste. Die Messdrähte im BiCheck Flowsensor können dadurch beschädigt werden.

## Warnung!

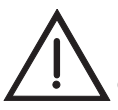

**Es besteht Explosionsgefahr!** Tauchen Sie die Armaturen niemals in Desinfektionsmittel oder andere Flüssigkeiten ein. Führen Sie ausschließlich eine Wischdesinfektion durch. Es darf keine Flüssigkeit in den Druckminderer gelangen. Andernfalls kann es zu Explosionen kommen.

Ist eine äußere Reinigung der Armaturen (z.B. Druckminderer, Ventil) unbedingt erforderlich, verwenden Sie ein sauberes Tuch. Das Tuch kann trocken oder mit sauberem Wasser befeuchtet sein.

# 9.6 Hygieneeingangsfilter (optional)

Führen Sie vor dem Wechsel des Hygieneeingangsfilters eine Wischdesinfektion des Gerätes mit angebautem Hygieneeingangsfilter von außen durch.

Um den Abscheidegrad zu gewährleisten, hat der Hygieneeingangsfilter eine Standzeit von 24 Beatmungsstunden (bei FiO<sub>2</sub> < 100 % Sauerstoff) oder maximal 6 Monaten.

Der Hygieneeingangsfilter ist ein Einmalprodukt. Bereiten Sie ihn nicht wieder auf, sondern entsorgen Sie ihn fachgerecht.

# 9.7 Reinigung, Desinfektion und Sterilisation

### Warnung!

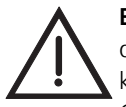

**Es besteht Explosionsgefahr!** Wenn eine Wischdesinfektion notwendig ist, achten Sie darauf, dass keine Flüssigkeiten in die Anschlüsse geraten. Alkoholhaltige oder rückfettende Reinigungsmittel bilden mit komprimiertem Sauerstoff ein zündfähiges Gemisch und können zu Explosionen führen.

Führen Sie die hygienische Aufbereitung des MEDUMAT Transport und des verwendeten Zubehörs durch, wie in der nachfolgenden Tabelle beschrieben.

Beachten Sie die Gebrauchsanweisung der Schlauchsysteme sowie für das verwendete Desinfektionsmittel. Wir empfehlen gigasept  $FF^{\circledR}$  (neu) für die Tauchdesinfektion sowie terralin<sup>®</sup> protect für die Wischdesinfektion. Es wird empfohlen, bei der Desinfektion geeignete Handschuhe (z.B. Haushalts- oder Einmalhandschuhe) zu benutzen.

#### Hinweis:

- Die Mindestlebensdauer der Mehrwegkomponenten beträgt mindestens 30 Aufbereitungszyklen.
- Weitere Hinweise zur hygienischen Aufbereitung und eine Liste aller verwendbaren Reinigungs- und Desinfektionsmittel finden Sie in einer Broschüre im Internet unter www.weinmann-emergency.de.

## Mehrweg-Komponenten

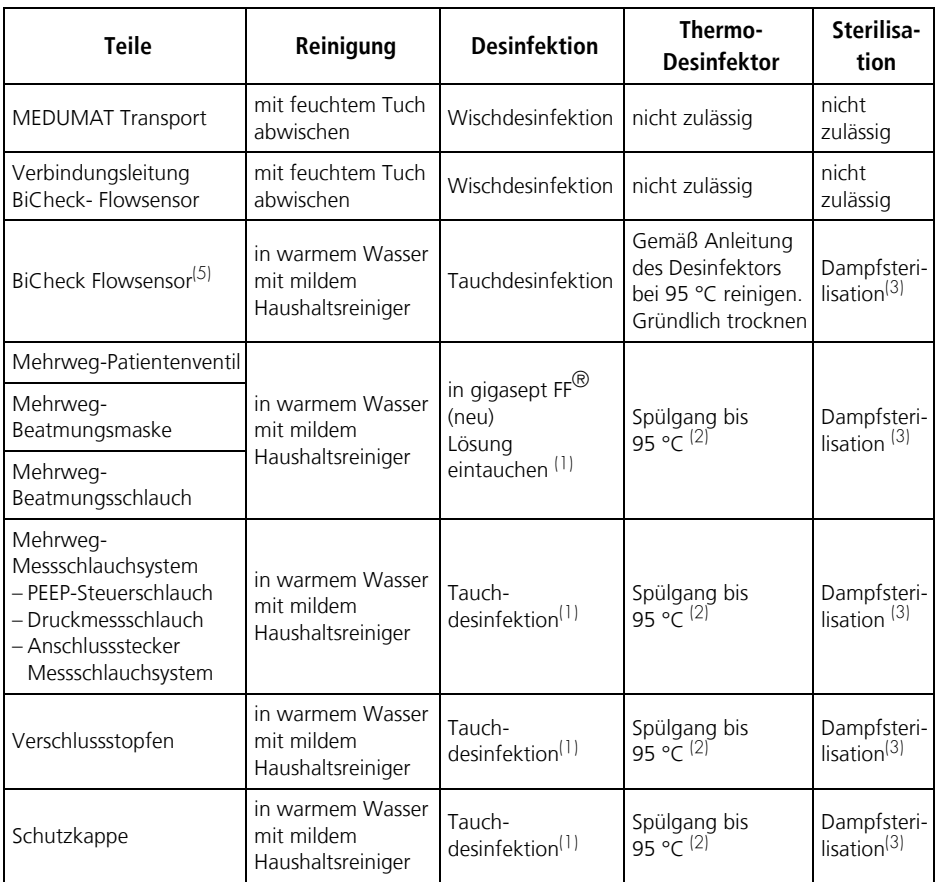

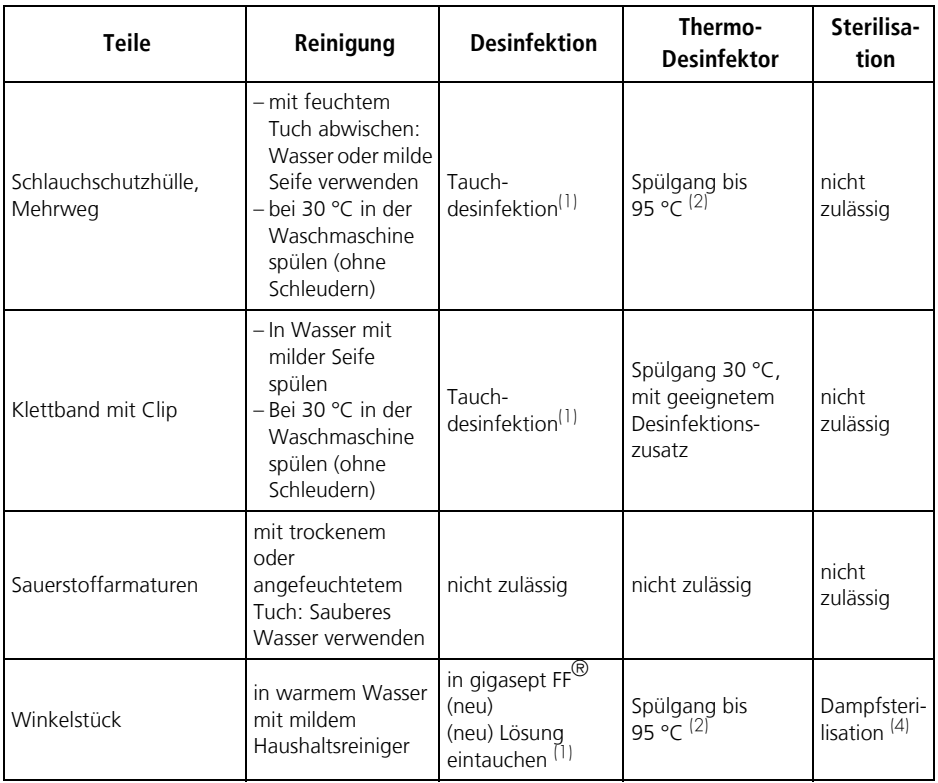

(1) Spülen Sie alle Teile nach der Desinfektion gründlich mit Trinkwasser und lassen Sie diese danach trocknen. Beachten Sie die Hinweise zur hygienischen Aufbereitung des BiCheck Flowsensors [\(siehe "9.4 BiCheck Flowsensor" auf Seite 113\).](#page-112-0)

- (2) Thermische Desinfektion in Reinigungsautomaten
- (3) Dampfsterilisation bei 134 °C mit Geräten nach EN 285, Haltezeit max.18 Minuten.
- (4) Material autoklavierbar bis 121 °C.
- (5) Beachten Sie die Hinweise zur hygienischen Aufbereitung des BiCheck Flowsensors (siehe "9.4 BiCheck Flowsensor" auf [Seite 113\)](#page-112-0).

## Einweg-Komponenten

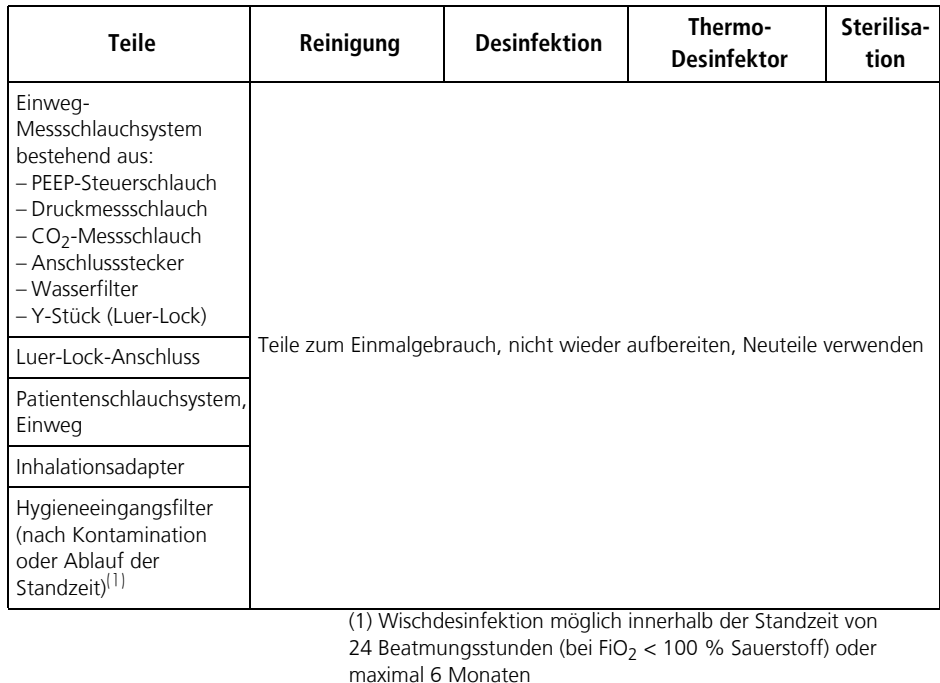

# <span id="page-117-0"></span>10. Funktionskontrolle

Das Gerät muss vor jedem Gebrauch und nach jeder Demontage, mindestens aber alle 6 Monate, einer Funktionskontrolle durch den Anwender unterzogen werden.

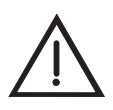

## Warnung!

Wenn Sie bei der Funktionskontrolle Fehler oder Abweichungen von den vorgegebenen Werten feststellen, dürfen Sie MEDUMAT Transport nicht einsetzen. Lassen Sie das Gerät durch WEINMANN Emergency oder einen autorisierten Fachhändler instandsetzen.

Versuchen Sie zunächst, den Fehler mit Hilfe der Informationen in Kapitel "11. Störungen [und deren Beseitigung" auf Seite 126](#page-125-0) zu beheben. Sollte dies nicht möglich sein, lassen Sie das Gerät durch den Hersteller WEINMANN Emergency oder durch von diesem ausdrücklich autorisiertes Fachpersonal instandsetzen.

Zu einer vollständigen Funktionskontrolle gehören:

- Sichtprüfung auf mechanische Beschädigung
- Sichtprüfung des Displays
- Sichtprüfung des Hygieneeingangsfilters auf mechanische Beschädigung und Verschmutzung
- • ["10.2 Prüfen der Dichtigkeit des Systems" auf Seite 120](#page-119-0)
- • ["10.3 Prüfen des Patientenventils \(nur Mehrwegschlauchsystem\)" auf](#page-120-0)  [Seite 121](#page-120-0)
- • ["10.4 Funktionskontrolle durchführen" auf Seite 122](#page-121-0)

Wir empfehlen, grundsätzlich vorrätig zu halten:

- Ersatzdichtungen für die Geräteanschlüsse
- Ersatz für den Staubfilter
- PEEP-Steuermembran für Patientenventil
- Rückschlagventil-Membran für Patientenventil
- Messschlauchsystem inklusive Wasserfilter für CO<sub>2</sub>-Messung

## Hinweis:

Führen Sie eine Sichtkontrolle der Prüflunge durch. Die Prüflunge muss unbeschädigt sein.

## Vor jedem Gebrauch:

• Führen Sie eine Funktionskontrolle durch.

## Nach jedem Gebrauch oder jeder Demontage:

- Reinigen, desinfizieren bzw. sterilisieren Sie das Gerät und die Gerätetei-le [\(siehe "9. Hygienische Aufbereitung" auf Seite 112\)](#page-111-0).
- Führen Sie eine Funktionskontrolle durch.

## Mindestens alle 6 Monate

- Führen Sie eine Funktionskontrolle durch.
- Alle sechs Monate fordert Sie das Gerät auf, den Ansaugfilter oder den Hygieneeingangsfilter (wenn vorhanden) zu wechseln, bevor es den Statusbericht der Funktionskontrolle anzeigt. Wechseln Sie dann den An-saugfilter [\(siehe "12.5 Ansaugfilter wechseln" auf Seite 135\)](#page-134-0) oder den Hygieneeingangsfilter (siehe "12.6 Hygieneeingangsfilter wechseln" auf [Seite 136\)](#page-135-0).

## Alle 24 Beatmungsstunden mit FiO<sub>2</sub> < 100 % (nach Aufforderung in der Funktionskontrolle)

Wechseln Sie den Hygieneeingangsfilter [\(siehe "12.6 Hygieneeingangs](#page-135-0)[filter wechseln" auf Seite 136\)](#page-135-0).

## Nach jedem Kontaminationstransport/bei Verdacht auf eine meldepflichtige Infektionskrankheit/bei Vorliegen einer meldepflichtigen Infektionskrankheit/bei sichtbarer Verschmutzung des Filtermaterials z.B. durch Blut/nach mechanischer Beschädigung des Hygieneeingangsfilters:

• Wechseln Sie den Hygieneeingangsfilter [\(siehe "12.6 Hygieneeingangs](#page-135-0)[filter wechseln" auf Seite 136\)](#page-135-0).

# <span id="page-119-1"></span><span id="page-119-0"></span>10.2 Prüfen der Dichtigkeit des Systems

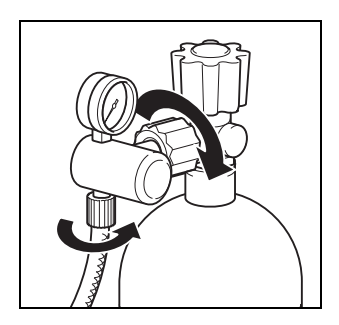

1. Öffnen Sie **langsam** das Ventil der Sauerstoffflasche. Am Inhaltsmanometer des Druckminderers können Sie jetzt den Flaschendruck ablesen. Eine Anzeige von 200 bar bedeutet z.B., dass die Flasche voll ist; bei 100 bar ist sie noch halb voll.

Sie sollten die Flasche rechtzeitig wechseln, z.B. bei weniger als 50 bar, um eine ausreichende Betriebszeit sicherzustellen.

- 2. Schließen Sie das Flaschenventil wieder.
- 3. Beobachten Sie den Zeiger des Inhaltsmanometers am Druckminderer ca. 1 Minute lang. Wenn die Zeigerstellung konstant bleibt, ist das System dicht. Wenn der Zeiger kontinuierlich abfällt, liegt eine Undichtigkeit vor.

## Undichtigkeit beseitigen

#### Hinweis:

Halten Sie immer Ersatzdichtungen für die Anschlüsse vorrätig.

- 1. Stellen Sie eine Seifenwasserlösung aus parfüm-freier Seife her.
- 2. Benetzen Sie alle Schraub- und Schlauchverbindungen mit der Lösung. Eine Undichtigkeit erkennen Sie nun an der Bläschenbildung.
- 3. Machen Sie das System drucklos:

Schließen Sie dazu die Sauerstoff-Flasche. Schalten Sie MEDUMAT Transport kurz ein, bis das Inhaltsmanometer an der O<sub>2</sub>-Flasche "0" anzeigt. Schalten Sie MEDUMAT Transport danach wieder aus.

## Vorsicht!

Die Verschraubungen der Sauerstoff-Leitungen dürfen Sie nur mit der Hand anziehen.

- 4. Bei Undichtigkeiten wechseln Sie die schadhaften Teile aus.
- 5. Überprüfen Sie danach erneut die Dichtigkeit.
- 6. Wenn die Undichtigkeit nicht beseitigt werden kann, muss eine Instandsetzung durchgeführt werden.

# <span id="page-120-0"></span>10.3 Prüfen des Patientenventils (nur Mehrwegschlauchsystem)

## Vorsicht!

- Beachten Sie auch das Kapitel "Funktionskontrolle" der Gebrauchanweisung "Patientenschlauchsystem" WM 66695.
- Eingerissene, wellige, verzogene oder klebrige Membranen dürfen keinesfalls zur Beatmung eingesetzt werden. Andernfalls ist mit erheblichen Funktionsstörungen zu rechnen.
- Achten Sie beim Zusammenbau unbedingt auf die richtige Position und Lage der PEEP-Steuermembran (der Schriftzug TOP der PEEP-Steuermembran muss nach oben zeigen). Andernfalls kommt es zu Fehlfunktionen des Patientenventils und damit zur Gefährdung des Patienten.

<span id="page-120-5"></span><span id="page-120-4"></span>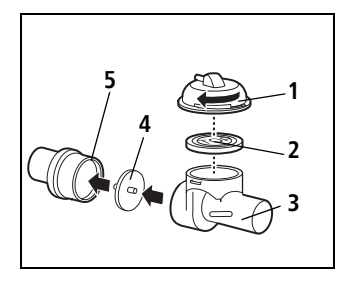

- 1. Ziehen Sie alle Schläuche und Kabel vom Patientenventil ab.
- <span id="page-120-3"></span><span id="page-120-2"></span><span id="page-120-1"></span>2. Zerlegen Sie das Patientenventil.
	- **[1](#page-120-1)** Steuerdeckel
	- **[2](#page-120-2)** PEEP-Steuermembran
	- **[3](#page-120-3)** Grundkörper des Patientenventils
	- **[4](#page-120-4)** Rückschlagventil-Membran
	- **[5](#page-120-5)** Aufnahme für Rückschlagventil-Membran
- 3. Führen Sie eine Sichtprüfung aller Teile auf Risse oder sonstige mechanische Beschädigungen durch.
- 4. Tauschen Sie eingerissene, wellige, verzogene und klebrige Membranen aus.
- 5. Montieren Sie das Patientenventil wieder.

# **122** DE Funktionskontrolle

## <span id="page-121-0"></span>10.4 Funktionskontrolle durchführen

- 1. Schließen Sie das Patientenschlauchsystem an das Gerät an.
- 2. Schließen Sie die Prüflunge an:
	- EasyLung für WEINMANN Emergency WM 28625

#### **oder**

- Prüfbeutel WM 1454
- 3. Schließen Sie das Gerät an die Sauerstoffversorgung an.
- 4. Schließen Sie das Gerät an die Netzversorgung an.
- 5. Schalten Sie das Gerät ein.
- 6. Prüfen Sie, ob während des Selbsttests die Alarm-LED kurz aufleuchtet.
- 7. Prüfen Sie, ob während des Selbsttests der Summer eine Impulsgruppe von 5 Tönen und anschließend der Lautsprecher eine Impulsgruppe von zwei Tönen abgeben.
- 8. Wählen Sie im Startbildschirm den Punkt "Funktionskontrolle".

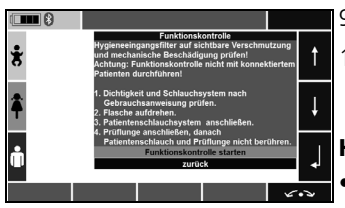

Notfall Kleinkind **Notfall** 

Kind **Notfall**  Letzter Patient

**Neuer Patient** 

Eunktionekontroll

- 9. Folgen Sie den Anweisungen auf dem Display.
- 10.Starten Sie die Funktionskontrolle, indem Sie den Menüpunkt "Funktionskontrolle starten" wählen.

#### Hinweis:

- Berühren/Bewegen Sie währenddessen nicht die Prüflunge oder das Patientenschlauchsystem. Die Prüflunge wird während der Prüfung nach einem bestimmten Muster gefüllt und entleert. Berührungen oder Bewegungen könnten die Ergebnisse der Funktionskontrolle verfälschen.
- Wenn bei der Funktionskontrolle eine Gerätestörung auftritt, kontrollieren Sie das Schlauchsystem und die Prüflunge. Schalten Sie das Gerät aus und wieder ein. Wiederholen Sie die Funktionskontrolle. Sollte der Fehler erneut auftreten, lassen Sie das Gerät durch

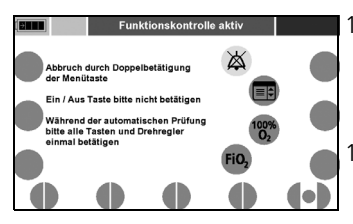

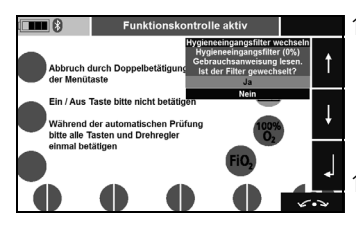

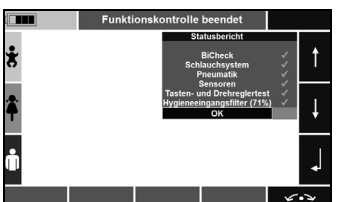

WEINMANN Emergency oder durch einen autorisierten Fachhändler reparieren.

11.Drücken Sie alle Bedienelemente des Gerätes bis auf die Ein-/Aus-Taste.

Alle funktionstüchtigen Bedienelemente werden grün angezeigt.

- 12.Wenn notwendig: Drücken Sie die Menütaste zweimal, um die Funktionskontrolle abzubrechen. Das Gerät zeigt den Statusbericht an.
- 13.Nach Aufforderung in der Funktionskontrolle: Wechseln Sie den Ansaugfilter (siehe "12.5 Ansaugfilter [wechseln" auf Seite 135\)](#page-134-0) oder den Hygieneeingangsfilter (siehe "12.6 Hygieneeingangsfilter wechseln" auf [Seite 136\).](#page-135-0)
- 14.Bestätigen Sie des Wechsel des Ansaugfilters oder des Hygieneeingangsfilters.

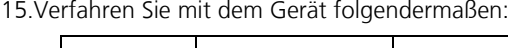

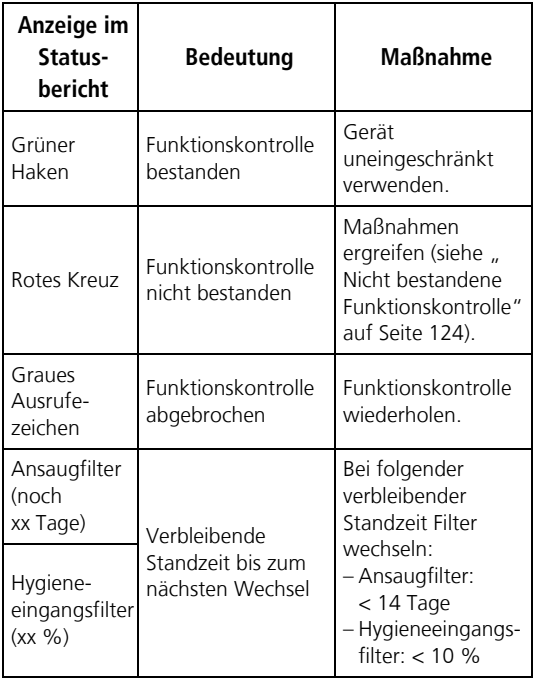

16.Bestätigen Sie den Statusbericht mit "OK".

17.Schalten Sie das Gerät aus.

18.Schließen Sie die Sauerstoffflasche.

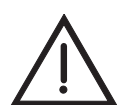

#### Warnung! Verletzungsgefahr durch falsch demontierten Prüfbeutel!

Bei falscher Demontage des Prüfbeutels kann der Konnektor des Prüfbeutels am Patientenschlauchsystem verbleiben. Der dadurch erhöhte inspiratorische Atemwegswiderstand kann den Patienten verletzen.

• Prüfbeutel beim Demontieren immer am Konnektor abziehen.

19.Ziehen Sie die Prüflunge vom Patientenschlauchsystem ab.

## Prüfung Energieausfall-Alarm

- 1. Wechseln Sie nach Beendigung der automatischen Prüfung in den Beatmungsmodus.
- 2. Ziehen Sie den Akku heraus und ziehen Sie den Stecker des Netzteils bzw. nehmen Sie das Tragesystem aus der Wandhalterung (max. 30 Sekunden lang).

Wenn die rote Alarm-LED blinkt und ein akustisches Signal ertönt, ist der Energieausfall-Alarm funktionsfähig.

- 3. Stellen Sie die Energieversorgung wieder her.
- 4. Wenn Sie das Gerät in Betrieb nehmen wollen, schalten Sie es wieder ein.

## <span id="page-123-1"></span><span id="page-123-0"></span>Nicht bestandene Funktionskontrolle

### Vorsicht!

Wenn die Funktionskontrolle nicht bestanden ist, ist das Gerät **nicht** betriebsbereit. Nehmen Sie das Gerät nur in Betrieb, wenn die Funktionskontrolle vollständig bestanden ist.

Wenn eine Komponente im Statusbericht mit einem roten Kreuz gekennzeichnet ist:

- 1. Kontrollieren Sie das Schlauchsystem und die Prüflunge.
- 2. Schalten Sie das Gerät aus und wieder ein.
- 3. Wiederholen Sie die Funktionskontrolle.

Wenn nach der zweiten Funktionskontrolle immer noch eine Komponente mit einem roten Kreuz gekennzeichnet ist, gehen Sie folgendermaßen vor:

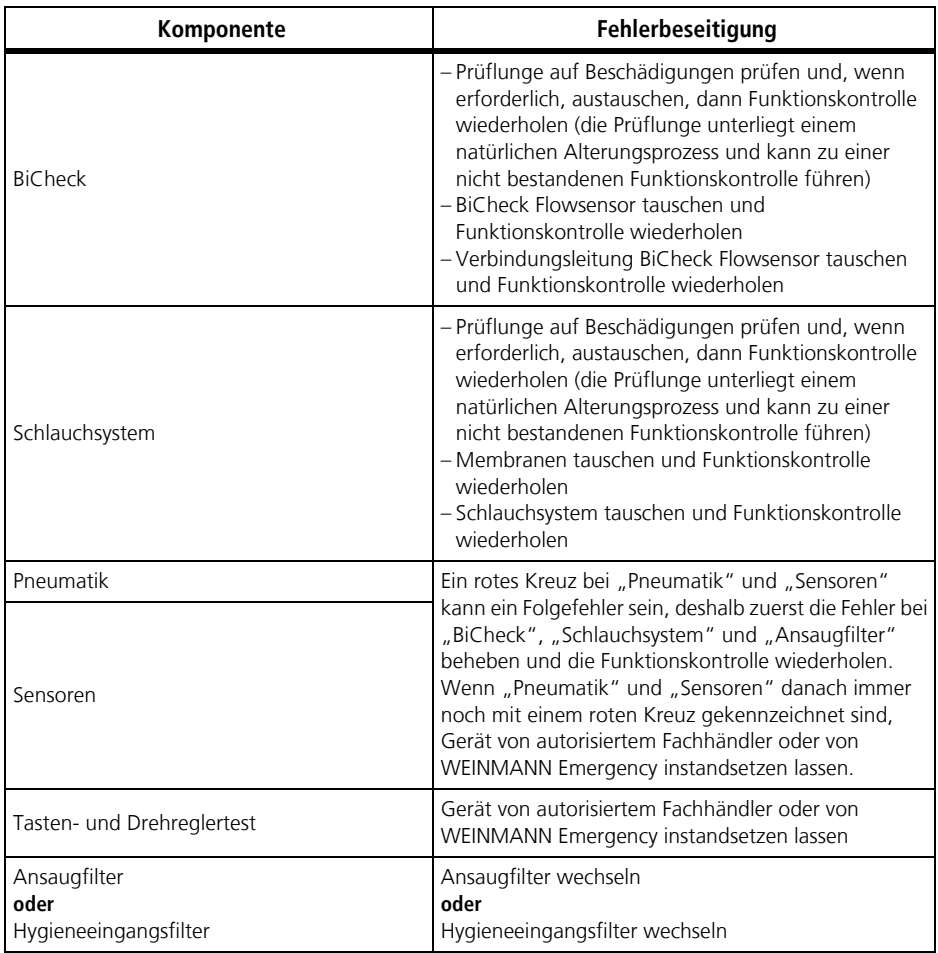

Wenn trotz aller Maßnahmen zur Fehlerbeseitigung immer noch eine Komponente mit einem roten Kreuz gekennzeichnet ist, wenden Sie sich an einen autorisierten Fachhändler oder an WEINMANN Emergency.

# <span id="page-125-0"></span>11. Störungen und deren Beseitigung

Liegen Fehler vor, die nicht gleich behoben werden können, setzen Sie sich sofort mit dem Hersteller WEINMANN Emergency oder Ihrem Fachhändler in Verbindung, um das Gerät instandsetzen zu lassen. Betreiben Sie das Gerät nicht weiter, um größere Schäden zu vermeiden.

# 11.1 Störungen

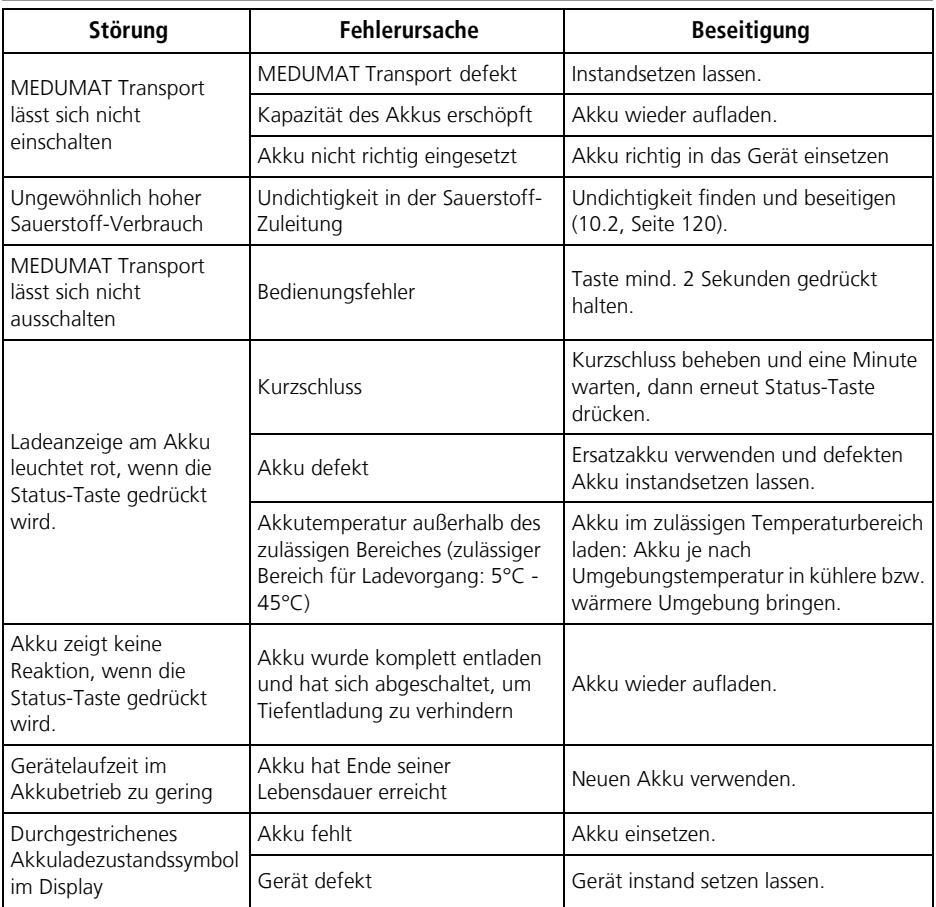

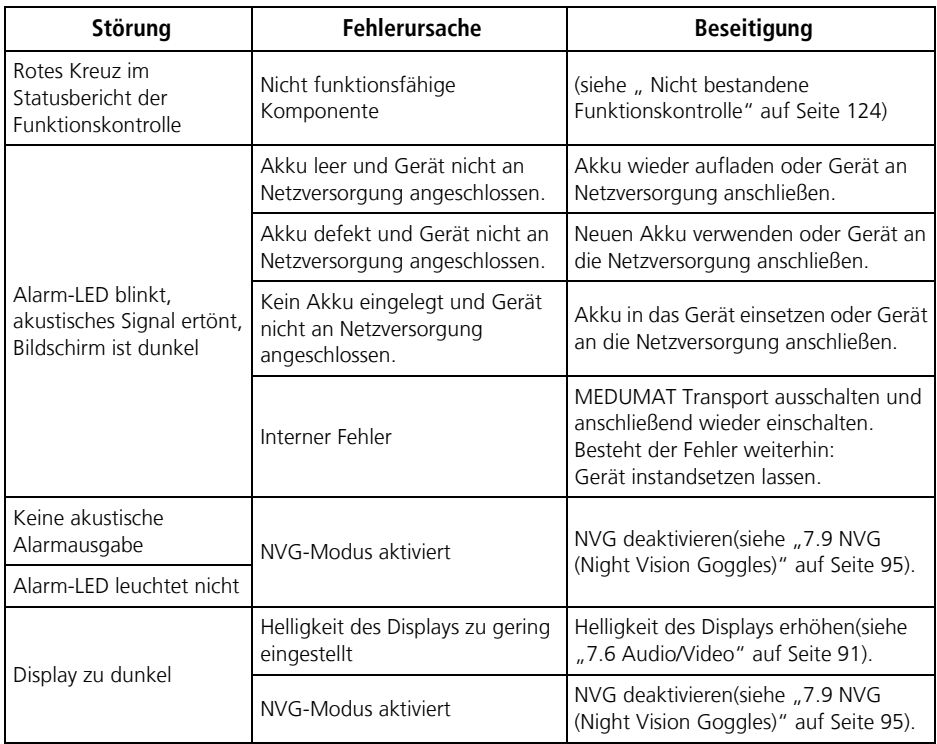

# 11.2 Systemalarme

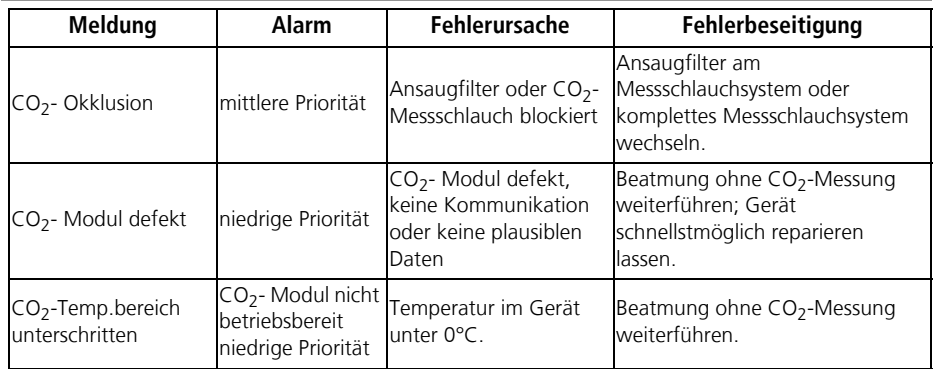

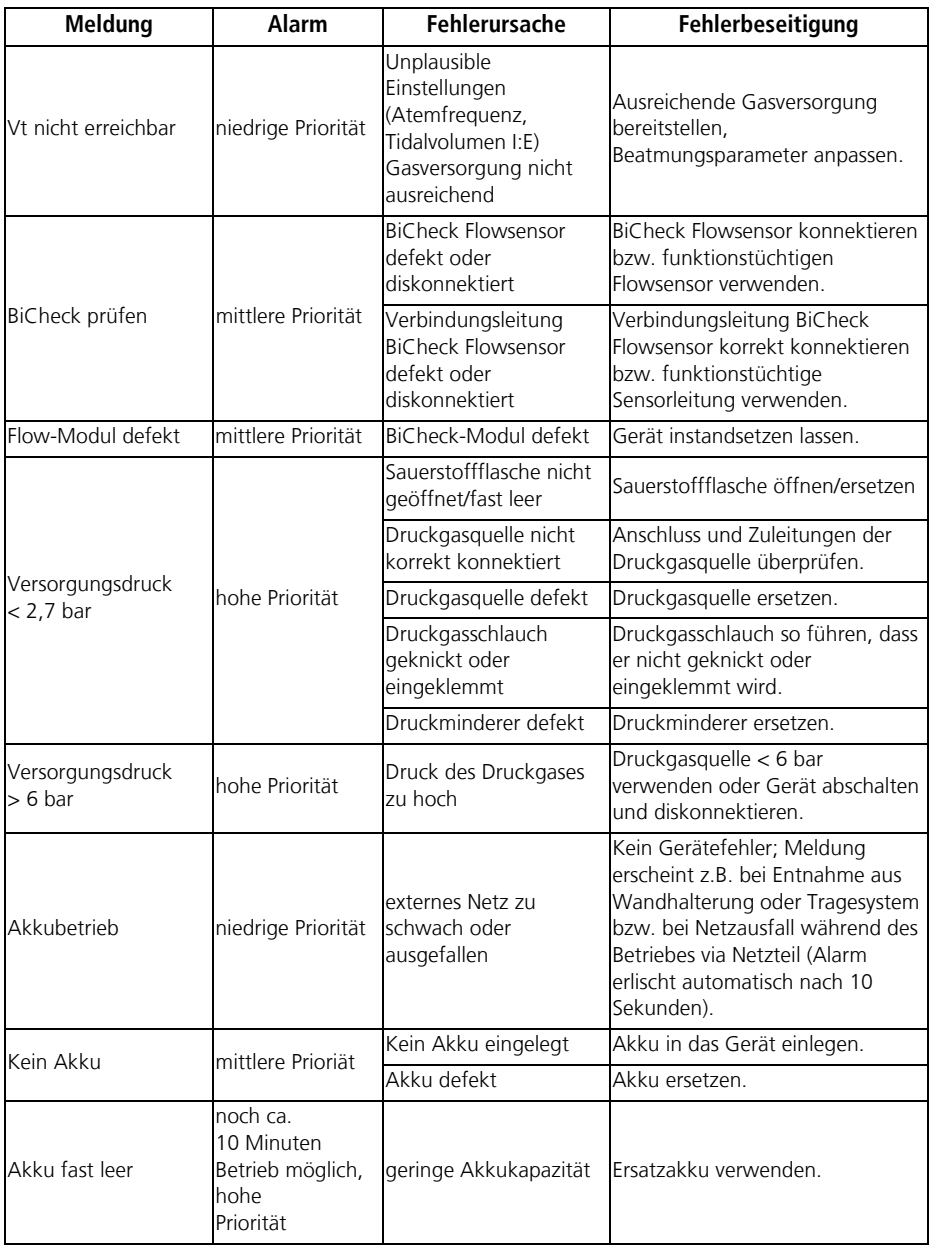

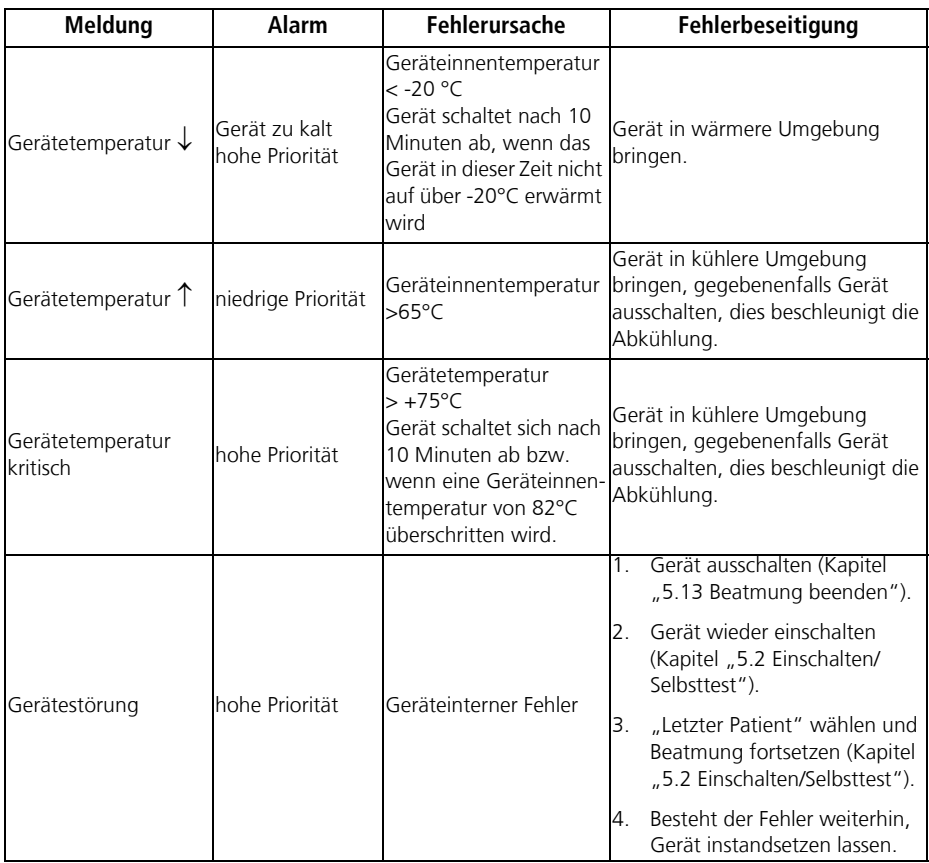

# 11.3 Physiologische Alarme

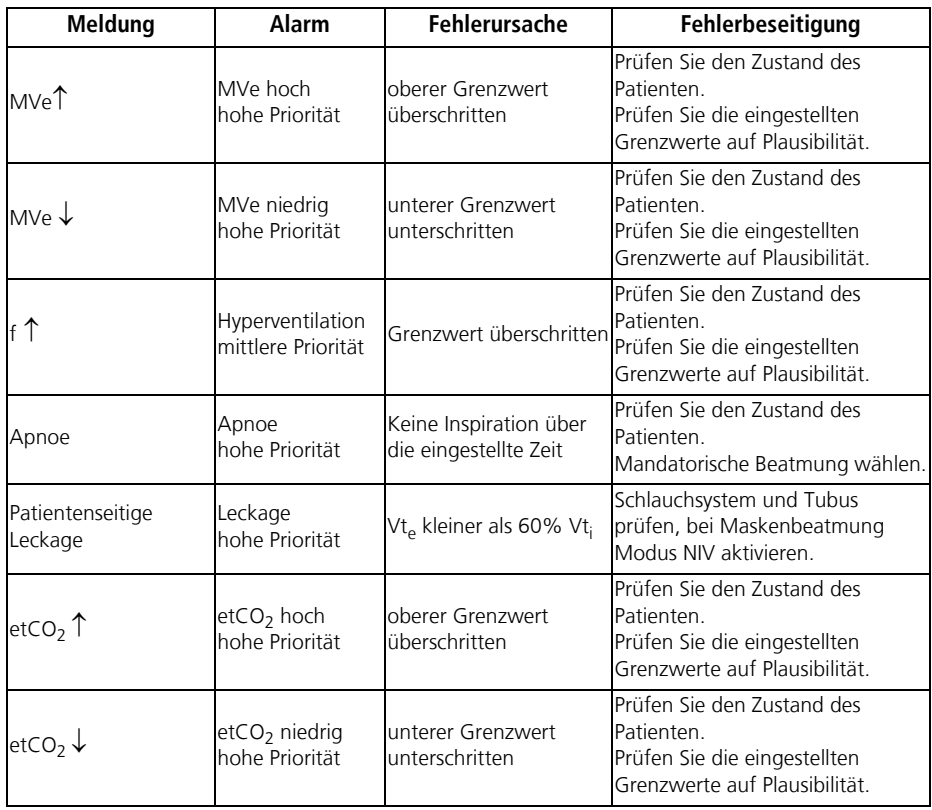

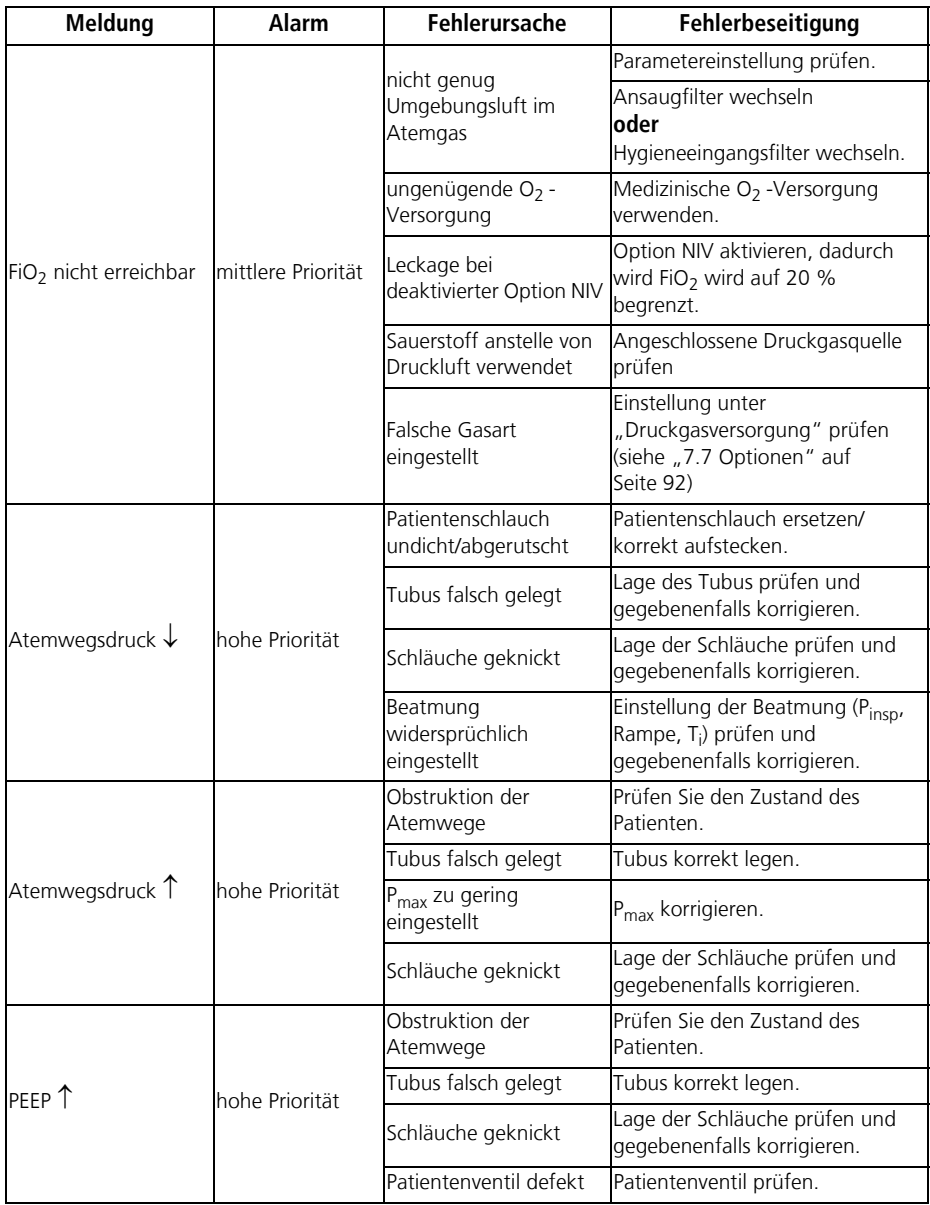

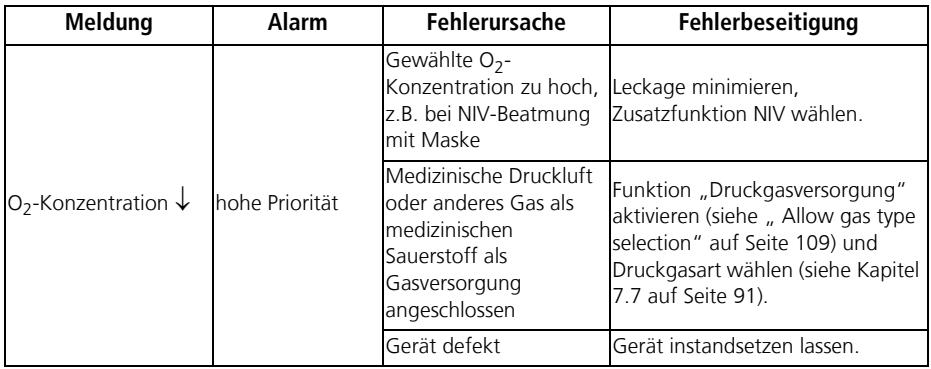

## 12.1 MEDUMAT Transport

Lassen Sie das gereinigte und desinfizierte Gerät in regelmäßigen Abständen warten. Wartungen (ausgenommen: Wechsel des Ansaugfilters oder des Hygieneeingangsfilters), Sicherheitstechnische Kontrollen nach §6 Medizinprodukte-Betreiberverordnung (nur in Deutschland) und Instandhaltungsmaßnahmen wie Inspektionen und Instandsetzungsarbeiten dürfen nur vom Hersteller oder durch von diesem ausdrücklich autorisiertes Fachpersonal durchgeführt werden.

Halten Sie folgende Fristen ein:

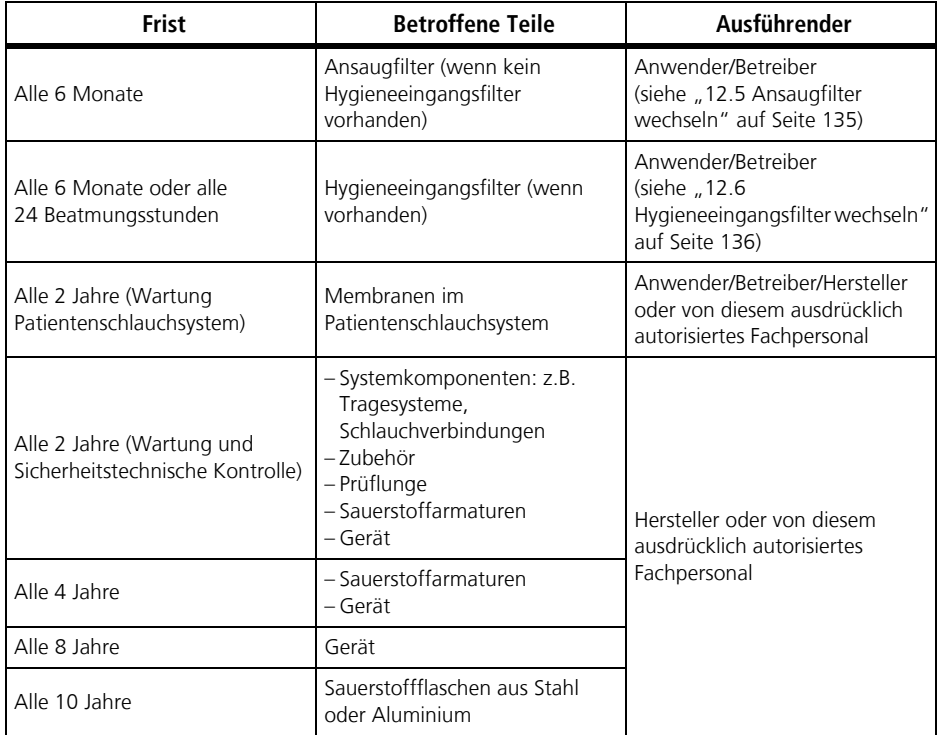

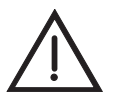

#### Warnung!

## **Infektionsgefahr durch kontaminierte Teile bei Instandhaltungsmaßnahmen!**

Gerät, Komponenten und Zubehör können kontaminiert sein und das Fachpersonal bei Instandhaltungsmaßnahmen mit Bakterien oder Viren infizieren.

- Reinigen und desinfizieren Sie Gerät, Komponenten und Zubehör.
- Senden Sie potenziell kontaminierte Teile nicht ein.
- 1. Demontieren Sie Komponenten und Zubehör.
- 2. Reinigen Sie Gerät, Komponenten und Zubehör (siehe "9. Hygienische Aufbereitung" [auf Seite 112\).](#page-111-0)
- 3. Gerät und, wenn notwendig, Komponenten und Zubehör an WEINMANN Emergency oder an von WEINMANN Emergency ausdrücklich autorisiertes Fachpersonal senden.

#### Hinweis

Wenn Sie augenscheinlich kontaminierte Teile einsenden, werden diese auf Ihre Kosten durch WEINMANN Emergency oder durch von WEINMANN Emergency ausdrücklich autorisiertes Fachpersonal entsorgt.

# 12.3 Akkus

Die für MEDUMAT Transport verwendeten Akkus sind wartungsfrei. Dennoch ist es sinnvoll, die Akkus in regelmäßigen Abständen (je nach Nutzungszeit alle 6-12 Monate) vollständig zu laden und danach wieder vollständig zu entladen.

Dieser vollständige Entlade-/Ladezyklus kalibriert die interne Kapazitätsberechnung der Akkus und gewährleistet so größtmögliche Anzeigegenauigkeit. Laden Sie den Akku im Anschluss an den Lernzyklus vollständig wieder auf, damit der Akku wieder betriebsbereit ist.

### Hinweis:

Die für MEDUMAT Transportverwendeten Akkus haben keinen sogenannten Memory-Effekt. Dadurch können Sie ohne Beeinträchtigung der Kapazität bzw. der Akkulebensdauer auch in einem nur teilweise entladenen Zustand wieder aufgeladen werden. Prinzipbedingt haben aber auch diese Akkus nur eine begrenzte Lebensdauer von mindestens 300 vollständigen Ladezyklen.

# 12.4 Zubehör

Für das Zubehör des MEDUMAT Transportgelten jeweils eigene Wartungsfristen und Wartungsumfänge. Beachten Sie die entsprechenden Gebrauchsanweisungen.

Bei Sauerstoffflaschen ist eine regelmäßige Wiederholungsprüfung durchzuführen. Das Fälligkeitsdatum erkennen Sie an der entsprechenden Kennzeichnung an der Flasche.

# <span id="page-134-1"></span><span id="page-134-0"></span>12.5 Ansaugfilter wechseln

## Vorsicht!

- Betreiben Sie das Gerät niemals ohne Ansaugfilter. Andernfalls können Gerätefunktionen beeinträchtigt oder das Gerät beschädigt werden.
- Verwenden Sie benutzte Filter nicht wieder.

#### Hinweis:

Wenn Sie ein Gerät mit Hygieneeingangsfilter verwenden, müssen Sie nur den Hygieneeingangsfilter wechseln (siehe "12.6 Hygieneeingangsfilter wechseln" auf [Seite 136\)](#page-135-1). Der Ansaugfilter wird dann alle 2 Jahre bei der Wartung gewechselt.

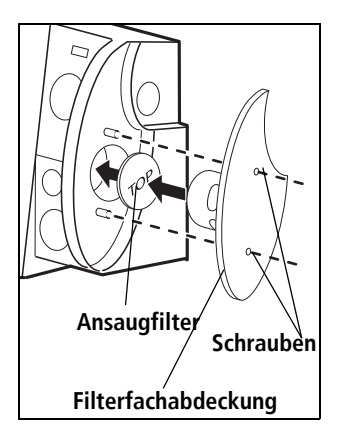

1. Lösen Sie die beiden Schrauben der Filterfachabdekkung und nehmen Sie die Filterfachabdeckung ab.

#### Hinweis:

Stützen Sie den Deckel auf einer Seite mit einem Schlitzschraubendreher. So vermeiden Sie, dass der Deckel beim Anheben verkantet.

- 2. Entfernen Sie den alten Ansaugfilter mit einer Pinzette und entsorgen Sie ihn fachgerecht.
- 3. Reinigen Sie den Bereich der Lufteinlassöffnung sowie der Luftauslassöffnungen mit einem Wattestäbchen (befeuchtet mit Desinfektionsmittel).

## Vorsicht!

Reinigen Sie den Bereich der Lufteinlassöffnung sowie der Luftauslassöffnungen nicht mit Druckluft. Andernfalls können Staubpartikel in das Gerät gelangen. Dies kann zu Funktionsstörungen führen und damit zur Gefährdung des Patienten.

- 4. Wischdesinfizieren Sie die Filterfachabdeckung und lassen Sie sie trocknen.
- 5. Setzen Sie den neuen Ansaugfilter mit der Pinzette so ein, dass die Beschriftung "TOP" beim eingesetzten Filter sichtbar bleibt.
- 6. Setzen Sie die Filterfachabdeckung wieder auf und verschrauben Sie sie.
- 7. Führen Sie eine Funktionskontrolle durch (siehe "10. Funktionskontrolle" auf [Seite 118\).](#page-117-0)
- <span id="page-135-0"></span>8. Bestätigen Sie am Ende der Funktionskontrolle den Wechsel des Ansaugfilters.

# <span id="page-135-1"></span>12.6 Hygieneeingangsfilter wechseln

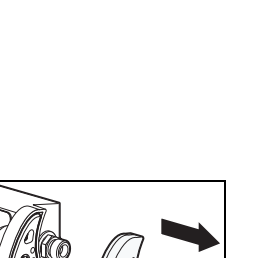

#### Hinweis:

Wenn Sie ein Gerät mit Hygieneeingangsfilter verwenden, müssen Sie nur den Hygieneeingangsfilter wechseln. Der Ansaugfilter verbleibt im Gerät.

- 1. Wischdesinfizieren Sie das Gerät und den Hygieneeingangsfilter von außen.
- 2. Drehen Sie die Bajonettverschlüsse am Hygieneeingangsfilter so, dass sie quer zu den Schutzrippen stehen.
- 3. Ziehen Sie den Hygieneeingangsfilter vom Gerät ab und entsorgen Sie ihn fachgerecht.

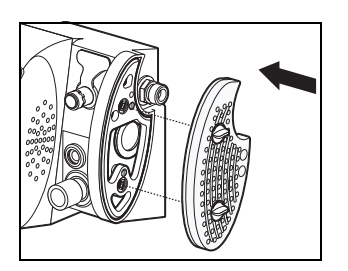

4. Setzen Sie einen neuen Hygieneeingangsfilter auf den Filterhalter. Beachten Sie dabei: Die Bajonettverschlüsse am Hygieneeingangsfilter müssen quer zu den Schutzrippen stehen.

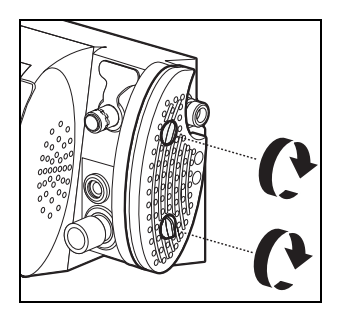

- 5. Drehen Sie die Bajonettverschlüsse so, dass sie in einer Flucht mit den Schutzrippen stehen. Der Hygieneeingangsfilter ist gewechselt.
- 6. Führen Sie eine Funktionskontrolle durch (siehe "10. [Funktionskontrolle" auf Seite 118\)](#page-117-0).
- 7. Bestätigen Sie den Wechsel des Hygieneeingangsfilters am Ende der Funktionskontrolle.

#### **oder**

Wenn der Wechsel des Hygieneeingangsfilters nicht bei der Funktionskontrolle angezeigt wurde: Bestätigen Sie den Wechsel des Hygieneeingangsfilters im Menüpunkt ". Optionen" [\(siehe "7.7 Optionen" auf Seite 92\)](#page-91-0).

# 12.7 Lagerung

Soll MEDUMAT Transport längere Zeit nicht benutzt werden, empfehlen wir folgende Vorgehensweise:

- 1. Führen Sie eine Reinigung und Desinfektion durch [\(siehe "9. Hygienische Aufbereitung"](#page-111-0)  [auf Seite 112\).](#page-111-0)
- 2. Schalten Sie das Gerät aus, indem Sie die Ein-/Stand-by-/Aus-Taste drücken (ca. 10 Sekunden), bis die Alarm-LED vollständig erlischt.
- 3. Lagern Sie MEDUMAT Transport trocken [\(siehe "14. Technische Daten" auf Seite 146\).](#page-145-0)

### Vorsicht!

Beachten Sie unbedingt auch bei eingelagerten Geräten die Wartungsfristen, da das Gerät bei der Entnahme aus dem Lager sonst nicht eingesetzt werden darf.

#### Hinweis:

Soll das Gerät länger als eine Woche gelagert werden, entfernen Sie den Akku aus dem Gerät und lagern Sie ihn separat. Um den Akku einsatzbereit zu halten, laden Sie Ihn alle sechs Monate nach.

# 12.8 Entsorgung

## Gerät

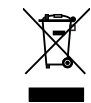

Entsorgen Sie das Gerät nicht über den Hausmüll. Für die fachgerechte Entsorgung des Gerätes wenden Sie sich an einen zugelassenen, zertifizierten Elektronikschrottverwerter. Dessen Adresse erfragen Sie bei Ihrer/Ihrem Umweltbeauftragten oder Ihrer Stadtverwaltung. Die Geräteverpackung (Pappkarton und Einlagen) können Sie als Altpapier entsorgen.

## Entsorgung von Akkus

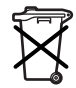

Verbrauchte Akkus dürfen nicht über den Hausmüll entsorgt werden. Wenden Sie sich an WEINMANN Emergency oder an Ihren öffentlich-rechtlichen Entsorgungsträger.

# 13. Lieferumfang

## 13.1 Serienmäßiger Lieferumfang

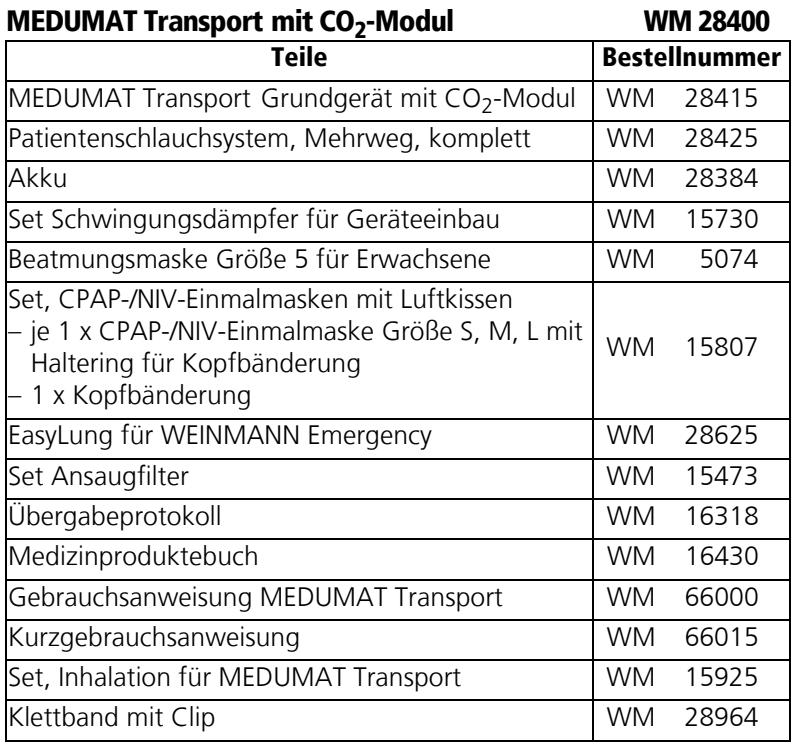

## MEDUMAT Transport ohne CO<sub>2</sub>-Modul WM 28300 Teile Bestellnummer MEDUMAT Transport Grundgerät ohne CO<sub>2</sub>-<br>Modul Patientenschlauchsystem ohne CO<sub>2</sub>-Messung, rational material control of the CO<sub>2</sub>-iviessurity,<br>Mehrweg, komplett Weiterer Lieferumfang wie MEDUMAT Transport WM 28400

# 13.2 Zubehör

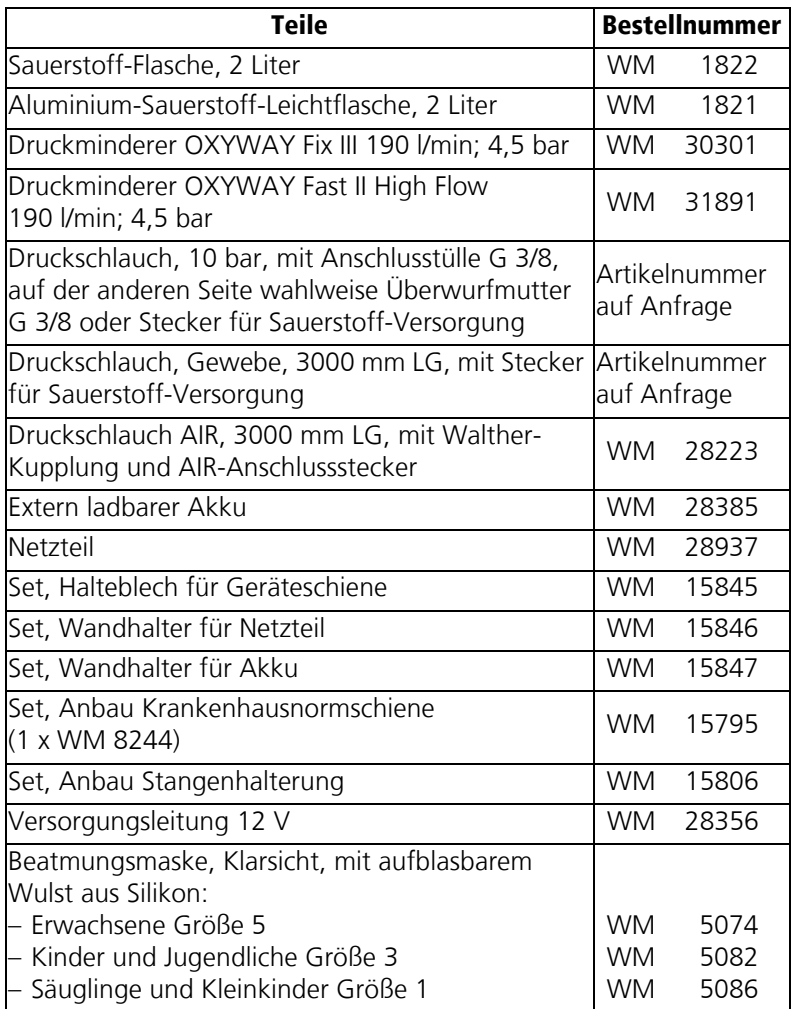

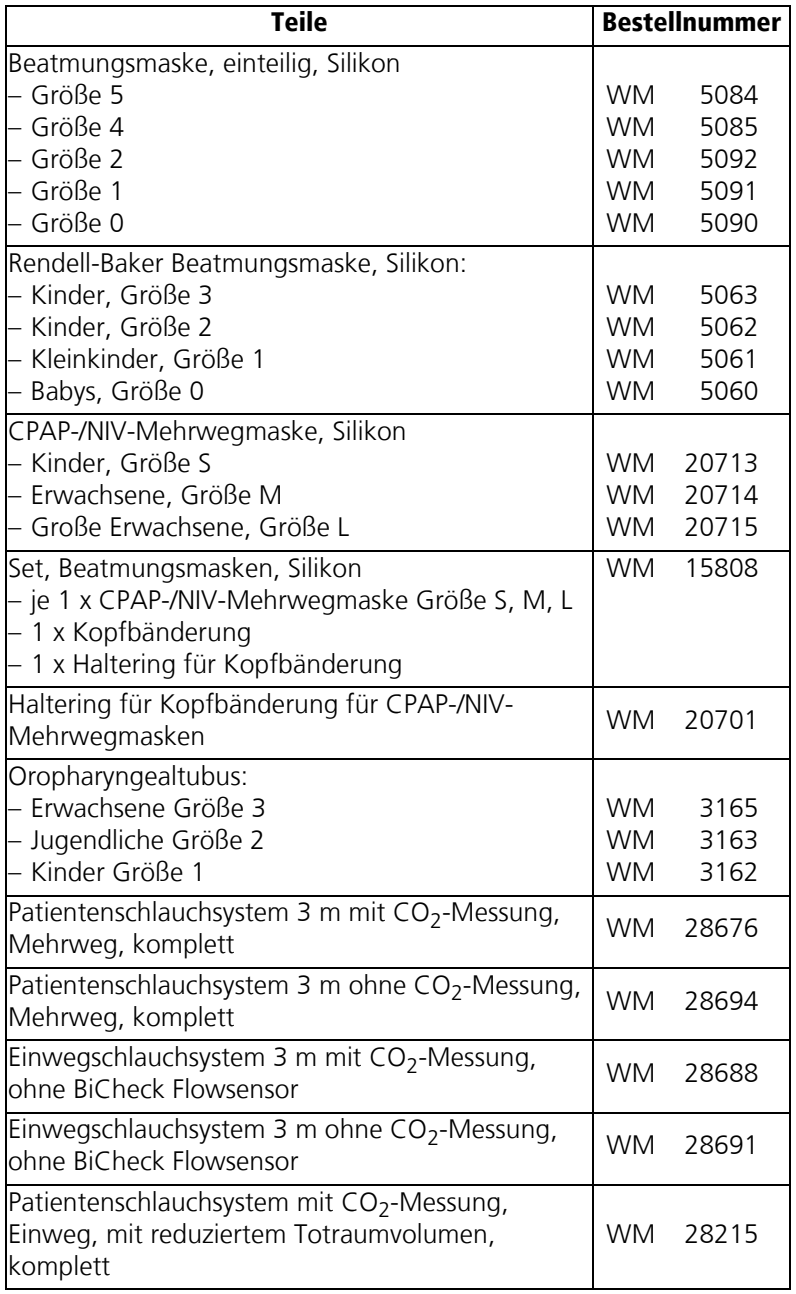

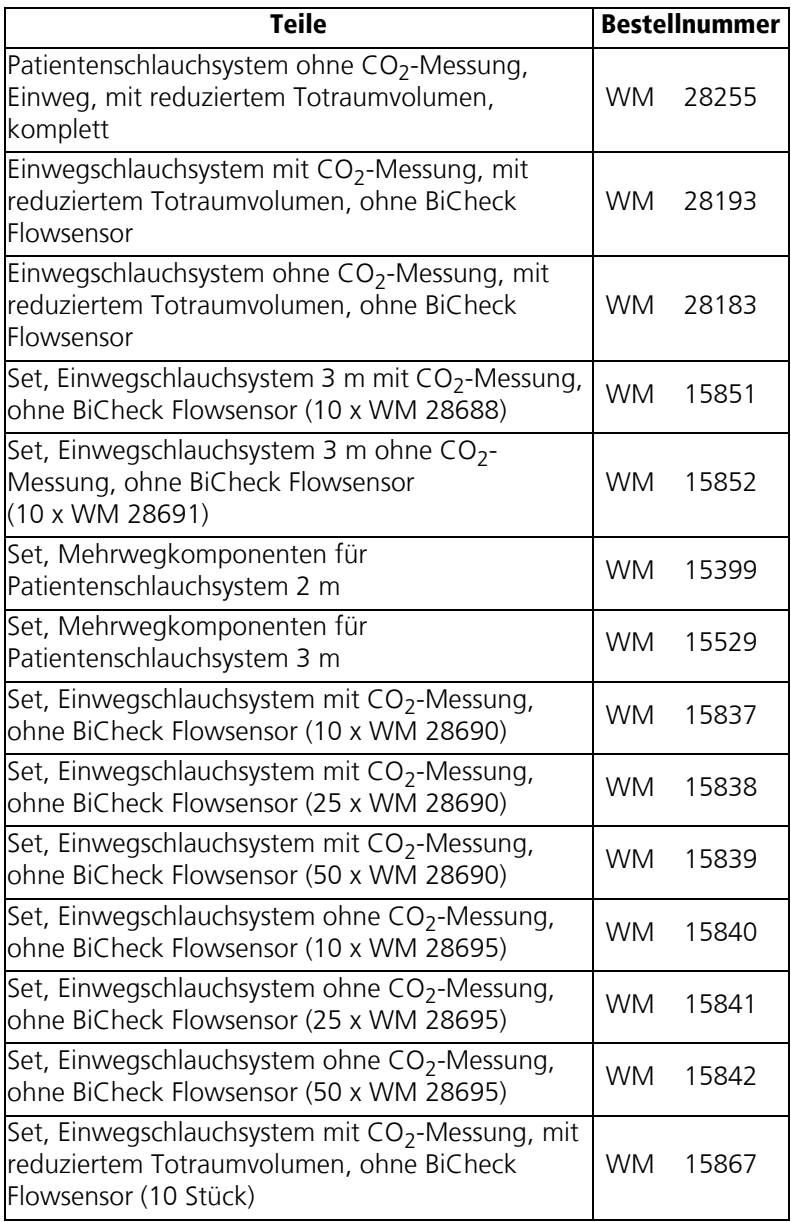

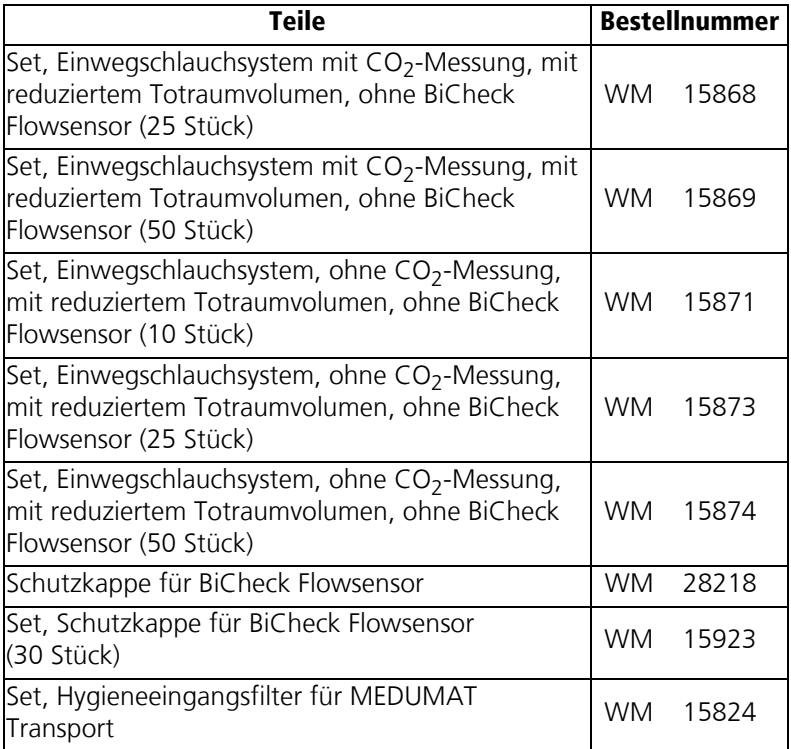

# 13.3 Optionen

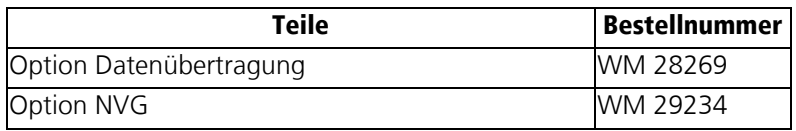

## 13.4 Ersatzteile

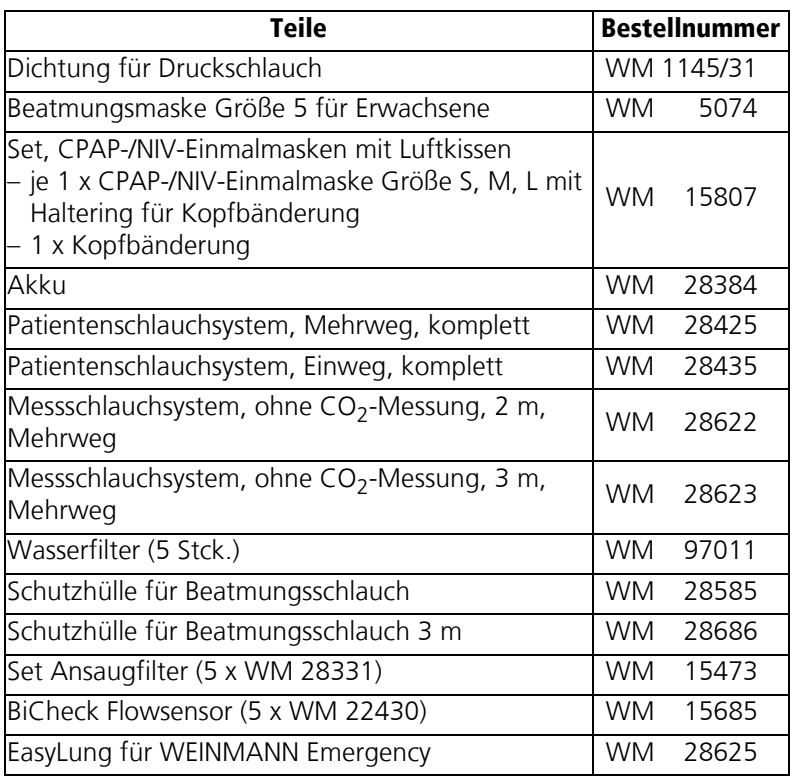
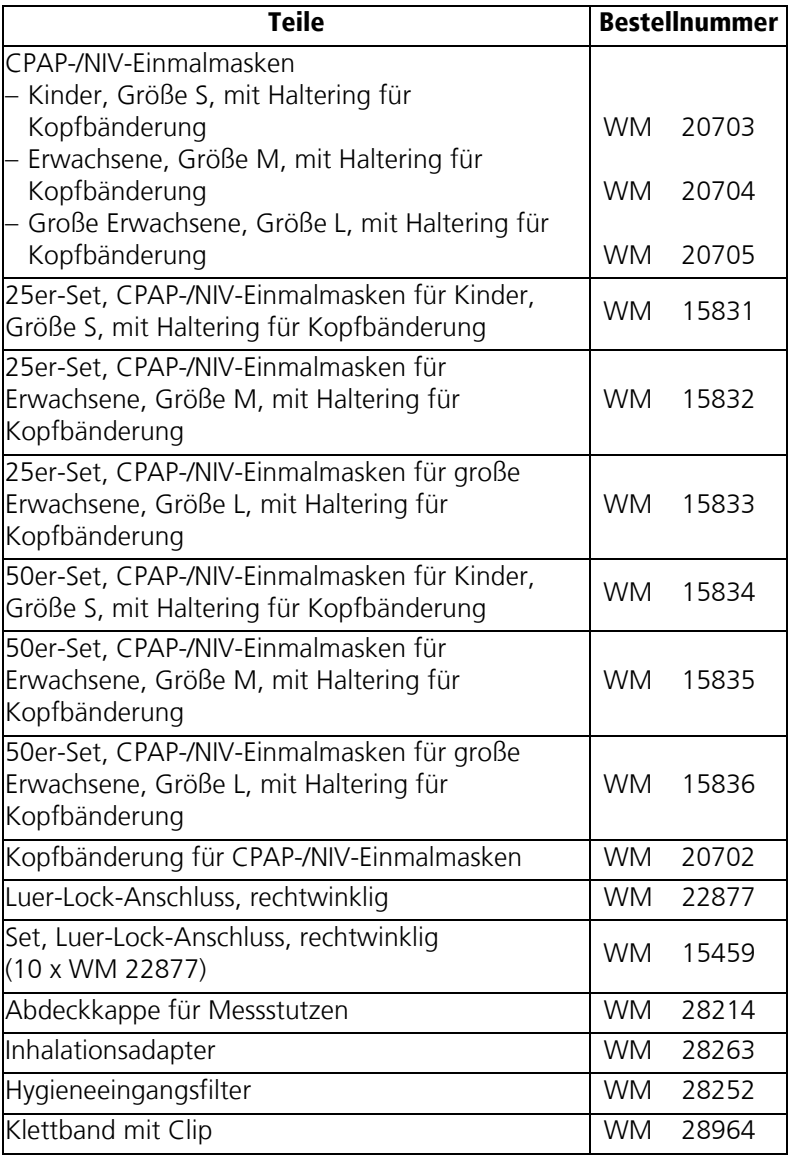

### 14.1 Spezifikationen

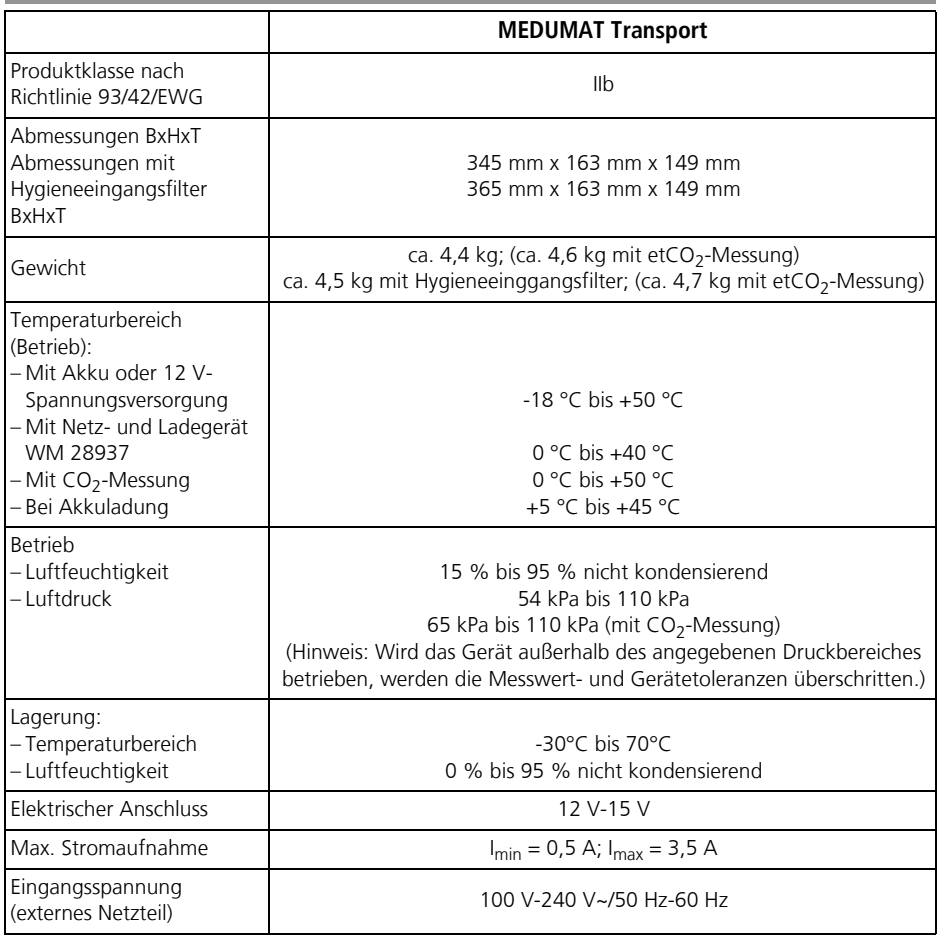

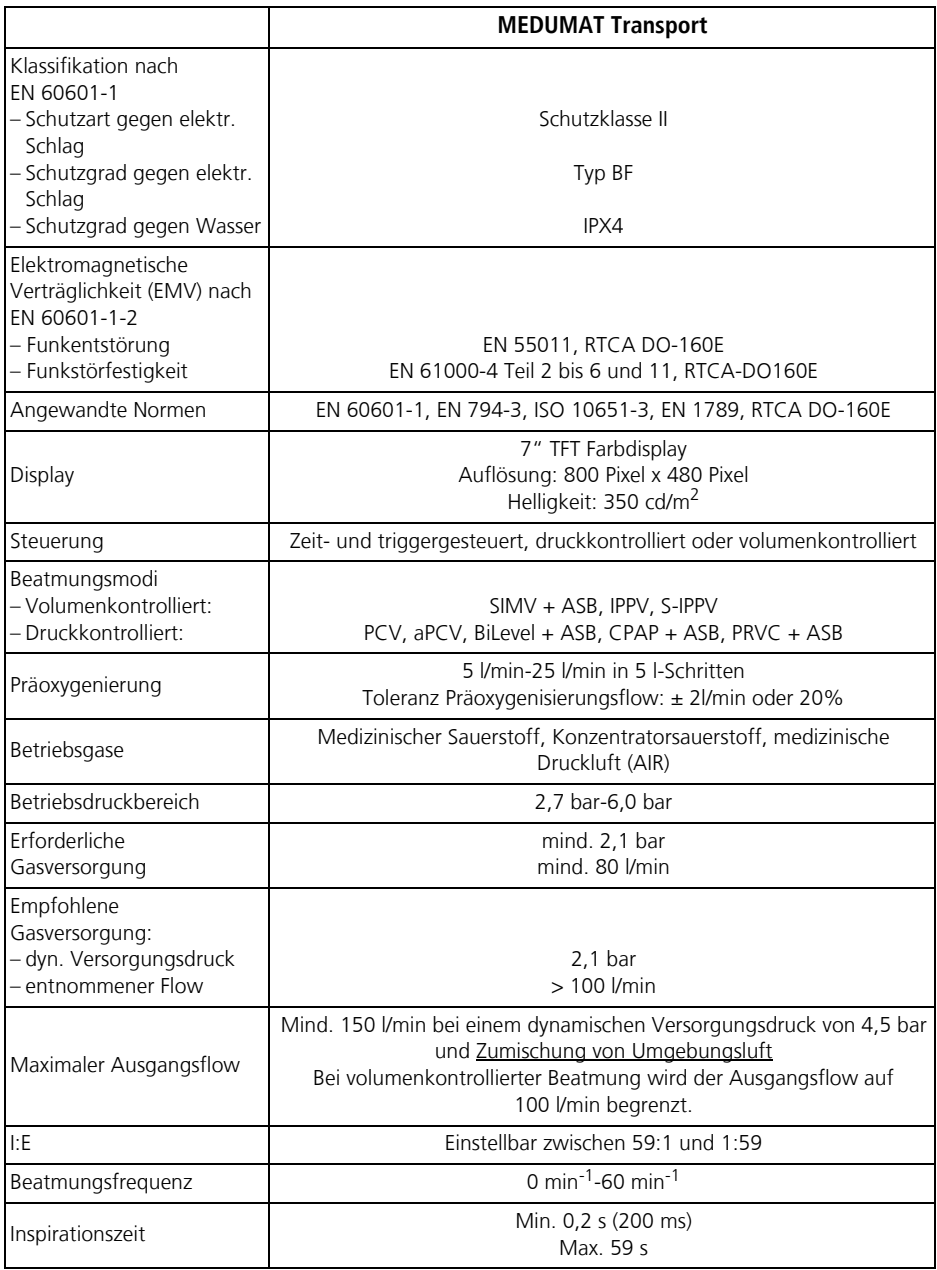

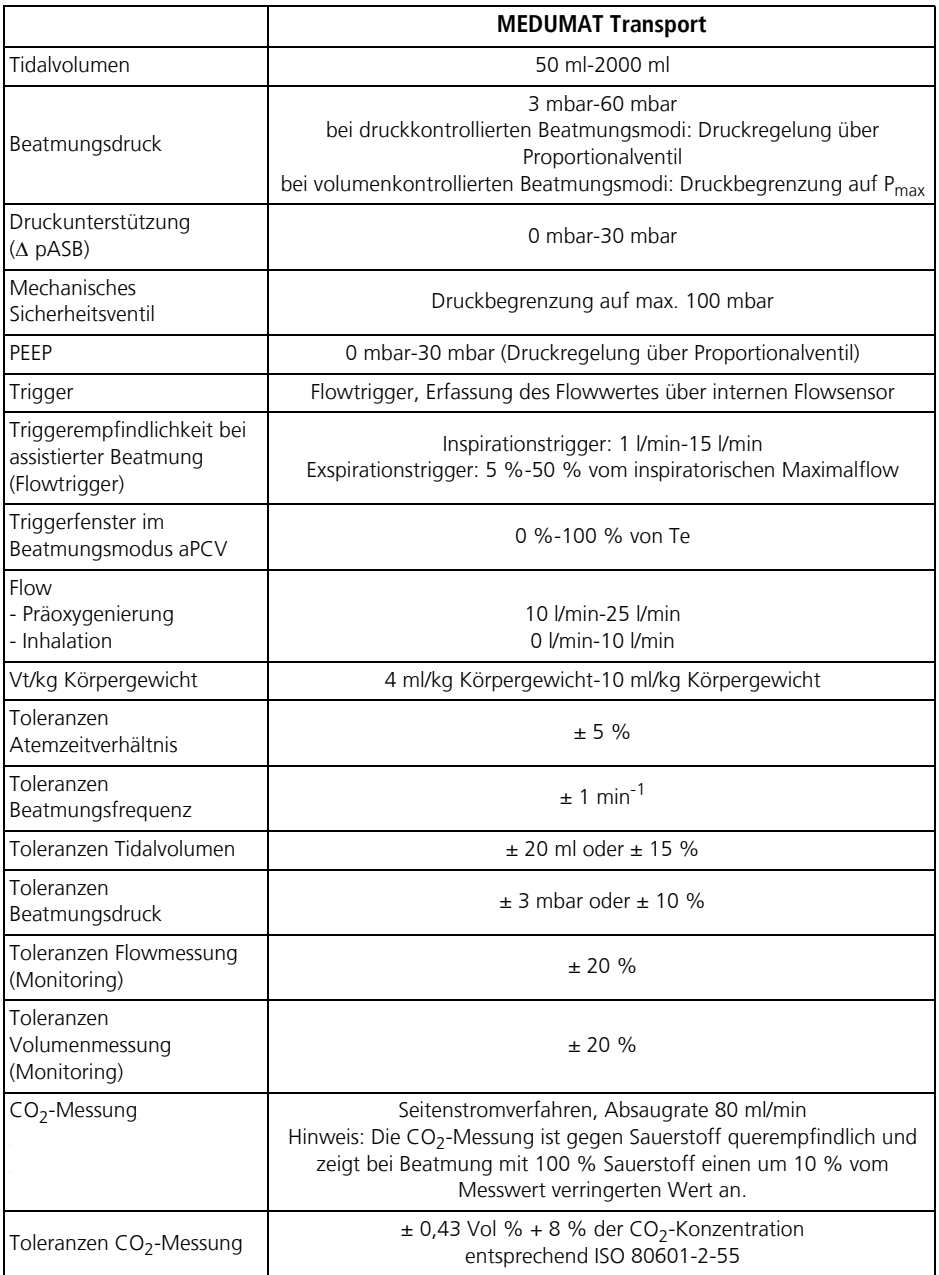

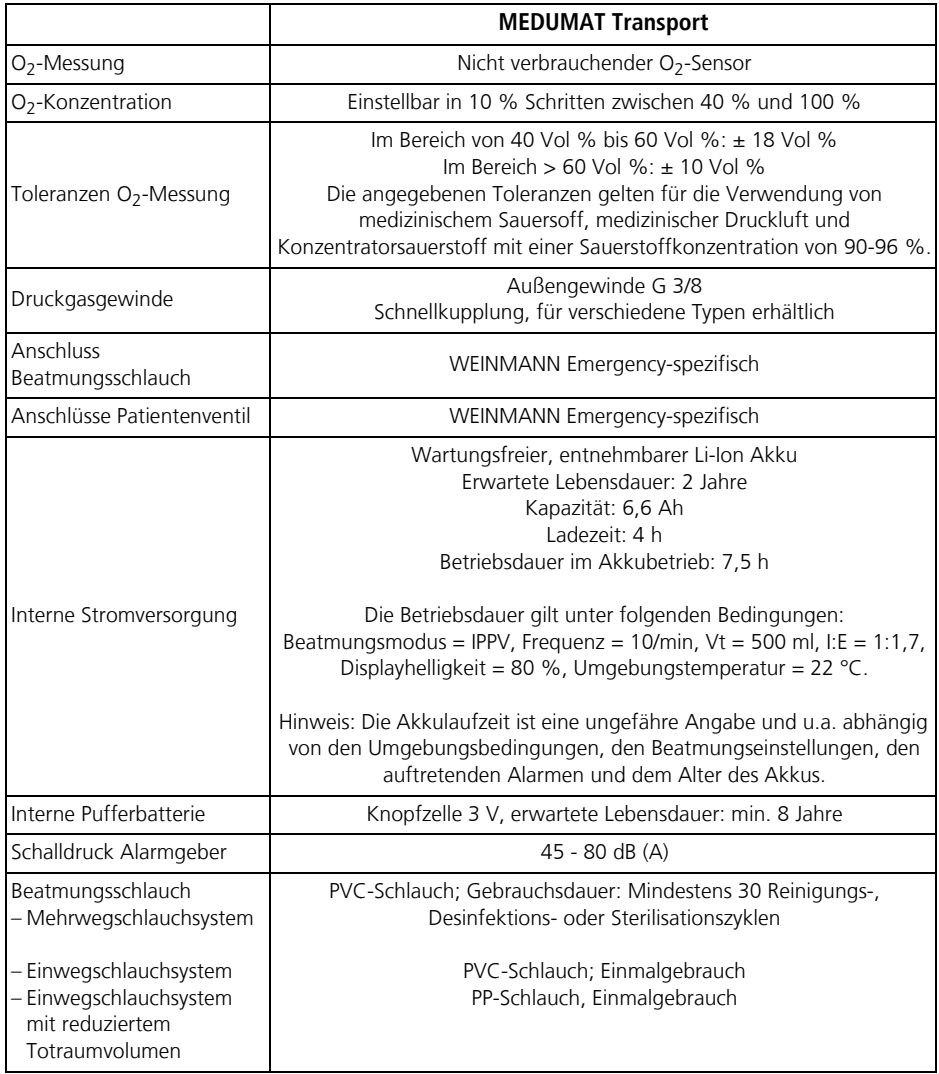

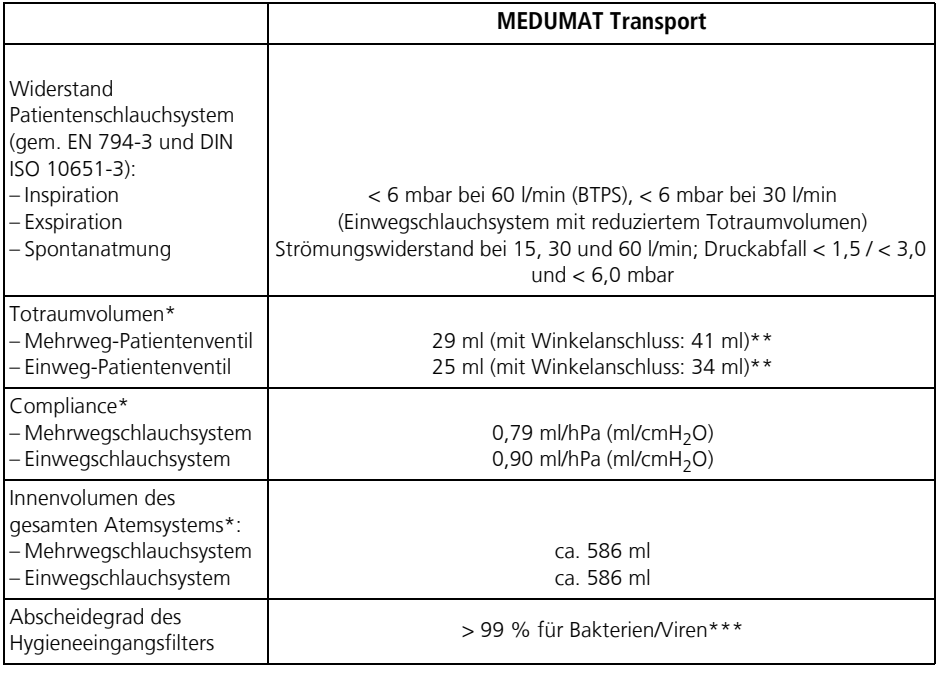

#### $C\epsilon$  0197

Konstruktionsänderungen vorbehalten.

\*Die angegebenen Werte beziehen sich auf die Standardschlauchsysteme mit einer Länge von 2 m. Wenn Sie ein anderes Schlauchsystem (z.B. mit anderer Länge) haben, entnehmen Sie die Werte für Ihr Schlauchsystem der Gebrauchsanweisung Patientenschlauchsystem WM 66695.

\*\* Die angegebenen Werte gelten nur in Verwendung mit einem BiCheck Flowsensor.

\*\*\* Der angegebene Wert bezieht sich auf Standardbedingungen.

Alle Messwerte (Flow, Volumina, Minutenvolumen) beziehen sich, wenn nicht anders angegeben, auf Umgebungstemperatur und Umgebungsluftdruck (Ambient Temperature Pressure: ATP).

1 bar =  $100$  kPa

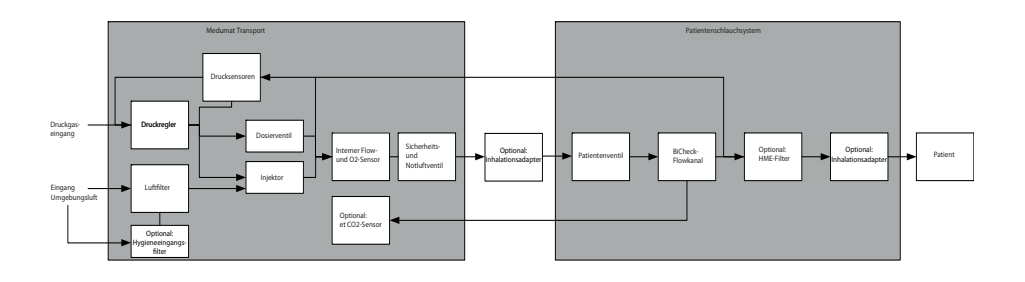

#### 14.3 Schutzabstände

#### **Empfohlene Schutzabstände zwischen tragbaren und mobilen HF-Telekommunikationsgeräten (z.B. Handy) und dem MEDUMAT Transport**

 MEDUMAT Transport ist für den Betrieb in einer elektromagnetischen Umgebung bestimmt, in der die HF-Störgrößen kontrolliert sind. Der Kunde oder Anwender des MEDUMAT Transport kann dadurch helfen, elektromagnetische Störungen zu vermeiden, indem er den Mindestabstand zwischen tragbaren und mobilen HF-Telekommunikationsgeräten (Sendern) und dem MEDUMAT Transport – abhängig von der Ausgangsleistung des Senders, wie unten angegeben – einhält.

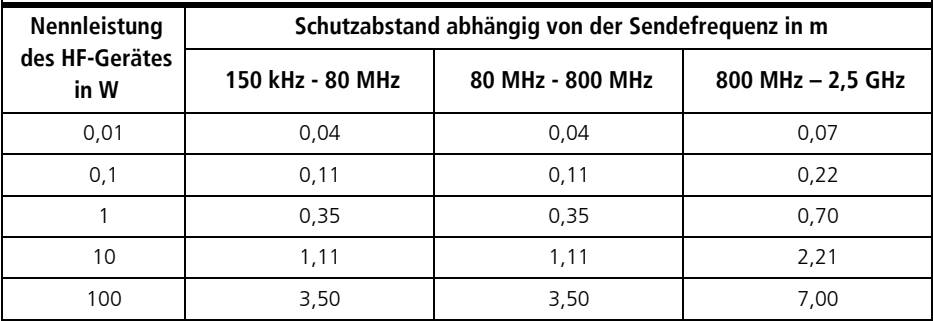

Weitere technische Daten sind auf Anfrage vom Hersteller WEINMANN Emergency erhältlich und in der Service- und Reparaturanleitung aufgeführt. Konstruktionsänderungen vorbehalten.

#### 14.4 O<sub>2</sub>-Eigenverbrauch des Gerätes

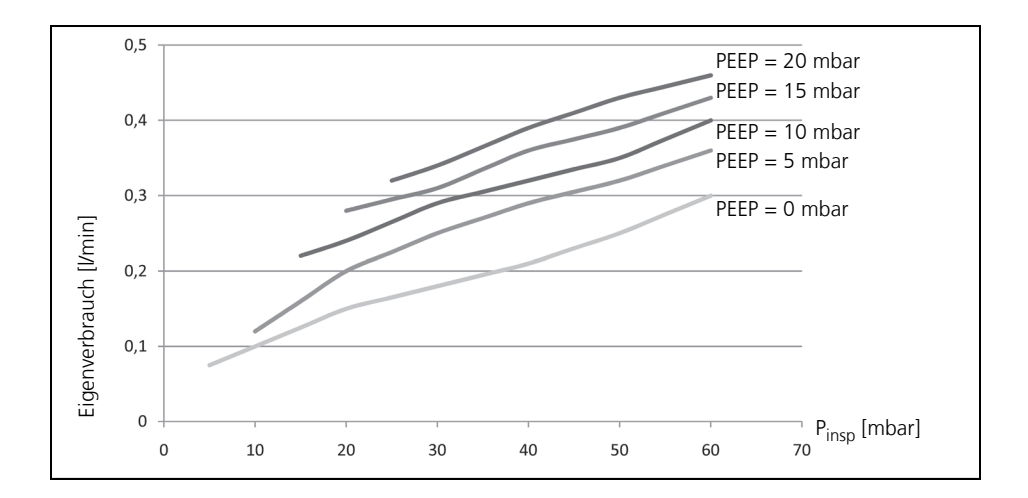

#### 14.5 Mögliche O<sub>2</sub>-Konzentration bei Gegendruck

#### Hinweis:

Bei einer Beatmung mit Hygieneeingangsfilter kann es durch den erhöhten Widerstand im Ansaugbereich zu einer leicht erhöhten  $O<sub>2</sub>$ -Konzentration kommen (verglichen mit den hier angegebenen  $O<sub>2</sub>$ -Konzentrationen).

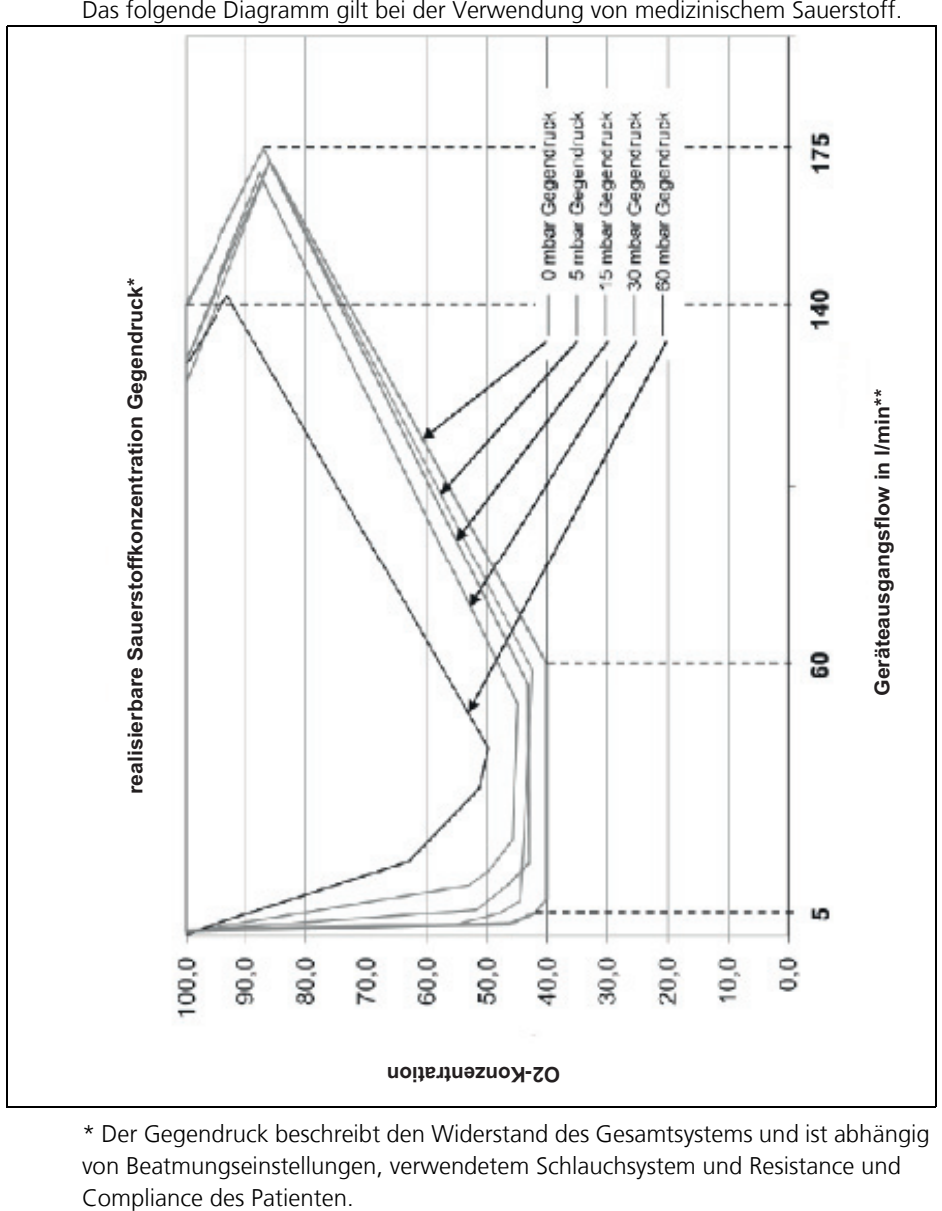

Das folgende Diagramm gilt bei der Verwendung von medizinischem Sauerstoff.

\* Der Gegendruck beschreibt den Widerstand des Gesamtsystems und ist abhängig von Beatmungseinstellungen, verwendetem Schlauchsystem und Resistance und

\*\*

### Geräteausgangsflow(l/min) =  $\frac{Vt(ml)}{Ti(s)} \times 0,06$

### 14.6 Realisierbares Tidalvolumen bei Gegendruck

Bei volumenkontrollierter Beatmung wird das an den Patienten abgegebene Volumen durch die Schlauchcompliance beeinflusst. Bezogen auf den jeweiligen Atemwegsdruck sinkt das Tidalvolumen um 0,79 ml/mbar (Mehrwegschlauchsystem) bzw. um 0,9 ml/mbar (Einwegschlauchsystem).

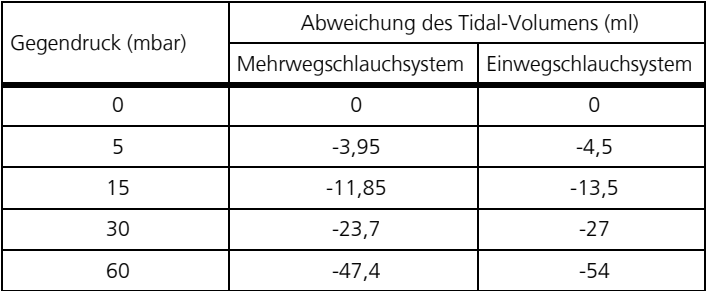

Die angegebenen Werte beziehen sich auf die Standardschlauchsysteme mit einer Länge von 2 m. Wenn Sie ein anderes Schlauchsystem (z.B. mit anderer Länge) haben, entnehmen Sie die Werte für Ihr Schlauchsystem der Gebrauchsanweisung Patientenschlauchsystem WM 66695.

### 14.7 Berechnung des Körpergewichts über die Körpergröße

Im Startmenü können Sie unter dem Menüpunkt Neuer Patient [\(siehe "5.2 Einschalten/](#page-39-0) [Selbsttest" auf Seite 40\)](#page-39-0) die Körpergröße des Patienten einstellen. Aus der eingestellten Körpergröße und dem dazugehörigen idealen Körpergewicht (IBW = Ideal Body Weight) berechnet sich das Gerät die passenden Beatmungsparameter .

Der IBW-Wert berechnet sich wie folgt:

• Kind<sup>(1)</sup> (Körpergröße  $\leq$  154 cm):

IBW = 2,05 x  $e^{0.02 \times K}$ örpergröße

**•** Erwachsener<sup>(2)</sup> (Körpergröße > 154 cm):

IBW männlich = 50 + 2,3 x [Körpergröße/2,54 - 60] IBW weiblich = 45 + 2,3 x [Körpergröße/2,54 - 60]

Mit Hilfe des IBW lässt sich das Tidalvolumen wie folgt berechnen:

$$
\text{IBW}\,\times\,\frac{Vt}{kg\,K G}
$$

(KG = Körpergewicht)

Beispiel

- Patient, männlich, Körpergröße 185 cm
- $\bullet$  Einstellung für Vt/kg KG = 6 ml/kg

 $IBW = 50 + 2.3 \times 185$  cm/2.54 - 60] = 79.51 kg  $\approx 80$  kg

Vt= 80 kg x 6 ml/kg = 450 ml

(1) Quelle: TRAUB, S.L.; JOHNSON, C.E.: Comparison of methods of estimating creatinine clearance in children. In: American journal of hospital pharmacy 37, 1980, Nr.2, S. 195–201.

(2) Quelle: DEVINE, Ben J. Gentamicin therapy. The Annals of Pharmacotherapy, 1974, 8. Jg., Nr. 11, S. 650-655.

## 15. Glossar

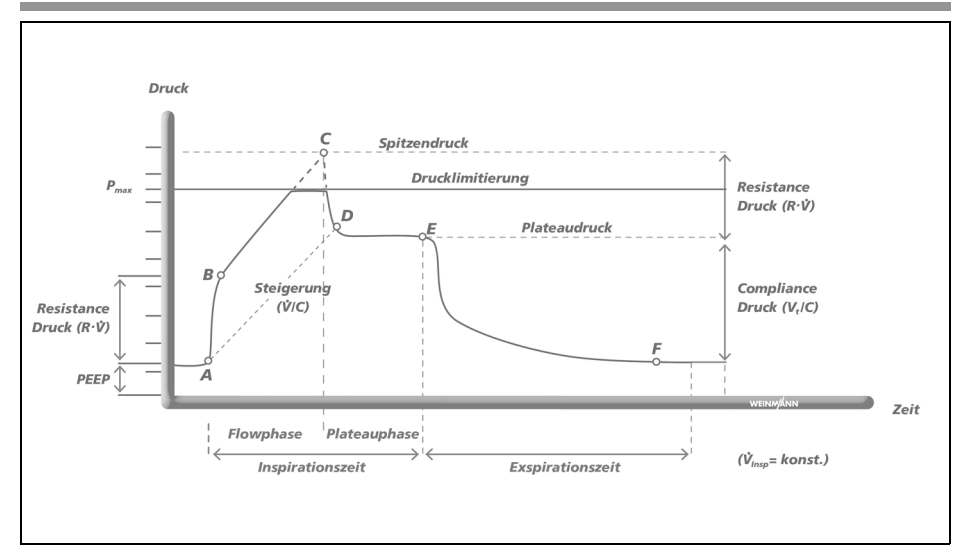

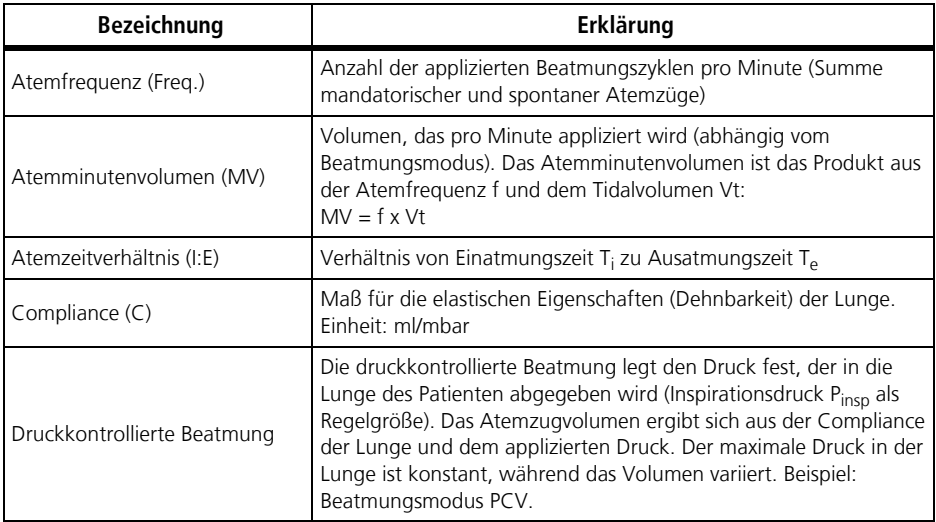

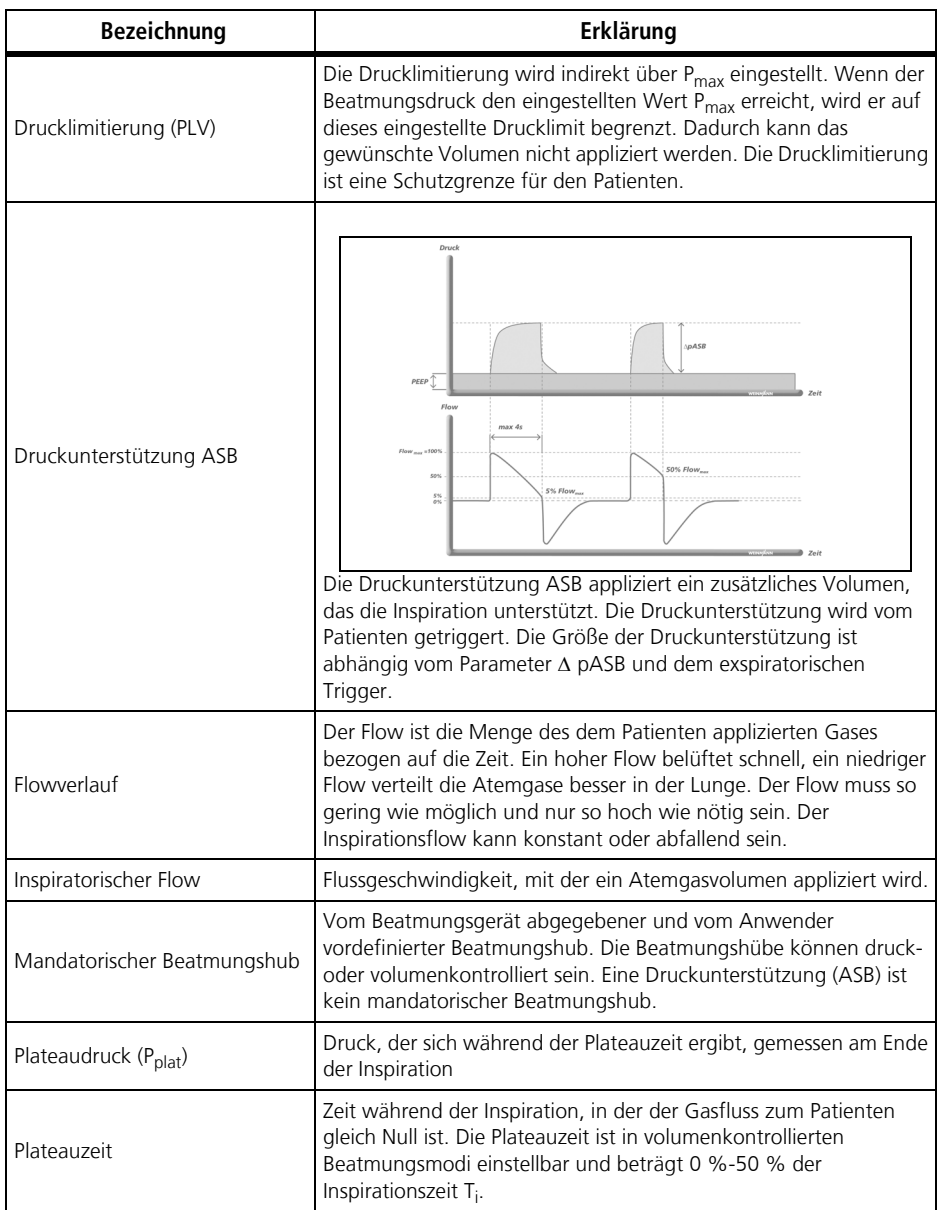

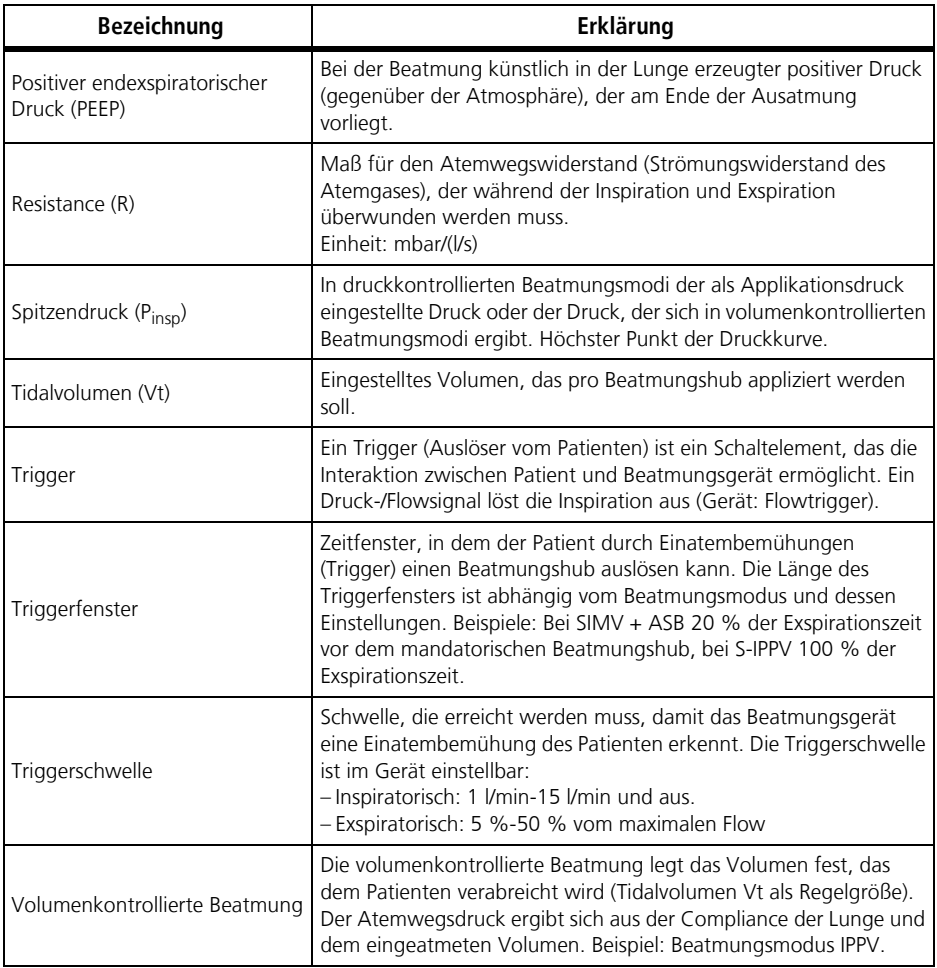

WEINMANN Emergency räumt dem Kunden eines neuen originalen WEINMANN Emergency-Produktes und eines durch WEINMANN Emergency eingebauten Ersatzteils eine beschränkte Herstellergarantie gemäß der für das jeweilige Produkt geltenden Garantiebedingungen und nachstehend aufgeführten Garantiezeiten ab Kaufdatum ein. Die Garantiebedingungen sind im Internet unter www.weinmannemergency.de abrufbar. Auf Wunsch senden wir Ihnen die Garantiebedingungen auch zu. Wenden Sie sich im Garantiefall an Ihren Fachhändler.

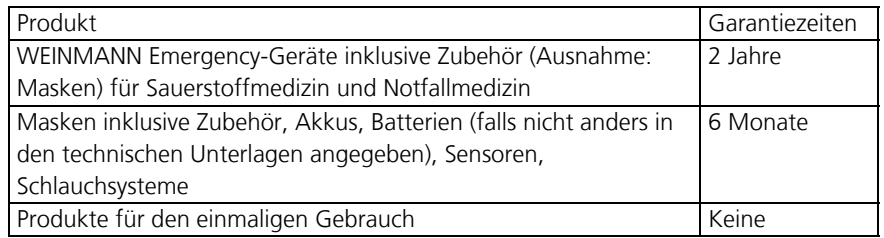

## 17. Konformitätserklärung

Hiermit erklärt die WEINMANN Emergency Medical Technology GmbH + Co. KG, dass das Produkt den einschlägigen Bestimmungen der Richtlinie 93/42/EWG für Medizinprodukte entspricht. Den vollständigen Text der Konformitätserklärung finden Sie unter: www.weinmann-emergency.de

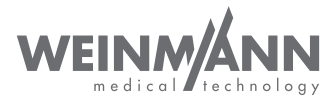

#### **Hersteller**

WEINMANN Emergency Medical Technology GmbH + Co. KG Frohbösestraße 12 22525 Hamburg GERMANY T: +49 40 88 18 96-120 E: kundenservice@weinmann-emt.de

# **CE 0197**

#### **Zentrum für Produktion, Logistik, Service**

WEINMANN Emergency Medical Technology GmbH + Co. KG Siebenstücken 14 24558 Henstedt-Ulzburg GERMANY

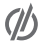

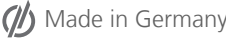

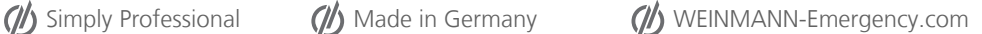